# Oracle® Banking Microservices Architecture Party Configurations User Guide

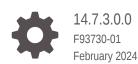

ORACLE

Oracle Banking Microservices Architecture Party Configurations User Guide, 14.7.3.0.0

F93730-01

Copyright © 2020, 2024, Oracle and/or its affiliates.

This software and related documentation are provided under a license agreement containing restrictions on use and disclosure and are protected by intellectual property laws. Except as expressly permitted in your license agreement or allowed by law, you may not use, copy, reproduce, translate, broadcast, modify, license, transmit, distribute, exhibit, perform, publish, or display any part, in any form, or by any means. Reverse engineering, disassembly, or decompilation of this software, unless required by law for interoperability, is prohibited.

The information contained herein is subject to change without notice and is not warranted to be error-free. If you find any errors, please report them to us in writing.

If this is software, software documentation, data (as defined in the Federal Acquisition Regulation), or related documentation that is delivered to the U.S. Government or anyone licensing it on behalf of the U.S. Government, then the following notice is applicable:

U.S. GOVERNMENT END USERS: Oracle programs (including any operating system, integrated software, any programs embedded, installed, or activated on delivered hardware, and modifications of such programs) and Oracle computer documentation or other Oracle data delivered to or accessed by U.S. Government end users are "commercial computer software," "commercial computer software documentation," or "limited rights data" pursuant to the applicable Federal Acquisition Regulation and agency-specific supplemental regulations. As such, the use, reproduction, duplication, release, display, disclosure, modification, preparation of derivative works, and/or adaptation of i) Oracle programs (including any operating system, integrated software, any programs embedded, installed, or activated on delivered hardware, and modifications of such programs), ii) Oracle computer documentation and/or iii) other Oracle data, is subject to the rights and limitations specified in the license contained in the applicable contract. The terms governing the U.S. Government's use of Oracle cloud services are defined by the applicable contract for such services. No other rights are granted to the U.S. Government.

This software or hardware is developed for general use in a variety of information management applications. It is not developed or intended for use in any inherently dangerous applications, including applications that may create a risk of personal injury. If you use this software or hardware in dangerous applications, then you shall be responsible to take all appropriate fail-safe, backup, redundancy, and other measures to ensure its safe use. Oracle Corporation and its affiliates disclaim any liability for any damages caused by use of this software or hardware in dangerous applications.

Oracle®, Java, MySQL, and NetSuite are registered trademarks of Oracle and/or its affiliates. Other names may be trademarks of their respective owners.

Intel and Intel Inside are trademarks or registered trademarks of Intel Corporation. All SPARC trademarks are used under license and are trademarks or registered trademarks of SPARC International, Inc. AMD, Epyc, and the AMD logo are trademarks or registered trademarks of Advanced Micro Devices. UNIX is a registered trademark of The Open Group.

This software or hardware and documentation may provide access to or information about content, products, and services from third parties. Oracle Corporation and its affiliates are not responsible for and expressly disclaim all warranties of any kind with respect to third-party content, products, and services unless otherwise set forth in an applicable agreement between you and Oracle. Oracle Corporation and its affiliates will not be responsible for any loss, costs, or damages incurred due to your access to or use of third-party content, products, or services, except as set forth in an applicable agreement between you and Oracle.

For information about Oracle's commitment to accessibility, visit the Oracle Accessibility Program website at <a href="http://www.oracle.com/pls/topic/lookup?ctx=acc&id=docacc">http://www.oracle.com/pls/topic/lookup?ctx=acc&id=docacc</a>.

# Contents

### Preface

| Purpose                     | V   |
|-----------------------------|-----|
| Audience                    | V   |
| Documentation Accessibility | V   |
| Diversity and Inclusion     | vi  |
| Conventions                 | vi  |
| Related Resources           | vi  |
| Screenshot Disclaimer       | vi  |
| Acronyms and Abbreviations  | vi  |
| Basic Actions               | vii |
| Symbols and Icons           | vii |
|                             |     |

### <u>1</u> Configurations

| 1.1  | Addre  | ess Management                 | 1-2  |
|------|--------|--------------------------------|------|
| 1.2  | KYC I  | Maintenance                    | 1-5  |
| 1.3  | Credit | t Rating Agency                | 1-6  |
| 1    | L.3.1  | Create Credit Agency           | 1-6  |
| 1    | L.3.2  | View Credit Agency             | 1-7  |
| 1.4  | Entity | Maintenance                    | 1-8  |
| 1.5  | Host ( | Configuration                  | 1-10 |
| 1.6  | Locat  | ion Maintenance                | 1-11 |
| 1.7  | Mask   | Maintenance                    | 1-12 |
| 1.8  | Orgar  | nization Maintenance           | 1-14 |
| 1.9  | Custo  | mer Access Group               | 1-15 |
| 1.10 | PIIN   | Aasking Maintenance            | 1-17 |
| 1.11 | Prop   | erties Maintenance             | 1-21 |
| 1.12 | Syst   | em Maintenance                 | 1-23 |
| 1.13 | Serv   | rice Level Agreements (SLA)    | 1-25 |
| 1    | L.13.1 | Setup Service Level Agreements | 1-25 |
| 1    | L.13.2 | OBRH Configurations            | 1-25 |
| 1    | L.13.3 | Core Maintenance               | 1-25 |
| 1    | L.13.4 | Branch Working Time Setup      | 1-28 |

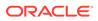

| 1.14 SLA Calculation                                         | 1-28 |
|--------------------------------------------------------------|------|
| 1.15 SLA Widgets                                             | 1-29 |
| 1.16 Dynamic Task Allocation                                 | 1-30 |
| 1.16.1 Setup Dynamic Task Allocation                         | 1-31 |
| 1.16.1.1 Plato Configuration                                 | 1-31 |
| 1.16.1.2 Fact Creation                                       | 1-32 |
| 1.16.1.3 Rule Creation                                       | 1-33 |
| 1.16.1.4 Rule Group Creation                                 | 1-34 |
| 1.16.1.5 Entry in TASK_CONFIG table                          | 1-35 |
| 1.16.2 Task Allocation Process                               | 1-36 |
| 1.16.3 Postman Collection for Rules APIs                     | 1-36 |
| 1.17 Multi-Level Authorization                               | 1-37 |
| 1.17.1 Setup Multi-Level Authorization                       | 1-37 |
| 1.17.2 Additional Field Configuration                        | 1-41 |
| 1.17.3 Upload Source for Common Core (CMC) Party Replication | 1-43 |
| 1.18 Event Delivery Platform                                 | 1-44 |
| 1.18.1 Architectural View                                    | 1-44 |
| 1.18.2 Event Publisher                                       | 1-45 |
| 1.18.2.1 Party Events Maintenance                            | 1-45 |
| 1.18.3 Event Subscriber                                      | 1-46 |
| 1.18.3.1 Create Subscriber                                   | 1-47 |
| 1.18.3.2 Subscribe Event                                     | 1-48 |
| 1.18.4 View Published Events                                 | 1-51 |
| 1.19 Regional Configuration                                  | 1-52 |

### A List of Functional Activity Codes

### Index

# Preface

This topic contains the following subtopics:

- Purpose
- Audience
- Documentation Accessibility
- Diversity and Inclusion
- Conventions
- Related Resources
- Screenshot Disclaimer
- Acronyms and Abbreviations
- Basic Actions
- Symbols and Icons

### Purpose

This guide provides the step-by-step instructions for Configuration Maintenance in Oracle Banking Party.

# Audience

This guide is intended for

- 1. Implementation team for Day Zero Maintenance of configuration in Oracle Banking Party
- 2. Bank's Team responsible for Maintenance of configurations in Oracle Banking Party as part of sustenance process

### **Documentation Accessibility**

For information about Oracle's commitment to accessibility, visit the Oracle Accessibility Program website at http://www.oracle.com/pls/topic/lookup?ctx=acc&id=docacc.

#### Access to Oracle Support

Oracle customers that have purchased support have access to electronic support through My Oracle Support. For information, visit http://www.oracle.com/pls/topic/lookup?ctx=acc&id=info or visit http://www.oracle.com/pls/topic/lookup?ctx=acc&id=trs if you are hearing impaired.

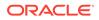

### **Diversity and Inclusion**

Oracle is fully committed to diversity and inclusion. Oracle respects and values having a diverse workforce that increases thought leadership and innovation. As part of our initiative to build a more inclusive culture that positively impacts our employees, customers, and partners, we are working to remove insensitive terms from our products and documentation. We are also mindful of the necessity to maintain compatibility with our customers' existing technologies and the need to ensure continuity of service as Oracle's offerings and industry standards evolve. Because of these technical constraints, our effort to remove insensitive terms is ongoing and will take time and external cooperation.

### Conventions

The following text conventions are used in this document:

| Convention | Meaning                                                                                                    |
|------------|----------------------------------------------------------------------------------------------------|
| boldface   | Boldface type indicates graphical user interface elements associated with an action, or terms defined in text or the glossary.         |
| italic     | Italic type indicates book titles, emphasis, or placeholder variables for which you supply particular values.                          |
| monospace  | Monospace type indicates commands within a paragraph, URLs, code in examples, text that appears on the screen, or text that you enter. |

### **Related Resources**

For more information, see these Oracle resources:

- Getting Started User Guide
- Oracle Banking Common Core User Guide
- Oracle Banking Security Management System User Guide

### Screenshot Disclaimer

Personal information used in the interface or documents is dummy and does not exist in the real world. It is only for reference purposes.

### Acronyms and Abbreviations

The list of the acronyms and abbreviations that you are likely to find in the guide are as follows:

| Table 1 | Acronyms and Abbreviations |
|---------|----------------------------|
|---------|----------------------------|

| Abbreviation | Description                         |
|--------------|-------------------------------------|
| PII          | Personally Identifiable Information |
| UI           | User Interface                      |

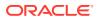

## **Basic Actions**

Most of the screens contain buttons to perform all or few of the basic actions. The following table gives a snapshot of them:

| Action         | Description                                                                                                    |
|----------------|----------------------------------------------------------------------------------------------------|
| Cancel         | On click of Cancel, the system will ask for confirmation and on confirming the task will be closed without saving the data.                                                                                                    |
| Next           | On click of Next, the details of the captured will be saved and<br>then system will move to the next screen. If mandatory fields<br>have not been captured, system will display error until the<br>mandatory fields have been captured. If mandatory fields<br>have not been captured, system will display error until the<br>mandatory fields have been captured. |
| Back           | On click of Back, the details of the captured will be saved<br>and then system will move to the previous screen.                                                                                                    |
| Save and Close | On click of Save and Close, the captured details will be<br>saved. If mandatory fields have not been captured, system<br>will display error until the mandatory fields are captured.                                                                                                    |

Table 2 Basic Actions

# Symbols and Icons

The following are the symbols you are likely to find in this guide:

| Symbol/Icon                                                                                                    | Function      |
|----------------------------------------------------------------------------------------------------|---------------|
| +                                                                                                    | Add icon      |
| <edit></edit>                                                                                                    | Edit icon     |
| <delete></delete>                                                                                                    | Delete icon   |
| <calendar></calendar>                                                                                                    | Calendar icon |
| ×                                                                                                    | Close icon    |
| 27                                                                                                    | Expand view   |
| بر<br>۲                                                                                                    | Maximize      |
| and and a second second | Minimize      |

#### Table 3 Symbols and Icons

# 1 Configurations

Configurations Maintenance is a process to setup and prepare to build application for enduser user. Configurations are commonly done as per the client and end-user requirements.

#### **Prerequisites:**

Specify **User ID** and **Password**, and login to **Home** screen. For information on login procedure, refer to the *Getting Started User Guide*.

This topic contains the following subtopics:

Address Management

Address management maintenance describes the systematic instructions to initiate and view the address maintenance.

KYC Maintenance

KYC maintenance is to setup KYC related configurations, which are used during party onboarding process and standalone KYC. Through KYC maintenance different parameters such as automated or manual KYC, region, etc., can be configured.

Credit Rating Agency

Credit Rating Agency maintenance describes the systematic instruction to initiate and view the credit rating.

- Entity Maintenance This topic describes the systematic instructions to initiate and view the Entity maintenance.
- Host Configuration Host configuration is to configure the source systems for Retail Party View 360 information.
- Location Maintenance
   This topic describes the systematic instructions to initiate and view the Location maintenance.
- Mask Maintenance This topic describes the systematic instructions to initate and view the Mask maintenance.
- Organization Maintenance This topic describes the systematic instructions to initate and view the Organization maintenance.
- Customer Access Group This topic describes the information about the Customer Access Group configurations.
- PII Masking Maintenance This topic describes the systematic instructions to initate and view the PII Masking configurations.
- Properties Maintenance
   Properties maintenance describes the systematic instructions to view and update the key properties.

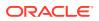

- System Maintenance System maintenance describes the systematic instructions to configure system behavior properties.
- Service Level Agreements (SLA) This topic describes the information about the Service Level Agreements.
- SLA Calculation This topic describes the information about the SLA Calculation.
- SLA Widgets This topic describes the information about the SLA Widgets.
- Dynamic Task Allocation This topic describes the information about the Dynamic Task Allocation.
- Multi-Level Authorization
   This topic describes the information about the Multi-Level Authorization.
- Event Delivery Platform

The **Event Delivery Platform** serves as an integration framework connecting event publishers and event subscribers. This platform facilitates the seamless flow of events, which are generated upon the completion of specific actions by eventpublishing products. The events are then consumed by event-subscribing products.

Regional Configuration

Regional configuration framework is provided by Plato to enable and configure products within the Oracle Banking Microservices Architecture framework as per regional requirements.

### 1.1 Address Management

Address management maintenance describes the systematic instructions to initiate and view the address maintenance.

This screen is to enable financial institutions to configure address related requirements.

Using Address Management maintenance, the user can configure:

- Mandatory and optional address types
- Minimum address requirement

#### To initiate Address Management

- 1. On Home screen, click Party Services. Under Party Services, click Maintenance.
- 2. Under Maintenance, click Address Management. Under Address Management, click View & Update Address Management.

The View & Update Address Management screen is displayed.

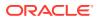

| C O                                                                     |                             |                |        |                          |          |            |                       |        |    | ≣ 8 |
|-------------------------------------------------------------------------|-----------------------------|----------------|--------|--------------------------|----------|------------|-----------------------|--------|----|-----|
| Party Type:<br>Small Medium Enterprise 👔                                | Party Type:<br>Small Medium | Business       | :      | Party Type:<br>Corporate |          |            | Party Type:<br>Retail |        | e  |     |
| Description Small Medium                                                |                             | mall Medium Bu | siness |                          | orporate |            |                       | etail  |    |     |
| 🗅 Authorized 🔓 Open 🖾 1                                                 | C Authorized                | 🔓 Open         | 2      | C Authorized             | 🔓 Open   | <b>∅</b> 2 | C Authorized          | 🔓 Open | 27 |     |
| Party Type:<br>Financial Institute :<br>Description Financial Institute |                             |                |        |                          |          |            |                       |        |    |     |
| 🕻 Authorized 🔓 Open 🖉 2                                                 |                             |                |        |                          |          |            |                       |        |    |     |
|                                                                         |                             |                |        |                          |          |            |                       |        |    |     |

Figure 1-1 View and Update Address Management

3. Select the required **Party Type**, and click **Unlock** to maintain address management configuration.

The Create Minimum Address screen is displayed.

#### Figure 1-2 Create Minimum Address

| Create Minimum Address                  |                |                                         | Errors & Overrides |
|-----------------------------------------|----------------|-----------------------------------------|--------------------|
| Party Type                              |                |                                         |                    |
| Retail                                  |                |                                         | +                  |
| Address Type 🗘                          | Is Mandatory 🗘 | Minimum<br>Address ≎<br>History(Months) | Action $\Diamond$  |
| Communication Address 👻                 |                |                                         | 1                  |
| Page 1 of 1 (1 of 1 items)  < ∢ [1] > > |                |                                         |                    |
|                                         |                |                                         |                    |
|                                         |                |                                         |                    |
|                                         |                |                                         |                    |
| Audit                                   |                |                                         | Cancel Save        |

4. On the **Create Minimum Address** screen, specify the fields. For more information on fields, refer to the field description table.

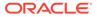

| Field                               | Description                                                                                                    |  |  |  |
|-------------------------------------|----------------------------------------------------------------------------------------------------|--|--|--|
| Address Type                        | <ul> <li>Select the address type from the drop-down list. The available options are:</li> <li>Permanent Address</li> <li>Residential Address</li> <li>Communication Address</li> <li>Office Address</li> </ul>                                                                         |  |  |  |
|                                     | <ul> <li>Note:</li> <li>This field is mandatory. In case of no configuration for an address type, the same will be optional during onboarding and amendment.</li> <li>The drop-down values are based on the configuration maintained in the Entity Code Maintenance screen.</li> </ul> |  |  |  |
| Is Mandatory                        | Enable toggle button if the address type is required to capture during party onboarding and amendment process. For more information, refer to the Table 1-2.                                                                                                    |  |  |  |
| Minimum Address<br>History (Months) | Provide a value to define what the minimum address history is required to be captured during party onboarding and amendment process.                                                                                                    |  |  |  |
|                                     | Note:<br>This field accepts only a numeric value without a decimal place.                                                                                                    |  |  |  |
| Action                              | Click the necessary icon to edit, save, or delete a row.                                                                                                    |  |  |  |

#### Table 1-1 Create Address Management - Field Description

#### Table 1-2 Behavior of Current Address Data Segment

| ls<br>Manda<br>tory | Minimum<br>Address<br>History              | Behavior                                                                                                    |
|---------------------|--------------------------------------------|----------------------------------------------------------------------------------------------------|
| Enable<br>d         | 0 (Zero) Month<br>or No Value              | During the party onboarding and amendment, the respective<br>address will be mandatorily captured without any minimum<br>address history validation. |
| Enable<br>d         | Value starting<br>from 1 Month<br>and More | During the party onboarding and amendment, the respective<br>address will be mandatory to be captured with minimum<br>address history validation.    |
| Disabl<br>ed        | 0 (Zero) Month<br>or No Value              | During the party onboarding and amendment, address capture will be optional.                                                                         |

# 1.2 KYC Maintenance

KYC maintenance is to setup KYC related configurations, which are used during party onboarding process and standalone KYC. Through KYC maintenance different parameters such as automated or manual KYC, region, etc., can be configured.

#### To initiate KYC Maintenance

- 1. On Home screen, click Party Services. Under Party Services, click Maintenance.
- 2. Under Maintenance, click KYC Maintenance. Under KYC Maintenance, click View and Update KYC.

The View and Update KYC screen is displayed.

Figure 1-3 View and Update KYC

|                    | く View and Upda |                |            |              |              |                         |                  |                 |        |
|--------------------|-----------------|----------------|------------|--------------|--------------|-------------------------|------------------|-----------------|--------|
| KYC Maintenance    | +               |                |            |              |              |                         |                  |                 |        |
| iew and Update KYC | Region          | Кус Туре       | Party Type | Is Automated | Is Mandatory | Service Name            | Service Provider | Validity Period | Action |
|                    | United States   | Identity Check | Retail     | No           | Yes          | ExtKYCIDAddressVerifier | Equifax          | 720             | 1      |
|                    | Rest of World   | Identity Check | Retail     | Yes          | Yes          | ExtKYCIDAddressVerifier | Equifax          | 720             | 0 6    |
|                    | Rest of World   | Address Check  | Retail     | Yes          | Yes          | ExtKYCIDAddressVerifier | Equifax          | 720             | 1      |
|                    | United States   | Address Check  | Retail     | No           | Yes          | ExtKYCIDAddressVerifier | Equifax          | 720             | 1 1    |

3. On the View and Update KYC screen, click + icon.

The Add KYC screen is displayed.

#### Figure 1-4 Add KYC

| Region           | Party Type      | Кус Туре                              |  |
|------------------|-----------------|---------------------------------------|--|
| · ·              | · · ·           | · · · · · · · · · · · · · · · · · · · |  |
| Required         | Required        | Required                              |  |
| s Automated      | Is Mandatory    | Service Name                          |  |
|                  |                 |                                       |  |
| Service Provider | Validity Period |                                       |  |
|                  |                 |                                       |  |
|                  | Required        |                                       |  |

4. Add KYC screen, specify the details. For more information on fields, refer to the filed description table.

| Table 1-3 | Add KYC - | Field | Description |
|-----------|-----------|-------|-------------|
|-----------|-----------|-------|-------------|

| Field  | Description                                                                                                    |
|--------|----------------------------------------------------------------------------------------------------|
| Region | <ul> <li>Select the region for which the KYC is applicable from the drop-down values. The available options are:</li> <li>Rest of the World</li> <li>United States</li> </ul> |

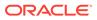

| Field            | Description                                                                                                    |
|------------------|----------------------------------------------------------------------------------------------------|
| Party Type       | <ul> <li>Select the party type for which the KYC is applicable from the drop-<br/>down values. The available options are:</li> <li>Retail</li> <li>Small Medium Business</li> </ul>                  |
| КҮС Туре         | Select the type of KYC needs to configured.                                                                                                    |
| Is Automated     | Flag to identify if KYC type is automated.                                                                                                    |
| Is Mandatory     | Flag to identify, if KYC type is mandatory to be captured during party onboarding process and standalone KYC creation.                                                                               |
| Service Name     | Enter the service name for the automated KYC. Service name is the service as provided by KYC service provider during integration process.                                                            |
| Service Provider | Enter the service provider of the KYC service.                                                                                                    |
| Validity Period  | Validity period of the KYC defined in months. If no value is configured, it will be considered and no validity period. Validity period will be used to populate KYC expiry date during KYC creation. |

Table 1-3 (Cont.) Add KYC - Field Description

5. Click on the Submit button to save the configuration.

## **1.3 Credit Rating Agency**

Credit Rating Agency maintenance describes the systematic instruction to initiate and view the credit rating.

This screen is to configure credit rating agencies as required during the Small and Medium Enterprise, Corporate, and Financial Institution Onboarding and Amendment process.

This topic contains the following subtopics:

Create Credit Agency

Create Credit Agency maintenance describes the systematic instruction to create the credit rating.

• View Credit Agency View Credit Agency maintenance describes the systematic instruction to view the credit rating.

### 1.3.1 Create Credit Agency

Create Credit Agency maintenance describes the systematic instruction to create the credit rating.

This screen is to configure credit rating agencies as required during Small and Medium Enterprise, Corporate, and Financial Institution Onboarding and Amendment process.

#### **To Create Credit Agency Maintenance**

- 1. On Home screen, click Party Services. Under Party Services, click Maintenance.
- 2. Under Maintenance, click Credit Rating Agency. Under Credit Rating Agency, click Create Credit Agency.

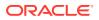

The Create Credit Agency screen is displayed.

Figure 1-5 Create Credit Agency

| eate Credit Agency           |                      | 🛆 Errors & Overrid | es JL<br>T |
|------------------------------|----------------------|--------------------|------------|
| Ngency code                  | Agency Description   | Agency Type        | +          |
| Rating Code 🗘                | Rating Description 🗢 | Actions 0          |            |
| No data to display.          |                      |                    |            |
| Page 1 (0 of 0 items)  < 4 1 | → >                  |                    |            |
|                              |                      |                    |            |
|                              |                      |                    |            |
|                              |                      |                    |            |
|                              |                      |                    |            |

3. On the **Create Rating Agency** screen, specify the fields. For more information on fields, refer to the field description table.

| Field              | Description                                                                                                   |
|--------------------|----------------------------------------------------------------------------------------------------|
| Agency code        | Specify the agency code.                                                                                      |
| Agency Description | Specify the description of the agency code.                                                                   |
| Agency Type        | Select type of the agency from the drop-down list. The available<br>values are:<br>Internal<br>External       |
| Rating Code        | Specify the rating code of the credit agency.                                                                 |
| Rating Description | Specify the description of the rating code.                                                                   |
| Actions            | Click the necessary icon to perform the below actions: <ul> <li>Edit</li> <li>Save</li> <li>Delete</li> </ul> |

#### Table 1-4 Credit Rating Agency - Field Description

4. Click Save.

### 1.3.2 View Credit Agency

View Credit Agency maintenance describes the systematic instruction to view the credit rating.

This screen is to configure credit rating agencies as required during Small and Medium Enterprise, Corporate, and Financial Institution Onboarding and Amendment process.

#### **To View Credit Agency Maintenance**

- 1. On Home screen, click Party Services. Under Party Services, click Maintenance.
- 2. Under Maintenance, click Credit Rating Agency. Under Credit Rating Agency, click View Credit Agency.

The View Credit Agency screen is displayed.

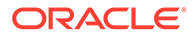

| ency      |                                                  |                                              |                                                                                                    |                                                                                                    |                                                                                                    |                                                                                                    |                                                                                                    |                                                                                                    |                                                                                                    | 11                                                                                                    |
|-----------|--------------------------------------------------|----------------------------------------------|----------------------------------------------------------------------------------------------------|----------------------------------------------------------------------------------------------------|----------------------------------------------------------------------------------------------------|----------------------------------------------------------------------------------------------------|----------------------------------------------------------------------------------------------------|----------------------------------------------------------------------------------------------------|----------------------------------------------------------------------------------------------------|----------------------------------------------------------------------------------------------------|
|           |                                                  |                                              |                                                                                                    |                                                                                                    |                                                                                                    |                                                                                                    |                                                                                                    |                                                                                                    |                                                                                                    | 8=                                                                                                    |
|           |                                                  | Agency code:                                 |                                                                                                    |                                                                                                    | Agency code:                                                                                                    |                                                                                                    | Agency code:                                                                                                    |                                                                                                    |                                                                                                    |                                                                                                    |
|           |                                                  | AT240905                                     |                                                                                                    | :                                                                                                    | AT878504                                                                                                    | :                                                                                                    | AT460435                                                                                                    |                                                                                                    | :                                                                                                    |                                                                                                    |
| ESTQA1    |                                                  | Agency F                                     | ITCHTESTINGAT                                                                                                    |                                                                                                    | Agency FITCH                                                                                                    | ITESTINGAT                                                                                                    | Agency                                                                                                    | FITCHTESTINGAT                                                                                                    | r 👘                                                                                                    |                                                                                                    |
| Open      | 25                                               | C Authorized                                 | 🔓 Open                                                                                                    | 23                                                                                                    | C Authorized                                                                                                    | 🗄 Open 🛛 🖾 3                                                                                                    | C Authorized                                                                                                    | 🔓 Open                                                                                                    | ₫3                                                                                                    |                                                                                                    |
|           |                                                  |                                              |                                                                                                    |                                                                                                    |                                                                                                    |                                                                                                    |                                                                                                    |                                                                                                    |                                                                                                    |                                                                                                    |
|           |                                                  |                                              |                                                                                                    |                                                                                                    | American                                                                                                    |                                                                                                    | American                                                                                                    |                                                                                                    |                                                                                                    |                                                                                                    |
|           |                                                  | AT221413                                     |                                                                                                    | :                                                                                                    | AT722347                                                                                                    | :                                                                                                    | AT413862                                                                                                    |                                                                                                    | : 2000                                                                                                    |                                                                                                    |
| TESTINGAT |                                                  | Agency F                                     | ITCHTESTINGAT                                                                                                    |                                                                                                    | Agency FITCH                                                                                                    | ITESTINGAT                                                                                                    | Agency                                                                                                    | FITCHTESTINGAT                                                                                                    | r 📰                                                                                                    |                                                                                                    |
| Open      | [2]1                                             | C Authorized                                 | 🔓 Open                                                                                                    | 23                                                                                                    | 🕞 Rejected                                                                                                    | Open 🖾 1                                                                                                    | 🖪 Rejected                                                                                                    | 🔓 Open                                                                                                    | @1                                                                                                    |                                                                                                    |
|           |                                                  |                                              |                                                                                                    |                                                                                                    |                                                                                                    |                                                                                                    |                                                                                                    |                                                                                                    |                                                                                                    |                                                                                                    |
|           |                                                  | Agency code:                                 |                                                                                                    |                                                                                                    |                                                                                                    |                                                                                                    |                                                                                                    |                                                                                                    |                                                                                                    |                                                                                                    |
|           | 8                                                | AT462251                                     |                                                                                                    | :                                                                                                    |                                                                                                    |                                                                                                    |                                                                                                    |                                                                                                    |                                                                                                    |                                                                                                    |
| TESTINGAT |                                                  | Agency F                                     | ITCHTESTINGAT                                                                                                    |                                                                                                    |                                                                                                    |                                                                                                    |                                                                                                    |                                                                                                    |                                                                                                    |                                                                                                    |
| Dpen      | 23                                               | Rejected                                     | 🔓 Open                                                                                                    | [2]1                                                                                                    |                                                                                                    |                                                                                                    |                                                                                                    |                                                                                                    |                                                                                                    |                                                                                                    |
|           | ISTQA1<br>Open<br>TESTINGAT<br>Open<br>TESTINGAT | istoal<br>Open 25<br>restingat 21<br>Open 21 | ii Agency code:<br>Agency code:<br>Agency F<br>Open ⊠5 D Authorized<br>Agency code:<br>Agency code:<br>Agenc | I Agency code<br>STQA1 Agency FITCHTESTINGAT<br>Open 25 D. Authorized & Open<br>Agency FITCHTESTINGAT<br>Agency FITCHTESTINGAT<br>Open 21 D. Authorized & Open<br>Agency FITCHTESTINGAT<br>Open 21 C. Authorized & Open<br>I Aff262251<br>Agency FITCHTESTINGAT<br>Agency FITCHTESTINGAT | Image: Strong to the strong to the stron | iii       Agency code:<br>AT240905       iii       Agency code:<br>AT878504         istoat       Agency       FITCHTESTINGAT       Agency         Open       Iii       Agency code:<br>Agency       IIICHTESTINGAT       Agency code:<br>Agency       FITCH<br>III         Agency code:       Agency code:<br>AT221415       iii       Agency code:<br>AT722247       Agency       FITCH<br>IIII         Open       Iii       Agency       FITCHTESTINGAT       IIII       Agency       FITCH<br>IIIIIIIIIIIIIIIIIIIIIIIIIIIIIIIIIII | i     Agency code:     Agency code:     Agency code:     i       istGA1     Agency     FITCHTESTINGAT     Agency     FITCHTESTINGAT       Open     Image: Site of the state of the sta | i     Agency code:<br>ATZ40905     i     Agency code:<br>AT878504     i     Agency code:<br>AT460435       istoal     Agency     FITCHTESTINGAT     Agency     FITCHTESTINGAT     Agency       Open     IS5     D. Authorized     G. Open     IS3     D. Authorized     G. Open     IS3     D. Authorized       ii     Agency     FITCHTESTINGAT     Agency     FITCHTESTINGAT     Agency     Agency       ii     Agency.code:<br>Agency     FITCHTESTINGAT     Agency     FITCHTESTINGAT     Agency       Open     II     Agency     FITCHTESTINGAT     Agency     Agency     Agency       ii     Agency     FITCHTESTINGAT     III     Agency     Else     Agency       ii     Agency     FITCHTESTINGAT     IIIIIIIIIIIIIIIIIIIIIIIIIIIIIIIIIIII | i       Agency code:       Agency code:       Agency code:       AtT450435         istoal       Agency       FITCHTESTINGAT       Agency       FITCHTESTINGAT       Agency         istoal       Agency       FITCHTESTINGAT       Agency       FITCHTESTINGAT       Agency       FITCHTESTINGAT         Open       Isto       Dauthorized       Gopen       Isto       Dauthorized       Gopen       Isto         ii       Agency       FITCHTESTINGAT       Agency       FITCHTESTINGAT       Agency code:       At143562         iii       Aff221415       iii       Agency       FITCHTESTINGAT       Agency       FITCHTESTINGAT         Open       Iii       Agency       FITCHTESTINGAT       Agency       FITCHTESTINGAT         Open       Iii       Agency code:       Agency       FITCHTESTINGAT       Agency         Open       Iii       Agency code:       Agency code:       Agency       FITCHTESTINGAT         Open       Iii       Agency code:       Agency code:       Agency       FITCHTESTINGAT         Open       Iiii       Agency code:       Agency code:       Agency code:       Agency code:         iiiiiiiiiiiiiiiiiiiiiiiiiiiiiiiiiiii | i       Agency code:       Agency code:       Agency code:       Agency code:       i       AfT240905       i       AfT278504       i       AfT460435       i       i         istoat       Agency       FITCHTESTINGAT       Agency       FITCHTESTINGAT       Agency       FITCHTESTINGAT       Agency       FITCHTESTINGAT       Agency       FITCHTESTINGAT       Agency       FITCHTESTINGAT       Agency       FITCHTESTINGAT       Agency       FITCHTESTINGAT       Agency       FITCHTESTINGAT       Agency       FITCHTESTINGAT       Agency       FITCHTESTINGAT       Agency       FITCHTESTINGAT       Agency       FITCHTESTINGAT       Agency       Agency       FITCHTESTINGAT       Agency       Agency       FITCHTESTINGAT       Agency       FITCHTESTINGAT |

Figure 1-6 View Credit Agency

You can view a summary of the configured records for the credit agency details on this screen.

## 1.4 Entity Maintenance

This topic describes the systematic instructions to initiate and view the Entity maintenance.

Entity Maintenance enables the user to easily configure and maintain entity codes used in system from UI screen rather than inserting it in Database.

Using Entity Maintenance, the user will be able to

- Add, Delete and Modify entity codes
- Add, Delete, Modify sub-entity codes for each of the entity codes

#### **Initiate Entity Maintenance**

- 1. On Home screen, click Party Services. Under Party Services, click Maintenance.
- 2. Under Maintenance, click Entity. Under Entity, click Create Entity.

The Create Entity screen displays.

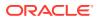

#### Figure 1-7 Create Entity

| ntity Code          |                          | Entity Description |          |             | nguage |      |          |
|---------------------|--------------------------|--------------------|----------|-------------|--------|------|----------|
|                     | Required                 |                    | Required | EM          | NGLISH |      | +        |
| Sub Entity Code     | Sub Entity Description 🗘 | Retail 😂           | SMB 🗘    | Corporate 😄 | SME 🗘  | FI 0 | Action 🗘 |
| No data to display. |                          |                    |          |             |        |      |          |
| Page 1 (0 of 0      | items)  < ∢ 1 → >        |                    |          |             |        |      |          |
|                     |                          |                    |          |             |        |      |          |
|                     |                          |                    |          |             |        |      |          |

3. On **Create Entity** screen, specify the following attributes.

For more information on fields, refer to the field description table.

Table 1-5 Create Entity - Field Description

| Field                  | Description                                                                                |
|------------------------|--------------------------------------------------------------------------------------------|
| Entity Code            | Specify the entity code to be define with the list of drop-down values.                    |
| Entity Description     | Specify the description of the entity code.                                                |
| Language               | Language of the entity code.                                                               |
| Sub Entity Code        | Specify the Sub Entity Code for the selected Entity Code.                                  |
| Sub Entity Description | Specify the description of Sub Entity Code.                                                |
| Retail                 | Enable toggle button if the sub-entity code is applicable for retails party.               |
| SMB                    | Enable toggle button if the sub-entity code is applicable for SMB party.                   |
| Corporate              | Enable toggle button if the sub-entity code is applicable for corporate party.             |
| SME                    | Enable toggle button if the sub-entity code is applicable for SME party.                   |
| FI                     | Enable toggle button if the sub-entity code is applicable for financial institution party. |

- 4. Click + button to add Sub-entities for Entity Code.
- 5. Click Save.

#### View Entity Maintenance

Once the record is authorized by the checker, the user can view the Entity Maintenance.

- 6. On Home screen, click Party Services. Under Party Services, click Maintenance.
- 7. Under Maintenance, click Entity. Under Entity, click View Entity.

The View Entity screen displays.

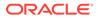

| 20                  |                          |     |                     |                         |       |                     |                       |    |                     |                         |       |  |
|---------------------|--------------------------|-----|---------------------|-------------------------|-------|---------------------|-----------------------|----|---------------------|-------------------------|-------|--|
| Entity Code:        |                          | 3   | Entity Code:<br>BPC |                         | :     | Entity Code:        |                       | 3  | Entity Code:        |                         |       |  |
| Entity<br>Language  | RATING OUTLOOK<br>ENG    |     | Entity<br>Language  | رمز منتج الأعمال<br>ARB |       | Entity<br>Language  | 行业类型代码<br>CHS         |    | Entity<br>Language  | Código de tipo d<br>ESP |       |  |
| C Authorized        | 🗄 Open                   | 21  | D Authorized        | 🔓 Open                  | @1    | C Authorized        | 🗄 Open                | 21 | C Authorized        | 🔓 Open                  | [2] 1 |  |
|                     |                          |     |                     |                         |       |                     |                       |    |                     |                         |       |  |
| Entity Code:<br>RET |                          | :   | Entity Code:<br>SME |                         | 1     | Entity Code:<br>PST |                       | 8  | Entity Code:<br>SCT |                         | 1     |  |
| Entity<br>Language  | Productos de nego<br>ESP | :io | Entity<br>Language  | Productos de ne<br>ESP  | gocio | Entity<br>Language  | PARTY SUB TYPE<br>FRC |    | Entity<br>Language  | SME CLASSIFIC           | ATIO  |  |
| C Authorized        | 🔓 Open                   | 21  | D Authorized        | 🔓 Open                  | 21    | C Authorized        | 🔓 Open                | 21 | C Authorized        | 읍 Open                  | 21    |  |
|                     |                          |     |                     |                         |       |                     |                       |    |                     |                         |       |  |
| Entity Code:<br>SRE |                          |     | Entity Code:<br>DSN |                         |       |                     |                       |    |                     |                         |       |  |
| Entity<br>Language  | Stakeholder<br>ENG       |     | Entity<br>Language  | 特殊要求的详细信<br>CHS         | 恴     |                     |                       |    |                     |                         |       |  |
| C Authorized        | 🔓 Open                   | 21  | D Authorized        | 🔓 Open                  | 区1    |                     |                       |    |                     |                         |       |  |
|                     |                          |     |                     |                         |       |                     |                       |    |                     |                         |       |  |
|                     |                          |     |                     |                         |       |                     |                       |    |                     |                         |       |  |

Figure 1-8 View Entity

### 1.5 Host Configuration

Host configuration is to configure the source systems for Retail Party View 360 information.

To initiate Host Configuration

- 1. On Home screen, click Party Services. Under Party Services, click Maintenance.
- 2. Under Maintenance, click Host Config. Under Host Config, click View and Update Host Config.

The View and Update Host Config screen is displayed.

| Figure 1-9 | View and | Update | Host Config |  |
|------------|----------|--------|-------------|--|
|------------|----------|--------|-------------|--|

| onsumer Service Name 🗢     | Host Name 🗘 | Action 🗘 |
|----------------------------|-------------|----------|
| ietCasaSummary             | FCUBS       |          |
| ietCustomerHousehold       | FCUBS       | 1        |
| betHouseholdBalance        | FCUBS       | 1        |
| ietCustomerLastTxnsDetails | FCUBS       | 1        |
| ietCustomerSummary         | FCUBS       |          |

3. On the **View and Update Host Config** screen, specify the fields. For more information on fields, refer to the field description table.

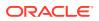

| Field                 | Description                                              |
|-----------------------|----------------------------------------------------------|
| Consumer Service Name | Displays the consumer service name.                      |
| Host Name             | Displays the host name.                                  |
| Action                | Click the necessary icon to edit, save, or delete a row. |

Table 1-6 Host Configuration - Field Description

4. Click Save.

### **1.6 Location Maintenance**

This topic describes the systematic instructions to initiate and view the Location maintenance.

Location Maintenance enables the user to add, delete and modify Location Codes. Location Codes can be captured during party onboarding and amendment process to identify precise location of the customer. Location codes can be specific definition of locations within a specified area by the financial institutions.

#### **Initiate Location Maintenance**

- 1. On Home screen, click Party Services. Under Party Services, click Maintenance.
- 2. Under Maintenance, click Location. Under Location, click Create Location.

The Create Location screen displays.

| Create Location |          |                               | Errors & Overrides |
|-----------------|----------|-------------------------------|--------------------|
| Location Code   | Required | Location Description Required |                    |
|                 |          |                               |                    |
|                 |          |                               |                    |
|                 |          |                               |                    |

#### Figure 1-10 Create Location

3. On **Create Location** screen, specify the following attributes.

For more information on fields, refer to the field description table.

#### Table 1-7 Create Location - Field Description

| Field                | Description                                                                                              |  |  |  |  |  |
|----------------------|----------------------------------------------------------------------------------------------------|--|--|--|--|--|
| Location Code        | Specify the specific location code, which can be selected during Party onboarding and amendment process. |  |  |  |  |  |
| Location Description | Specify the description of the location code.                                                            |  |  |  |  |  |

4. Click Save to save the location code.

**View Location Maintenance** 

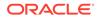

Once the record is authorized by the checker, the user can view the Location Maintenance.

- 5. On Home screen, click Party Services. Under Party Services, click Maintenance.
- 6. Under Maintenance, click Location. Under Location, click View Location.

The View Location screen displays.

**View Location** ::× QQ 8Ξ 88 Location... MUMBAI Location Code: MUM062852 0 0 8 0 MUM223272 ÷ Location... EAS Desc Location... MUMBAI Location... MUMBAI 🗅 Authorized 🔓 Open 🖾 3 🗅 Authorized 🛛 🔓 Open 🗅 Authorized 🔓 Open 🗹 3 D Authorized 23 21 🔓 Open MUM707358 MUM340274 010 MUM661328 010 MUM828319 010 Location... MUMBAI Location... MUMBAI Location... MUMBAI Location... MUMBAI 🗈 Authorized 🔓 Open 🖾 3 🗋 Authorized 🔓 Open 🖾 3 🗅 Authorized 🔓 Open C Authorized 🔓 Open 23 123 MUM564809 MUM064868 Location... MUMBAI Location... MUMBAI 🗅 Authorized 🔓 Open 🔯 3 🕞 Authorized 🔓 Open 13 Page 1 of 77 (1 - 10 of 762 items) |< 4 1 2 3 4 5 .... 77 >>

Figure 1-11 View Location

### 1.7 Mask Maintenance

This topic describes the systematic instructions to initate and view the Mask maintenance.

Mask Maintenance enables the user to create a mask for defining the Party Id format.

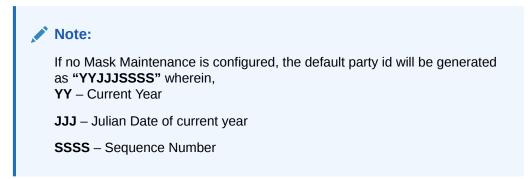

#### **Initiate Mask Code Maintenance**

- 1. On Home screen, click Party Services. Under Party Services, click Maintenance.
- 2. Under Maintenance, click Mask. Under Mask, click Create Mask.

The Create Mask screen displays.

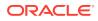

| arty Id 🔹       |   |        |          |
|-----------------|---|--------|----------|
|                 |   |        | A        |
| Component 🗘     |   | Mask 🗘 | Delete 🗘 |
| Prefix Code     | ~ | PTY    |          |
| Branch Code     | ~ | ьрр    |          |
| Julian Date     | ~ | dddd   | <b>1</b> |
| Sequence Number | ~ | 5555   | 1        |

#### Figure 1-12 Create Mask

3. On **Create Mask** screen, specify the following attributes.

For more information on fields, refer to the field description table.

 Table 1-8
 Create Mask - Field Description

| Field     | Description                                                                                                    |
|-----------|----------------------------------------------------------------------------------------------------|
| Mask Code | Select the mask type as Party Id from the dropdown list.                                                                                                    |
| Component | Displays the attribute name added from the list.                                                                                                    |
| Mask      | <ul> <li>Specify the total length of the mask, which is the sum of length of all the attributes in the mask cannot exceed 36 characters.</li> <li>If no mask is defined, a default mask – PTYdddddssss is applicable which includes:</li> <li>a. Prefix with values PTY</li> <li>b. Julian Date (ddddd)</li> </ul> |
|           | c. Sequence Number (ssss) of length 4 characters                                                                                                    |
| Delete    | Click this icon to delete the added parameter.                                                                                                    |

- 4. Click Add button to add the parameters for the Party Id Mask.
- 5. Add the following attributes:
  - a. Prefix Code (PTY) a prefix that can be attached to the party id. This attribute is optional and editable.
  - **b.** Branch Code (bbb) The branch code of the user logged in branch. This attribute is optional and non-editable.
  - c. Julian Date (ddddd) The Julian date in YYDDD format on which the party is being onboarded. This attribute is optional and non-editable.
  - d. Sequence Number (ssss) A sequence number that can be appended to the party id. The system will generate the sequence number based on the length defined in the mask. This attribute is mandatory and editable.
- 6. Click **Save** to save the party id mask.

#### **View Mask Maintenance**

Once the record is authorized by the checker, the user can view the Entity Maintenance.

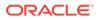

- 7. On Home screen, click Party Services. Under Party Services, click Maintenance.
- 8. Under Maintenance, click Mask Management. Under Mask Management, click View Mask.

The View Mask screen displays.

Figure 1-13 View Mask

| /iew Mask            |    | :: ×  |
|----------------------|----|-------|
| x + 0                |    | 8≡ 88 |
| Mask Key:<br>Partyld | I  |       |
| Mask Party Id Mod    | fy |       |
| 🗅 Authorized 🔓 Open  | 27 |       |

### **1.8 Organization Maintenance**

This topic describes the systematic instructions to initate and view the Organization maintenance.

Organization Maintenance functionality allows user to add, delete and modify Organizations Codes and respective description of the Organization.

#### **Initiate Organization Maintenance**

- 1. On Home screen, click Party Services. Under Party Services, click Maintenance.
- 2. Under Maintenance, click Organization. Under Organization, click Create Organization.

The Create Organization screen displays.

| eate Organization |                   | 🛆 Errors & Overrides |
|-------------------|-------------------|----------------------|
| rganization Code  | Organization Name |                      |
|                   |                   |                      |
|                   |                   |                      |
|                   |                   |                      |
|                   |                   |                      |
|                   |                   | Cancel S             |

Figure 1-14 Create Organization

On Create Organization screen, specify the following attributes.
 For more information on fields, refer to the field description table.

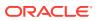

| Field                    | Description                                                                                                  |
|--------------------------|----------------------------------------------------------------------------------------------------|
| Organization Code        | Specify the specific Organization code, which can be selected during Party onboarding and amendment process. |
| Organization Description | Specify the name of the organization.                                                                        |

#### Table 1-9 Create Organization - Field Description

4. Click **Save** to save the Organization code.

#### **View Organization Maintenance**

Once the record is authorized by the checker, the user can view the Entity Maintenance.

- 5. On Home screen, click Party Services. Under Party Services, click Maintenance.
- 6. Under Maintenance, click Organization. Under Organization, click View Organization.

The View Organization screen displays.

| 20                             |            |     |                                 |            |     |                                 |             |        |                                 |            |     | 8≡ 8 |
|--------------------------------|------------|-----|---------------------------------|------------|-----|---------------------------------|-------------|--------|---------------------------------|------------|-----|------|
| Organization Code:<br>ORACLE00 |            | 1   | Organization Code:<br>ORACLE38  |            | 5   | Organization Code:<br>ORACLE32  |             | 8      | Organization Code:<br>ORACLE028 |            | 440 |      |
| Organization C                 | RACLE DESC |     | Organization O                  | RACLE DESC |     | Organization O                  | DRACLE DESC |        | Organization O                  | RACLE DESC |     |      |
| D Authorized                   | 🔓 Open     | 2 3 | D Authorized                    | 🔓 Open     | 23  | D Authorized                    | 🔓 Open      | 23     | C Authorized                    | 🔓 Open     | 2 3 |      |
|                                |            |     |                                 |            |     |                                 |             |        |                                 |            |     |      |
| Organization Code:<br>ORACLE15 |            |     | Organization Code:<br>OFSS53231 |            | a   | Organization Code:<br>OFSS35940 |             | 0<br>0 | Organization Code:<br>OFSS63774 |            | 00  |      |
| Organization C                 | RACLE DESC |     | Organization O                  | RACLE DESC |     | Organization O                  | DRACLE DESC |        | Organization O                  | RACLE DESC |     |      |
| C Authorized                   | 🔓 Open     | 2 3 | C Authorized                    | 🔓 Open     | 23  | C. Rejected                     | 🔓 Open      | 12     | C. Rejected                     | 🔓 Open     | 21  |      |
| Organization Code:             |            |     | Organization Code:              |            |     |                                 |             |        |                                 |            |     |      |
| OFSS38416                      |            |     | OFSS20979                       |            |     |                                 |             |        |                                 |            |     |      |
| Organization C                 | RACLE DESC |     | Organization O                  | RACLE DESC |     |                                 |             |        |                                 |            |     |      |
| D Authorized                   | 🔓 Open     | 図 3 | C Authorized                    | 🔓 Open     | 図 3 |                                 |             |        |                                 |            |     |      |
| -                              |            | 23  | -                               |            | ₫3  |                                 |             |        |                                 |            |     |      |

#### Figure 1-15 View Organization

### Note:

A records can be rejected by the authorizer for certain reasons. In such cases, the maintenance will be available to maker for updates and subsequent approval by the authorizer. For more information, refer to Getting Started User Guide.

## 1.9 Customer Access Group

This topic describes the information about the Customer Access Group configurations.

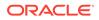

Customer access group functionality is part of privacy by design requirements. The customer access group will restrict unauthorized access by the users to details of customers within specific customer access groups such as High Net Worth, Sensitive etc.

#### **Customer Access Group Configuration:**

Step 1 - Create Customer Access Group (Core Maintenance)

Step 2 – Map Customer Access Group/s to User/s (SMS User Maintenance)

During Party Onboarding and Amendment process, based on the configuration, customer access group can be assigned updated by users.

Customer Access Group is applicable for all customer types – Retail, Small and Medium Business (SMB), Small and Medium Enterprise (SME), Corporate, Financial Institutions (FI).

#### **Example of Customer Access Group:**

- Access Groups: AccessGroup\_1, AccessGroup\_2,
- User: USER1, USER2
- Customers: CUST11, CUST12, CUST13, CUST21, CUST22, CUST23, CUST31, CUST32 & CUST33

Mapping of User and Access Group Restriction and Customer belongs to Access Group as follows:

| USER1         | USER2                          | USER3 & USER4 |
|---------------|--------------------------------|---------------|
| AccessGroup_1 | AccessGroup_2<br>AccessGroup_3 | AccessGroup_3 |
| AccessGroup_1 | AccessGroup_2                  | AccessGroup_3 |
| CUST11        | CUST21                         | CUST31        |
| CUST12        | CUST22                         | CUST32        |
| CUST13        | CUST23                         | CUST33        |

#### Table 1-10 Access Group Mapping

- USER1 will be able to access customer belonging to AccessGroup\_1 only. User will not be able to query CUST21, since CUST21 belongs to AccessGroup\_2 which is not allowed for user USER1.
- USER2 will be able to access customer belonging to AccessGroup\_2 and AccessGroup\_3. User will not be able to access CUST12 belongs to AccessGroup\_1 which is not allowed for this user.
- USER3 & USER4 both will be able to access customer belonging to AccessGroup\_3 only. User will not be able to access Cust11 or Cust21, belongs to AccessGroup\_1 & AccessGroup\_2 which is not allowed for this user.

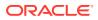

#### Note:

The customer access group is applicable for stakeholders also. A user will not be able to access details of a stakeholder linked to a party, if user does not have access to customer access group of the linked stakeholder.

For more details, refer to Oracle Banking Common Core User Guide and Oracle Banking Security Management System User Guide.

### 1.10 PII Masking Maintenance

This topic describes the systematic instructions to initate and view the PII Masking configurations.

Personally Identifiable Information (PII) Masking requirements is part of privacy by design requirements. PII functionality is to restrict unauthorized access by the users to personal information of customer by masking the PII information.

PII Information masking will be as follows

- PII access is enabled for the user PII information will be visible to the user.
- PII access is disabled for the user PII information will be visible as masked information as per defined masks.

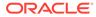

| XXXXXX (009916) - Retail Customer             |                                                   |                                       |                     |                                                     |              |                     |                   |                      |          |         |                | p <sup>d</sup> |  |
|-----------------------------------------------|---------------------------------------------------|---------------------------------------|---------------------|-----------------------------------------------------|--------------|---------------------|-------------------|----------------------|----------|---------|----------------|----------------|--|
|                                               | CASA 0<br>Total Balance                           | Loan Account                          | 0<br>Il Outstanding | Limits<br>0<br>Total Available Balance<br>SHOW MORE | Fixed Deposi | it<br>Total B       | 0<br>alance       |                      | dit Caro | ds      | Total Balanc   | ce Du          |  |
|                                               |                                                   | · · · · · · · · · · · · · · · · · · · |                     |                                                     |              |                     |                   |                      |          |         |                |                |  |
|                                               | Pending Activities                                | Pending Activities                    |                     |                                                     |              | Alerts              |                   |                      |          |         |                |                |  |
|                                               |                                                   |                                       |                     |                                                     |              |                     |                   | No record to display |          |         |                |                |  |
| XXssica J JaXXX C                             | sold                                              | 1                                     |                     |                                                     |              | Upcoming Events     |                   |                      |          |         | Show List      |                |  |
| Signature                                     | No record to displa                               | y                                     |                     | No record to display                                |              | <                   |                   |                      | il 20    |         | >              |                |  |
|                                               |                                                   |                                       |                     |                                                     |              | 5                   | M                 | 1                    | W        |         | F S            |                |  |
|                                               |                                                   |                                       |                     |                                                     |              | 3                   | 4                 | 5                    | 6        | 7       | 8 9            |                |  |
|                                               | Relationship Value                                | Relationship Value                    |                     |                                                     |              |                     | 11                | 12<br>19             | 13       |         | 15 16<br>22 23 |                |  |
|                                               |                                                   |                                       |                     |                                                     |              | 17                  |                   |                      | 27       | -       | 29 30          |                |  |
| Contact Information                           |                                                   | No record to display                  |                     |                                                     |              |                     | Today<br>Verw All |                      |          |         |                |                |  |
| C XXXX                                        |                                                   | NO TECOT                              | to display          |                                                     |              | Last 5 Transactions |                   |                      |          |         |                |                |  |
| No record to display                          |                                                   |                                       |                     |                                                     |              |                     | N                 | lo reco              | ord to d | lisplay |                |                |  |
| Other Information                             |                                                   |                                       |                     |                                                     |              |                     |                   |                      |          |         |                |                |  |
| No record to display                          | Fee Income Products<br>Credit Cards Demat Account | insurance >                           | Standing            | Instructions                                        |              |                     |                   |                      |          |         |                |                |  |
| No record to display     No record to display | Great Carlos Dernat Account                       | insurance 2                           |                     |                                                     |              |                     |                   |                      |          |         |                |                |  |
| Verified<br>2018-03-30                        |                                                   |                                       |                     | No record to display                                |              |                     |                   |                      |          |         |                |                |  |
| Relationship                                  |                                                   |                                       |                     |                                                     |              |                     |                   |                      |          |         |                |                |  |
| No record to display                          |                                                   |                                       |                     |                                                     |              |                     |                   |                      |          |         |                |                |  |
| Household View Household Balance              | Relationship                                      | 1                                     | Related t           | o Other Customers                                   |              |                     |                   |                      |          |         |                |                |  |

Figure 1-16 Sample Masked Information

Refer to **Oracle Banking Security Management System User Guide** for more details on enabling and disabling PII access for the user.

#### Initiate PII Mask Management Configuration

- 1. On Home screen, click Party Services. Under Party Services, click Maintenance.
- 2. Under Maintenance, click PII Mask. Under PII Mask, click View and Update PII Mask.

The View and Update PII Mask screen displays.

| Figure 1-17 | View and Update PII Mask |  |
|-------------|--------------------------|--|
|-------------|--------------------------|--|

| View & Update Pii Mask                                                                          | ::>   |
|-------------------------------------------------------------------------------------------------|-------|
| Q Q                                                                                             | III I |
| PII Mask Key:<br>obpyCustomerPiiMask 🛊                                                          |       |
| Pli Mask Pii Masking data for                                                                   |       |
| 🗅 Unauthorized 🔓 Open 🔯 163                                                                     |       |
|                                                                                                 |       |
|                                                                                                 |       |
| Page 1 of 1 (1-1of 1 tems)  < (1)                                                               |       |
| Page         1         of 1         (1 - 1 of 1 items)          <         4         1         > |       |

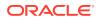

3. Click Unlock.

The Create PII Mask screen displays.

| Create PII Mask        |               |               |               |                  |                     |                      | 🛆 Erro              | Errors & Overrides |  |
|------------------------|---------------|---------------|---------------|------------------|---------------------|----------------------|---------------------|--------------------|--|
| 11 Group               |               |               |               |                  |                     |                      |                     |                    |  |
| Basic Details          | •             |               |               |                  |                     |                      |                     |                    |  |
| Attribute Name 🗘       | Data Type 🛛 🔾 | Data Length 🗘 | Mask Enable 🗘 | Mask Character 🗘 | Mask Entire Field 🗘 | First N Characters 0 | Last N Characters 0 | Action 0           |  |
| Title                  | String        | 36            | N             | ×                | Y                   | 0                    | 0                   | Ø                  |  |
| First Name             | String        | 255           | N             | ×                | Y                   | 0                    | 0                   | I                  |  |
| Middle Name            | String        | 255           | Ν             | ×                | Y                   | 0                    | 0                   | 1                  |  |
| Last Name              | String        | 255           | N             | ×                | Y                   | 0                    | 0                   | Ø                  |  |
| Short Name             | String        | 36            | N             | ×                | Y                   | 0                    | 0                   | I                  |  |
| Maiden Name            | String        | 255           | N             | ×                | Y                   | 0                    | 0                   | I                  |  |
| Name In Local Language | String        | 255           | N             | ×                | Y                   | 0                    | 0                   | P                  |  |
| Date of Birth          | Date          |               | N             | 1970-01-01       | Y                   |                      |                     | Ø                  |  |
| Gender                 | String        | 255           | N             | ×                | Y                   | 0                    | 0                   | 1                  |  |
| Marital Status         | String        | 255           | N             | ×                | Y                   | 0                    | 0                   | P                  |  |
| Audit                  |               |               |               |                  |                     |                      |                     | Cancel Save        |  |

4. On Create PII Mask screen, select PII Group.

For more information on fields, refer to the field description table.

Table 1-11 Create PII Mask - Field Description

| Field     | Description                                                                                 |
|-----------|---------------------------------------------------------------------------------------------|
| PII Group | Select the Logical grouping of PII Fields in the dropdown list.<br>The available values are |
|           | Basic Details     Address and Contact                                                       |
|           | ISO Contact                                                                                 |
|           | KYC Check     Signature                                                                     |
|           | Address and Contact Host                                                                    |

The List of PII fields will be available in table structure as per selected **PII Group**.

5. Click Action button for configuring Mask for each individual PII field.

The Edit PII Masking screen displays.

| Figure 1-19 | Edit PII Masking |
|-------------|------------------|
|-------------|------------------|

| Edit PII Masking     Data Speed     Data Lea       Attribute Name     Data Speed     Data Lea       Title     String     36       Mask Enable     Mask Character     X       Mask Entire Field     First N Characters     Last N Ch |                |
|----------------------------------------------------------------------------------------------------|----------------|
| itle String 36<br>Iask Enable Mask Character<br>X                                                                                                    |                |
| ask Enable Mask Character X                                                                                                    |                |
| X                                                                                                    |                |
|                                                                                                    |                |
| ask Entire Field First N Characters Last N Ch                                                                                                    |                |
|                                                                                                    | t N Characters |
|                                                                                                    | ~ ^            |
|                                                                                                    |                |

6. On the Edit PII Masking screen, specify the required details in the respective fields.

For more information on fields, refer to the field description table.

Table 1-12 Edit PII Mask - Field Description

| Field             | Description                                                                                                    |
|-------------------|----------------------------------------------------------------------------------------------------|
| Attribute Name    | Displays the attribute name based on the selected PII field.                                                                                                    |
| Data Type         | Displays the PII field data type (such as String, Date etc.) based on selected attribute.                                                                                                   |
| Data Length       | Displays the PII field length based on selected attribute.                                                                                                    |
| Mask Enable       | Select the toggle to identify whether the masking is enabled or disabled for the field.<br>If <b>Mask Enable</b> toggle is ON, the field will be displayed as masked to unauthorized users. |
|                   | If <b>Mask Enable</b> toggle is set as OFF, the field will display without masking to all users.                                                                                            |
| Mask Characters   | Displays the masking character to display, if masking is enabled for PII field.                                                                                                    |
| Mask Entire Field | Select the toggle to identify whether the complete field is masked or not.                                                                                                    |
| First N Character | Specify the number of characters masked from the first character of the field.                                                                                                    |
| Last N Character  | Specify the number of characters masked from last character of the field.                                                                                                    |

#### Note:

If the **First N Character** and **Last N Character** are overlapping, then the entire field will be masked.

7. Click **Save** after completing the masking configuration for all required PII fields.

View PII Mask Management Configuration

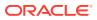

Once the record is authorized by the checker, the user can view the PII Mask Management Configuration.

- 8. On Home screen, click Party Services. Under Party Services, click Maintenance.
- Under Maintenance, click PII Mask. Under PII Mask, click View and Update PII Mask. The View and Update PII Mask screen displays.

Figure 1-20 View and Update PII Mask

| View & Update Pii Mask                                                                         | :: ×  |
|------------------------------------------------------------------------------------------------|-------|
| Q Q                                                                                            | i= 88 |
| PII Mask Key:<br>obpyCustomerPiiMask :                                                         |       |
| PII Mask Pii Masking data for                                                                  |       |
| 🗅 Unauthorized 🔓 Open 🖾 163                                                                    |       |
|                                                                                                |       |
|                                                                                                |       |
| Page 1 of 1 (1-1 of 1 items)  < ∢ [] > >                                                       |       |
| Page         1         of 1         (1 - 1 of 1 items)                   4         1         > |       |

10. Click View to view the defined PII masking.

The View PII Mask screen displays.

Figure 1-21 View PII Mask

| View Mask            |                |    | :: ×  |
|----------------------|----------------|----|-------|
| 2 + 0                |                |    | 13 BE |
| Mask Key:<br>Partyld |                | :  |       |
| Mask P               | arty Id Modify |    |       |
| D Authorized         | 🔓 Open         | 27 |       |

## 1.11 Properties Maintenance

Properties maintenance describes the systematic instructions to view and update the key properties.

This screen is used to configure the key properties for Oracle Banking Party.

#### To initiate Host Configuration

- 1. On Home screen, click Party Services. Under Party Services, click Maintenance.
- 2. Under Maintenance, click Properties Maintenance. Under Properties Maintenance, click View & Update Property.

The View & Update Property screen is displayed.

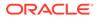

Figure 1-22 View and Update Property

| View & Update Property           |       |          |          | ::×  |
|----------------------------------|-------|----------|----------|------|
| Application Name                 | Key   |          |          |      |
| Fetch Application Name           | Кеу ≎ | Values 🗘 | Action 🗘 |      |
| No data to display.              |       |          |          |      |
| Page 1 (0 of 0 items)  < 4 1 → > |       |          |          |      |
|                                  |       |          |          | Save |

3. On the **View and Update Property** screen, specify the details. For more information on fields, refer to the field description table.

 Table 1-13
 View and Update Property - Field Description

| Field            | Description                                          |
|------------------|------------------------------------------------------|
| Application Name | Select the application name from the drop-down list. |
| Кеу              | Specify the key.                                     |
| Application Name | Displays the selected application name.              |
| Кеу              | Displays the key of the application.                 |
| Values           | Displays the value of the application.               |
| Action           | Click the necessary icon to edit or save a row.      |

4. Click Save.

The below table provides details of key properties, which can be configured using properties maintenance.

| ID | Applicatio<br>n                     | Кеу                                      | Description                                                                                                    | Sample Value                                                                                                    |
|----|-------------------------------------|------------------------------------------|----------------------------------------------------------------------------------------------------|----------------------------------------------------------------------------------------------------|
| 7  | obpy-party-<br>handoff-<br>services | KYC_FCUB<br>S_SOAP_U<br>RL               | SOAP API url of FCUBS                                                                                                    | http://whf00alo:7348/<br>FCUBSSTService/<br>FCUBSSTService?WSDL                                                                 |
| 12 | obpy-party-<br>services             | STP_FLAG                                 | Straight through<br>processing of Retail Party<br>Onboarding                                                                                               | TRUE                                                                                                    |
| 13 | obpy-party-<br>kyc-<br>services     | BANK_MA<br>NDATORY_<br>KYCS              | Mandatory KYC required.<br>More than one KYC type<br>can be inserted as Pipe<br>( ) separated                                                              | IDVR ADVR                                                                                                    |
| 14 | obpy-party-<br>kyc-<br>services     | BANK_KYC<br>_VALID_IN<br>_MONTHS         | KYC validation period                                                                                                    | 24                                                                                                    |
| 1  | obpy-party-<br>services             | REOB_AD<br>DITIONAL_<br>FIELDS_UI<br>KEY | Unique identification<br>reference key of screens<br>for user defined fields.<br>UIKEY of more than one<br>screen can be inserted as<br>Pipe ( ) separated | fsgbu-ob-cmn-ds-<br>additional-<br>fields@OBPY_REOB_BA<br>SIC_ENRH fsgbu-ob-<br>cmn-ds-additional-<br>fields@OBPY_REOB_EN<br>RH |

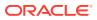

| ID | Applicatio<br>n                     | Кеу                                      | Description                                                                                                    | Sample Value                                                                                                    |
|----|-------------------------------------|------------------------------------------|----------------------------------------------------------------------------------------------------|----------------------------------------------------------------------------------------------------|
| 2  | obpy-party-<br>services             | SYNC_RE<br>QUIRED                        | Boolean value to<br>determine if party<br>information refresh is<br>required from FCUBS to<br>OBPY                                                         | TRUE                                                                                                    |
| 15 | obpy-party-<br>handoff-<br>services | CMC_REP<br>LICATION_<br>REQUIRE          | Boolean value to<br>determine if replication of<br>party information is<br>required to OBMA<br>Common Core (CMC)                                           | TRUE                                                                                                    |
| 16 | obpy-party-<br>handoff-<br>services | REOB_AD<br>DITIONAL_<br>FIELDS_UI<br>KEY | Unique identification<br>reference key of screens<br>for user defined fields.<br>UIKEY of more than one<br>screen can be inserted as<br>Pipe ( ) separated | fsgbu-ob-cmn-ds-<br>additional-<br>fields@OBPY_REOB_BA<br>SIC_ENRH fsgbu-ob-<br>cmn-ds-additional-<br>fields@OBPY_REOB_EN<br>RH |
| 25 | obpy-party-<br>handoff-<br>services | HOST_HA<br>NDOFF_RE<br>QUIRED            | Boolean value to<br>determine if party<br>information required to be<br>handed off to FCUBS<br>from OBPY                                                   | TRUE                                                                                                    |
| 31 | obpy-party-<br>services             | MINOR_AG<br>E_CRITERI<br>A               | Age criteria for Minor<br>Customer                                                                                                    | 18                                                                                                    |
| 27 | obpy-party-<br>services             | PII_MASKI<br>NG_PARTY<br>_TYPES          | Type of Parties to be<br>considered for PII<br>masking                                                                                                    | IIS                                                                                                    |
| 28 | obpy-party-<br>services             | BANK_MA<br>NDATORY_<br>KYCS              | Mandatory KYC required.<br>More than one KYC type<br>can be inserted as Pipe<br>( ) separated                                                              | IDVR ADVR                                                                                                    |

Table 1-14 (Cont.) OBPY Properties Maintenance

### 1.12 System Maintenance

System maintenance describes the systematic instructions to configure system behavior properties.

This screen is to configure system behavior properties for different party type such as handoff to host required.

#### To initiate System Maintenance

- 1. On Home screen, click Party Services. Under Party Services, click Maintenance.
- 2. Under Maintenance, click System Maintenance. Under System Maintenance, click View and Update System Property.

The View and Update System Property screen is displayed.

Figure 1-23 View and Update System Property

| Config Key 🗘            | Retail 🗘 | SMB ≎ | Corporate 0 | SME 0 | FI O | Action 0 |
|-------------------------|----------|-------|-------------|-------|------|----------|
| SYNC_REQUIRED           |          |       |             |       |      | 1        |
| STP_FLAG                |          |       |             |       |      | ľ        |
| HOST_HANDOFF_REQUIRED   |          |       |             |       |      | ľ        |
| AUTO_GENERATE_CIFID     |          |       |             |       |      | P        |
| CMC_REPLICATION_REQUIRE |          |       |             |       |      | Ø        |

3. On the **View and Update System Property** screen, specify the fields. For more information on fields, refer to the field description table.

Field Description Config Key Displays the configuration key. Retail Enable toggle button if required for the config key. SMB Enable toggle button if required for the config key. Corporate Enable toggle button if required for the config key. SME Enable toggle button if required for the config key. FI Enable toggle button if required for the config key. Action Click the necessary icon to edit or save a row.

Table 1-15 View and Update System Property - Field Description

The system property for the config key can be updated using system maintenance for different party types. For more information on the configuration key, refer to the Table 1-16

Table 1-16 Config Key Description

| Config Key                   | Description                                                                                                    |
|------------------------------|----------------------------------------------------------------------------------------------------|
| SYNC_REQUIRED                | Configuration to enable or disable party information sync with host system for different party types.                         |
| STP_FLAG                     | Configuration to enable or disable straight through processing for different party types.                                     |
| HOST_HANDOFF_REQ<br>UIRED    | Configuration to enable and disable host handoff for different party types.                                                   |
| AUTO_GENERATE_CIFI<br>D      | Configuration to enable and disable party id generation for different party types.                                            |
| CMC_REPLICATION_RE<br>QUIRED | Configuration to enable and disable party information replication to common core external customer for different party types. |

4. Click Save.

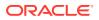

# 1.13 Service Level Agreements (SLA)

This topic describes the information about the Service Level Agreements.

Service Level Agreements (SLA) is an important aspect of banking services from the customer and internal bank policy perspectives. Bank would like to maintain and adhere to SLA's during various operations and stages within banking processes. The SLA functionality is designed to provide the expected completion times for all the tasks/processes configured for SLA.

Service Level Agreement is provided as Plato framework.

- Setup Service Level Agreements This topic describes the information to setup Service Level Agreements.
- OBRH Configurations
   This topic describes the systematic instructions to configure the OBRH for Service Level Agreements.
- Core Maintenance This topic describes the systematic instructions to create and view the Core maintenance for Service Level Agreements.
- Branch Working Time Setup This topic describes the information about the Branch Working Time Setup.

### 1.13.1 Setup Service Level Agreements

This topic describes the informtion to setup Service Level Agreements.

### 1.13.2 OBRH Configurations

This topic describes the systematic instructions to configure the OBRH for Service Level Agreements.

- Download and import <SLA\_API\_Consumer> json in Service Consumers to set up the OBRH service for cmc-sla-service to fetch business product codes for a given product code.
- 2. Set up service provider for OBPY with default implementation as follows.
- 3. In **Consumer Services**, add the following routing.
- 4. A parameter needs to be maintained in server start parameters for enabling SLA functionality: -Dplato.orchestrator.enableSLA=true. Same parameter also needs to be checked in PROPERTIES table in PLATO schema.

### 1.13.3 Core Maintenance

This topic describes the systematic instructions to create and view the Core maintenance for Service Level Agreements.

#### **Create SLA in Core Maintenance**

- 1. On Home screen, click Core Maintenance. Under Core Maintenance, click SLA Maintenance.
- 2. Under SLA Maintenance, click Create SLA.

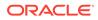

The Create SLA screen displays.

Figure 1-24 Create SLA

| Business Process Name                 | Branch                                                         | Branch Working Hours                                                                           |                                                                                                    |
|---------------------------------------|----------------------------------------------------------------|------------------------------------------------------------------------------------------------|----------------------------------------------------------------------------------------------------|
|                                       | 000-FLEXCUBE UNIVERSAL BA                                      | 0                                                                                              |                                                                                                    |
| Include for SLA calculation           |                                                                |                                                                                                |                                                                                                    |
| 🗌 Branch Holidays 📄 Currency Holidays | Hold Time     Customer Clarification                           |                                                                                                |                                                                                                    |
| Off-Branch Time Transaction           |                                                                |                                                                                                |                                                                                                    |
|                                       |                                                                | Calculate                                                                                      |                                                                                                    |
|                                       |                                                                |                                                                                                |                                                                                                    |
|                                       |                                                                |                                                                                                |                                                                                                    |
|                                       |                                                                |                                                                                                |                                                                                                    |
|                                       |                                                                |                                                                                                |                                                                                                    |
|                                       | Include for SLA calculation  Branch Holidays Currency Holidays | Include for SLA calculation Branch Holidays Currency Holidays Hold Time Customer Clarification | Include for SLA calculation     000-FLEXCUBE UNIVERSAL B4 •       Branch Holidays     Currency Holidays       Off-Branch Time Transaction |

3. On **Create SLA** screen, specify the following attributes.

For more information on fields, refer to the field description table.

| Field                           | Description                                                                                                    |
|---------------------------------|----------------------------------------------------------------------------------------------------|
| Product/Application<br>Code     | Specify the Product or Application Code as "OBPY".                                                                                                    |
| Product/Application<br>Name     | Displays the name of the Product/Application.                                                                                                    |
| Business Process Code           | Select the Business Process Code for which the SLA maintenance needs to be maintained.                                                                                                    |
| Business Process<br>Name        | Diplays the Business Process name pertaining to the Business Process code selected.                                                                                                    |
| Branch Code                     | Select the branch code for which SLA maintenance needs to<br>be maintained. User can also select "All" as a value which will<br>enable the SLA to be applicable for all branches in the bank. |
| Branch Name                     | Displays the branch name pertaining to the branch code selected.                                                                                                    |
| Branch Time                     | Displays the branch working hours as populated.                                                                                                    |
| Version                         | Displays the version as defaulted on creating/updating the screen.                                                                                                    |
| Hold Time                       | Select the checkbox if the hold time is to be considered for SLA calculation.                                                                                                    |
| Branch Holidays                 | Select the checkbox if the branch holidays is to be considered for SLA calculation.                                                                                                    |
| Currency Holidays               | Select the checkbox if the currency holidays is to be considered for SLA calculation.                                                                                                    |
| Customer Clarification          | Select the checkbox if the Customer Clarification items is t to be considered for SLA calculation,                                                                                            |
| Off-Branch Time<br>Transactions | Select the checkbox if the SLA should be calculated after branch hours.                                                                                                    |

4. To calculate the **SLA Setup**, specify the following attributes.

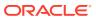

| Field                                      | Description                                                                                                    |
|--------------------------------------------|----------------------------------------------------------------------------------------------------|
| Stage Name                                 | Displays the various stages available for the process on selection of the process code.                                                                                                    |
| Stage ID                                   | Displays the stage ID based on the stage name.                                                                                                    |
| Parallel Stage                             | Displays the parallel stage details.                                                                                                    |
| Time In                                    | Select the time in dropdown values as <b>Mins</b> or <b>Days-Hr-Mins</b> .<br>If <b>Days-Hr-Mins</b> is selected, the system will display a pop-up UI for<br>input of the Stage SLA in Days/Hours/Minutes combination. The<br>system will convert into minutes and display in the respective field. |
|                                            | If <b>Mins</b> is selected, the user can directly input the SLA in Minutes.                                                                                                    |
| Low Priority - Offline                     | Specify the SLA time for Low Priority Offline Applications.                                                                                                    |
| Low Priority - Online                      | Specify the SLA time for Low Priority Online Applications. The system validates that the time in minutes is not more than the value input for offline.                                                                                                    |
| Medium Priority - Offline                  | Specify the SLA time for Medium Priority Offline Applications. The system validates that the time in minutes is not more than value for Low Priority.                                                                                                    |
| Medium Priority - Online                   | Specify the SLA time for Medium Priority Online Applications. The system validates that the time in minutes is not more than value input for offline and Low Priority.                                                                                                    |
| High Priority - Offline                    | Specify the SLA time for High Priority Offline Applications. The system validates that the time in minutes is not more than value for Medium Priority.                                                                                                    |
| High Priority - Online                     | Specify the SLA time for High Priority Online Applications. The system validates that the time in minutes is not more than value input for offline and Medium Priority.                                                                                                    |
| Breach SLA Time                            | Specify the SLA Breach Alert time in minutes for the stage. This indicates the minutes before which a user needs to be alerted for likely SLA breach for the stage. This is the same for all the different priority combinations for a stage irrespective of the individual SLA times.              |
| SLA Required                               | Select the toggle to indicate whether SLA calculation is required for<br>this stage. By Default, the toggle should be set to Yes. User can<br>change the value to No. If the toggle is changed to No, the user<br>input should be disabled and the SLA values for the stage should be<br>blank.     |
| Total SLA                                  | Displays the value based on the sum of SLA stages.                                                                                                    |
| SLA Near Breach Alert<br>Time (in Minutes) | Specify the minutes before which an impending SLA breach is to be<br>notified to the user. The system validates that this is not more than<br>the SLA in minutes.                                                                                                    |

| Table 1-18 | SLA Setup | - Field Description |
|------------|-----------|---------------------|
|------------|-----------|---------------------|

- 5. Click **Calculate** to create the SLA's and calculate the overall SLA for the workflow and populate the total SLA's.
- 6. Click Save to save the SLA details.

#### View SLA in Core Maintenance

Once the record is authorized by the checker, the user can view the Entity Maintenance.

- 7. On Home screen, click Core Maintenance. Under Core Maintenance, click SLA Maintenance.
- 8. Under SLA Maintenance, click View SLA.

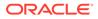

### 1.13.4 Branch Working Time Setup

This topic describes the information about the Branch Working Time Setup.

For Branch Working Time setup, add entries into

CMC\_TM\_BRN\_WORKHOURS\_MASTER and CMC\_TM\_BRN\_WORKHOURS\_DET in CMCORE schema tables for SLA calculation as follows:

#### Figure 1-25 CMC\_TM\_BRN\_WORKHOURS\_MASTER

|         | _sla × 📖   | WORKFLOW_SLA                 | HTASK_ADDN_DTLS            | B OBPY_PA       | RTY_QA ×          | CMC_TM_BR         | N_WORKHOURS_MASTER | -       |                  |          |           |
|---------|------------|------------------------------|----------------------------|-----------------|-------------------|-------------------|--------------------|---------|------------------|----------|-----------|
| Columns | Data Model | Constraints   Grants   Stati | stics   Triggers   Flashba | ck   Dependenci | es  Details  Parl | titions   Indexes | SQL                |         |                  |          |           |
| 📌 🚯     | BX B       | Sort   Filter:               |                            |                 |                   |                   |                    |         |                  | -        | - Actions |
|         | () ID      | BRANCH_CODE                  | RECORD_STAT                | AUTH_STAT       | ONCE_AUTH         | MAKER_ID          | MAKER_DT_STAMP     | CHECKER | CHECKER_DT_STAMP | ♦ MOD_NO |           |
| 1       | OBPY_1     | 000                          | 0                          | A               | Y                 | MURALI1           | 22-MAR-19          | MURALI1 | 22-MAR-19        | 1        |           |

Figure 1-26 CMC\_TM\_BRN\_WORKHOURS\_DET

| 🕈 🝓 🗛 🗶 🐘 🐘 i Sort i Fiker: |                           |                      |                                   |                                 |                    |         |
|-----------------------------|---------------------------|----------------------|-----------------------------------|---------------------------------|--------------------|---------|
|                             | ID BRN_WORKHOURS_MASTER_I | D 🚯 WEEKDAY 🚯 WF_SEC | START_TIME                        | <pre>     END_TIME </pre>       | WRK_HOURS SIS_OPEN | IS_24HW |
| 1                           | BRN_WORKERS_DET_1 OBPY_1  | MON                  | 101-JUN-22 09.00.00.362000000 AM  | 02-JUN-22 07.00.00.016000000 PM | 8 Y                | N       |
| 2                           | BRN_WORKERS_DET_2 OBPY_1  | TUE                  | 201-JUN-22 09.00.00.362000000 AM  | 02-JUN-22 07.00.00.016000000 PM | 8 Y                | N       |
| 3                           | BRN_WORKERS_DET_3 OBPY_1  | WED                  | 3 01-JUN-22 09.00.00.362000000 AM | 02-JUN-22 07.00.00.016000000 PM | 8 Y                | N       |
| 4                           | BRN_WORKERS_DET_4 OBPY_1  | THU                  | 401-JUN-22 09.00.00.362000000 AM  | 02-JUN-22 07.00.00.016000000 PM | 8 Y                | N       |
| 5                           | BRN_WORKERS_DET_5 OBPY_1  | FRI                  | 501-JUN-22 09.00.00.362000000 AM  | 02-JUN-22 07.00.00.016000000 PM | 8 Y                | N       |
| 6                           | BRN_WORKERS_DET_6 OBPY_1  | SAT                  | 6 01-JUN-22 09.00.00.362000000 AM | 02-JUN-22 07.00.00.016000000 PM | 8 Y                | N       |
| 7                           | BRN WORKERS DET 7 OBPY 1  | SUN                  | 7 (null)                          | (null)                          | 8 N                | N       |

### 1.14 SLA Calculation

This topic describes the information about the SLA Calculation.

On initiation of workflow, plato-orch-service will create entries in below tables upon successful calculation of SLA for workflow and task.

| 60 | 🛃 💥 📪 🐘   Sort   Filter:             |                                      |                                      |                                      | <ul> <li>Actions</li> </ul> |
|----|--------------------------------------|--------------------------------------|--------------------------------------|--------------------------------------|-----------------------------|
|    | ₿ ID                                 | WORKFLOW_SLA_MASTER_ID               | & WORKFLOW_ID                        | TASK_ID                              | TASK_DEF_N                  |
| 1  | e461ee49-b3b6-48cd-b351-f9ceaeef2c82 | 2279f60d-873b-4df5-8807-1beb12dd6fea | 6eff113b-a52d-4lee-bcc8-0ff920bf8bc7 | (null)                               | MANUAL RETR                 |
| 2  | 9da35c98-7d62-4679-b239-ddc00433f857 | 2279f60d-873b-4df5-8807-1beb12dd6fea | 6eff113b-a52d-4lee-bcc8-0ff920bf8bc7 | de5ac0e1-8214-44d0-b9b3-4e7712e600ca | Review                      |
| 3  | 9892d702-a344-435b-b3fd-c66164ale722 | 2279f60d-873b-4df5-8807-1beb12dd6fea | 6eff113b-a52d-4lee-bcc8-0ff920bf8bc7 | 73a99578-6b0e-4695-a0e2-6def10f2710a | QuickInitia                 |
| 4  | 4a5aa2ea-9fc3-437b-8f21-c3482309109d | 2279f60d-873b-4df5-8807-1beb12dd6fea | 6eff113b-a52d-4lee-bcc8-0ff920bf8bc7 | af2df28b-d695-4744-aa9e-eae24df78063 | Recommendat                 |
| 5  | 57c3a339-5d06-470d-9bd6-567658af1d46 | 2279f60d-873b-4df5-8807-1beb12dd6fea | 6eff113b-a52d-41ee-bcc8-0ff920bf8bc7 | 4785bcf6-4121-40ae-9514-ebe5be44673e | Approval                    |
| 6  | 507c838a-a5c5-4c93-afb5-3f9ba6ea0c85 | 2279f60d-873b-4df5-8807-1beb12dd6fea | 6eff113b-a52d-4lee-bcc8-0ff920bf8bc7 | 4e577bb1-c02c-40cb-b055-ba23ba718d9a | KYC                         |
| 7  | c816876d-b8e4-4eeb-8a9d-ac4cf0f6c350 | 2279f60d-873b-4df5-8807-1beb12dd6fea | 6eff113b-a52d-4lee-bcc8-0ff920bf8bc7 | 20dbc648-6027-4724-b728-94938782860b | OnBoarding                  |

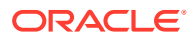

| umns | Data Model Constrain | its  Grants  Statistics  Triggers  Flashback  De | ependencies  Details  Partitions  Indexes  SQL |                                 |                  |           |                              |
|------|----------------------|--------------------------------------------------|------------------------------------------------|---------------------------------|------------------|-----------|------------------------------|
| 69   | 🛃 🗙 📭 🖪, i s         | ort   Filter:                                    |                                                |                                 |                  |           | <ul> <li>Actions.</li> </ul> |
|      | WORKFLOW_NAME        | \$ START_TIME                                    | EXPECTED_COMPLETION                            | & ACTUAL_COMPLETION             | SUB_PROCESS_NAME | HOLD_FLAG | SUB_PROCESS_FLA              |
| 1    | CPOB                 | (null)                                           | (null)                                         | (null)                          | (null)           | (null)    | (null)                       |
| 2    | CPOB                 | 06-JUN-22 10.27.49.000000000 AM                  | 06-JUN-22 10.32.49.000000000 AM                | 06-JUN-22 10.36.23.126000000 AM | (null)           | (null)    | (null)                       |
| 3    | CPOB                 | 06-JUN-22 10.23.57.000000000 AM                  | 06-JUN-22 10.28.57.000000000 AM                | 06-JUN-22 10.24.18.139000000 AM | (null)           | (null)    | (null)                       |
| 4    | CPOB                 | 06-JUN-22 10.36.23.000000000 AM                  | 06-JUN-22 10.41.23.000000000 AM                | 06-JUN-22 10.45.06.862000000 AM | (null)           | (null)    | (null)                       |
| 5    | CPOB                 | 06-JUN-22 10.45.07.000000000 AM                  | 06-JUN-22 10.50.07.000000000 AM                | 06-JUN-22 10.45.24.194000000 AM | (null)           | (null)    | (null)                       |
| 6    | CPOB                 | 06-JUN-22 10.24.18.000000000 AM                  | 06-JUN-22 10.29.18.000000000 AM                | 06-JUN-22 10.24.43.920000000 AM | (null)           | (null)    | (null)                       |
| 7    | CPOB                 | 06-JUN-22 10.24.44.000000000 AM                  | 06-JUN-22 10.29.44.000000000 AM                | 06-JUN-22 10.27.49.474000000 AM | (null)           | (null)    | (null)                       |

| umns Data Model Constraints Grants | Statistics Triggers Flash | hback Depende | ncies   Details   Partitions | Indexes   SQI | L              |               |                 |                              |
|------------------------------------|---------------------------|---------------|------------------------------|---------------|----------------|---------------|-----------------|------------------------------|
| 🝓 🛃 🗶 📪 🖪,   Sort   Filt           | er:                       |               |                              |               |                |               |                 | ✓ Actions                    |
| _COMPLETION                        | SUB_PROCESS_NAME          | HOLD_FLAG     | SUB_PROCESS_FLAG             | STATUS        | PARALLEL_STAGE | HOLD_DURATION | BREACH_DURATION | BREACH_TIME                  |
| 1                                  | (null)                    | (null)        | (null)                       | (null)        | (null)         | 0             | 0               | (null)                       |
| 2 22 10.36.23.126000000 AM         | (null)                    | (null)        | (null)                       | COMPLETED     | (null)         | 0             | 5               | 06-JUN-22 10.32.49.000000000 |
| 3 22 10.24.18.139000000 AM         | (null)                    | (null)        | (null)                       | COMPLETED     | (null)         | 0             | 5               | 06-JUN-22 10.28.57.000000000 |
| 4 22 10.45.06.862000000 AM         | (null)                    | (null)        | (null)                       | COMPLETED     | (null)         | 0             | 5               | 06-JUN-22 10.41.23.000000000 |
| 5 22 10.45.24.194000000 AM         | (null)                    | (null)        | (null)                       | COMPLETED     | (null)         | 0             | 5               | 06-JUN-22 10.50.07.000000000 |
| 6 22 10.24.43.920000000 AM         | (null)                    | (null)        | (null)                       | COMPLETED     | (null)         | 0             | 5               | 06-JUN-22 10.29.18.000000000 |
| 7 22 10.27.49.474000000 AM         | (null)                    | (null)        | (null)                       | COMPLETED     | (null)         | 0             | 5               | 06-JUN-22 10.29.44.000000000 |

| umns Data Model   Constraints   Grants   Si | tatistics   Trigger | s  Flashback  Dependencies  Det | ails   Partitions   Indexes   SQL |                  |         |          |                         |
|---------------------------------------------|---------------------|---------------------------------|-----------------------------------|------------------|---------|----------|-------------------------|
| 🝓 🚘 🗶 🐘 🐘   Sort   Filter:                  |                     |                                 |                                   |                  |         |          | ▼ Action                |
| () ID                                       |                     | WORKFLOW_ID                     | WORKFLOW_                         | NAME & INCLUDE_B | RN_HLDY | URR_HLDY | OLD_TIME & INCLUDE_OFF_ |
| 1 2279f60d-873b-4df5-8807-1b                | eb12dd6fea          | 6eff113b-a52d-41ee-bcc8         | -Off920bf8bc7 CPOB                | N                | N       | N        | N                       |

### 1.15 SLA Widgets

This topic describes the information about the SLA Widgets.

SLA Widgets provide a visual representation of party onboarding applications in different SLA statuses. SLA Widgets display the SLA status based on the SLA configuration for all different party types.

#### **Total Onboarding Application Widget (Pie Chart)**

A pie chart provides a high-level visual representation of all Party Onboarding applications in different SLA statuses. Following are the status supported by SLA Management.

- Within SLA Green
- Near SLA Breach Amber
- SLA Breached Red

#### **Total Onboarding Application Widget (Bar Chart)**

A bar char provides a visual representation of each party type for all party onboarding application in different SLA Statuses. Following are the party types supported in bar chart:

- Retail
- Small and Medium Business
- Small and Medium Enterprise

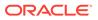

- Corporate
- Financial Institution

#### SLA Status (Bar Chart)

A bar chart provides the task level visual representation for different SLA status.

Note: SLA Widget only displays tasks which are not handed off to Back-office system.

#### To View SLA Widget:

1. From Home screen, click Dashboard. The Dashboard screen displays.

**View Details Filter** 

View Details filter in SLA widget provides a detailed view of party onboarding applications in different SLA statuses using the filter condition. Following filters can be used to search party onboarding application SLA statuses.

Table 1-19 SLA Widget – Field Description

| Field                | Description                                                           |
|----------------------|-----------------------------------------------------------------------|
| Customer             | Specify the Party ID of the customer.                                 |
| Branch Code and Name | Specify the name of Branch onboarding the party.                      |
| Process              | Specify the Party Onboarding Process Name.                            |
| From Date - To Date  | Select the date criteria to search the party onboarding applications. |
| SLA Status           | Select the SLA status as configured.                                  |

# 1.16 Dynamic Task Allocation

This topic describes the information about the Dynamic Task Allocation.

Dynamic Task allocation functionality distributes and assigns tasks to relevant user based on defined set of parameters. Once task is assigned to specific users, it is available in "My Tasks" for the user to take respective actions according to the stage of party onboarding process.

Dynamic Task allocation can be used by Financial Institutions to setup different rules for task allocation for different stages of party onboarding so that tasks are automatically assigned to authorized users.

Dynamic Task allocation is provided as Plato framework.

- Setup Dynamic Task Allocation This topic describes the information to setup Dynamic Task Allocation.
- Task Allocation Process This topic describes the information about the Task Allocation Process.

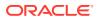

#### Postman Collection for Rules APIs

This topic describes the information about the Postman Collection for Rules APIs.

### 1.16.1 Setup Dynamic Task Allocation

This topic describes the information to setup Dynamic Task Allocation.

Plato Configuration

This topic describes the systematic instructions to configure the Plato for Dynamic Task Allocation.

- Fact Creation This topic describes the systematic instructions to create the Facts required for Dynamic Task Allocation.
- Rule Creation
   This topic describes the systematic instructions to create the Rules required for Dynamic Task Allocation.
- Rule Group Creation This topic describes the systematic instructions to create the Rule Groups required for Dynamic Task Allocation.
- Entry in TASK\_CONFIG table
   This topic describes the systematic instruction to create an entry in TASK\_CONFIG table.

### 1.16.1.1 Plato Configuration

This topic describes the systematic instructions to configure the Plato for Dynamic Task Allocation.

1. Parameter -Dplato.orchestrator.enableDynamicAllocation=true should be added in server start for Plato Managed Server.

|                                                                 | Configuration                 | Protocols     | Logging     | Debug      | Monitoring    | Control      | Deployments      | Services      | Security     | Notes        |                   |                                           |                    |              |
|-----------------------------------------------------------------|-------------------------------|---------------|-------------|------------|---------------|--------------|------------------|---------------|--------------|--------------|-------------------|-------------------------------------------|--------------------|--------------|
| Lock & Edit Release Configuration                               | General Clus<br>Coherence     | ter Services  | 6 Keystor   | res SSL    | Federation    | Services     | Deployment       | Migration     | Tuning       | Overload     | Concurrency       | Health Monitoring                         | Server Start       | Web Services |
| Domain Structure                                                |                               |               |             |            |               |              |                  |               |              |              |                   |                                           |                    |              |
| base_domain<br>B-Domain Partitions<br>B-Environment             | Click the Lock                | & Edit button | in the Char | nge Center | to modify the | e settings o | n this page.     |               |              |              |                   |                                           |                    |              |
| Servers<br>El-Clusters<br>Coherence Clusters<br>Resource Groups | Node Manager<br>that Node Man |               |             |            |               |              | nd, shut down, a | and restart s | ervers in no | ormal or une | xpected condition | ons. Use this page to                     | configure the star | tup settings |
| Resource Group Templates<br>Machines<br>Virtual Hosts           | Java Home:                    |               |             |            |               |              |                  |               |              |              |                   | y (path on the machin<br>erver. More Info | e running Node M   | lanager) to  |
| Virtual Targets<br>Work Managers                                | Java Vendor:                  |               |             |            |               |              |                  |               |              | The Jav      | a Vendor value t  | o use when starting t                     | nis server. More   | Info         |
| Concurrent Templates                                            |                               |               |             |            |               |              |                  |               |              |              |                   |                                           |                    |              |

| Arguments:                                                                                                    |   | The arguments to use when starting this server. More Info                                                                         |
|----------------------------------------------------------------------------------------------------|---|----------------------------------------------------------------------------------------------------|
| Dplato.cmc.default.user=ADMINUSER1 -<br>Dplato.cmc.default.bnr=000 -<br>Dplato.orchestrator.enableSLA=false -<br>Dplato.orchestrator.enableDynamicAllocation=true -<br>Dmulti.entity.enabled=true | • |                                                                                                    |
| Security Policy File:                                                                                                    |   | The security policy file (directory and filename on the machine running Node Manager) to use when starting this server. More Info |

2. Restart Plato Managed Server.

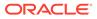

#### Note:

Check the following PROPERTIES table in PLATO schema as sometimes the value may be overridden.

- plato.orchestrator.enableDynamicAllocation should be set to TRUE
- plato.orchestrator.usingRuleEngine should be set to TRUE

| 34 | 4724 plato-orch-service | jdbc | jdbc | plato.cmc.default.user                     | ADMINUSER1                |
|----|-------------------------|------|------|--------------------------------------------|---------------------------|
| 35 | 4725 plato-orch-service | jdbc | jdbc | plato.orchestrator.enableDynamicAllocation | true                      |
| 36 | 4726 plato-orch-service | jdbc | jdbc | plato.orchestrator.enableSLA               | true                      |
| 37 | 5497 plato-orch-service | jdbc | jdbc | plato.orchestrator.enableSubWfDynamicAllo  | false                     |
| 38 | 60 plato-orch-service   | jdbc | jdbc | plato.orchestrator.uri                     | https://tempval/plato-ore |
| 39 | 4841 plato-orch-service | jdbc | jdbc | plato.orchestrator.usingRuleEngine         | true                      |

### 1.16.1.2 Fact Creation

This topic describes the systematic instructions to create the Facts required for Dynamic Task Allocation.

The following FACTS are supported out-of-box

- Priority
- applicationDate
- applicationNumber
- processRefNumber
- amount (for Loans and Credit Card)
- currencyCodebranch
- currentBranch
- user (initiated by user )
- customerNumber
- processName
- processCode
- stage
- lifecycleCode
- businessProductCode

Other facts (using data elements from any of the Data Segments) can be derived by using http task. Facts can be created on any of the input parameters from Task for each Stage.

#### Initiate the FACT Creation

- 1. On Home screen, click Rule. Under Rule, click Fact.
- 2. Under Fact, click Create Fact.

The Create Fact screen displays.

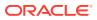

| Create Fact     |             |                   |     | :: ×            |
|-----------------|-------------|-------------------|-----|-----------------|
| lew Bulk Upload |             |                   |     |                 |
| Fact            |             |                   |     |                 |
| Code            | Description | Product Processor | Tag |                 |
| Required        | Required    | Q                 |     |                 |
| Type            | nequired    | reequired         |     |                 |
| NUMBER          |             |                   |     |                 |
| ave             |             |                   |     |                 |
|                 |             |                   |     | Download Templa |

#### Note:

For more information on Fact Creation, refer to the **Rule Framework** section in **Oracle Banking Common Core User Guide**.

### 1.16.1.3 Rule Creation

This topic describes the systematic instructions to create the Rules required for Dynamic Task Allocation.

Rules can be defined as per financial institutions requirements for Dynamic Task Allocation. Based on the rules, tasks can be assigned dynamically to different users.

#### Initiate the Rule Creation

- 1. On Home screen, click Rule. Under Rule, click Rule.
- 2. Under Rule, click Create Rule.

The Create Rule screen displays.

| Create Rule                   |              |                   |     | ;: ×          |
|-------------------------------|--------------|-------------------|-----|---------------|
| New                           |              |                   |     | + Add Section |
| Rules                         |              |                   |     |               |
| ✓ Basic Info                  |              |                   |     |               |
| Code                          | Description  | Product Processor | Tag |               |
| Required Select Existing rule | Rule Version |                   | Q   | *             |
| Q                             |              | Q                 |     |               |
| > Section1                    |              |                   |     |               |
| Else                          |              |                   |     |               |
| No items to display.          |              |                   |     |               |
| Expression                    |              |                   |     |               |
| IF                            |              |                   |     |               |
| Output<br>Section1<br>Else    |              |                   |     |               |
| Save                          |              |                   |     |               |
|                               |              |                   |     |               |

Figure 1-28 Create Rule Group

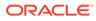

#### **Supported Outputs for Rules**

In the current framework, the following rule outputs are supported.

| Table 1-20 | Supported | Outputs | for Rules  |
|------------|-----------|---------|------------|
|            | Supporteu | Outputs | IOI INGICS |

| Output Type | Format                                              | Description                                                                                                    |
|-------------|-----------------------------------------------------|----------------------------------------------------------------------------------------------------|
| USER        | USER: <user name=""></user>                         | This output type for a rule is simple<br>and it means that whatever<br>username is provided for the rule<br>the same user will be allocated the<br>task if rule is satisfied.                                            |
| FIELD       | FIELD: <field conductor="" from="" task=""></field> | This type of output means that<br>whatever is the value of the field,<br>which is part of conductor input<br>parameter, that field value (must<br>be a username) will be assigned<br>the task after satisfying the rule. |

#### Note:

For more information on Rule Creation, refer to the **Rule Framework** section in **Oracle Banking Common Core User Guide**.

### 1.16.1.4 Rule Group Creation

This topic describes the systematic instructions to create the Rule Groups required for Dynamic Task Allocation.

Rule group Maintenance will be used for prioritizing the rules. The rule will be run as per the priority, and if the condition is met, assignment will happen to the user per the rule outcome. If none of the rule is met, then task will not be assigned to a user (task will be unassigned and available under "Free tasks")

#### Initiate the Rule Group Creation

- 1. On Home screen, click Rule. Under Rule, click Rule Group.
- 2. Under Rule Group, click Create Rule Group.

The Create Rule Group screen displays.

| Figure 1-29 | Create Rule Group |
|-------------|-------------------|
|-------------|-------------------|

| N                                                           |                       |     |  |
|-------------------------------------------------------------|-----------------------|-----|--|
| oup Name                                                    | Product Processor     | Тәд |  |
| equired                                                     | OBCR Q                |     |  |
| Required                                                    |                       |     |  |
| All Rules                                                   |                       |     |  |
|                                                             | OS Is Equal To 100000 | 1   |  |
| OS_EQL_100000     V     X     OutstandingAmount == 100000 ) |                       |     |  |

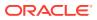

## 1.16.1.5 Entry in TASK\_CONFIG table

This topic describes the systematic instruction to create an entry in TASK\_CONFIG table.

Create entry in TASK\_CONFIG table in PLATOORCHITR schema as follows:

 Table 1-21
 TASK\_CONFIG - Table Description

| Name          | Description                                                                                                    |  |  |
|---------------|----------------------------------------------------------------------------------------------------|--|--|
|               | •                                                                                                    |  |  |
| ID            | Specify the Unique Identifier in Task_Config table.                                                                       |  |  |
| WORKFLOW_NAME | Specify the name of the workflow for which dynamic task allocation must be done.                                          |  |  |
|               | Note:<br>WORKFLOW_NAME can be taken from<br>HTASK_ADDN_DTLS table for respective<br>workflow and stages.                  |  |  |
|               | -                                                                                                    |  |  |
| TASK_DEF_NAME | Specify the Task definition name of the task for which dynamic task allocation must be done.                              |  |  |
|               | <b>Note:</b><br>TASK_DEF_NAME can be taken from<br>HTASK_ADDN_DTLS table for respective<br>workflow and stages.           |  |  |
| BASIS         | Hardcoded to dyn-alloc                                                                                                    |  |  |
| NAMESPACE     | Specify the name of the Rule Group which has the rule which will be invoked and evaluated during dynamic task allocation. |  |  |

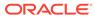

| Edit View Navigate Bun Team Tools  | Window H   | jelp                  |                                     |                                      |                     |                    |             |           |
|------------------------------------|------------|-----------------------|-------------------------------------|--------------------------------------|---------------------|--------------------|-------------|-----------|
| ≥∃; •? ♥ • • • ;                   |            |                       |                                     |                                      |                     |                    |             |           |
| nections                           | ×          | .LS TASK_ALLOC_CT     |                                     | PDETAILS III RULEGROUP               | OBPY_PARTY_C        | A BOBPY_PARTY_DEV  | TASK_CONFIG |           |
| - @ T 0 =                          | Co         | umns Data Model Const | raints  Grants  Statistics   Trigge | rs  Flashback  Dependencies  Details | Partitions   Indexe | s  sqL             |             |           |
| META_EVENT_HANDLER                 | ^ <b>x</b> |                       | Sort   Filter:                      |                                      |                     |                    |             | - Actions |
| META_TASK_DEF                      |            | ê ID                  | & WORKFLOW_NAME                     | TASK_DEF_NAME                        | BASIS               | 8 NAMESPACE        |             |           |
| META_TASK_DEFINITION               |            | 1 REOB ENRICHI        | REOB                                | Onboarding Enrichment                | dyn-alloc           | ProcessCodeRuleGrp |             |           |
| HETA_WORKFLOW_DEF                  |            |                       |                                     |                                      |                     |                    |             |           |
| META_WORKFLOW_DEF_TEST             |            |                       |                                     |                                      |                     |                    |             |           |
| DOLL_DATA                          |            |                       |                                     |                                      |                     |                    |             |           |
| OULER_INSTANCES                    |            |                       |                                     |                                      |                     |                    |             |           |
| URGE_CONFIG     URGE_CONFIG        |            |                       |                                     |                                      |                     |                    |             |           |
| QUEUE     QUEUE     QUEUE MESSAGE  |            |                       |                                     |                                      |                     |                    |             |           |
| GUEUE_MESSAGE     GUEUE_CONFIG     |            |                       |                                     |                                      |                     |                    |             |           |
| cours     cours     schema_version |            |                       |                                     |                                      |                     |                    |             |           |
| B SUBWORKFLOW                      |            |                       |                                     |                                      |                     |                    |             |           |
| E TASK                             |            |                       |                                     |                                      |                     |                    |             |           |
| TASK ALLOC CTRL                    |            |                       |                                     |                                      |                     |                    |             |           |
| TASK ALLOC CTRL HISTORY            |            |                       |                                     |                                      |                     |                    |             |           |
| TASK_ALLOC_CTRL_HISTORY_2          | -          |                       |                                     |                                      |                     |                    |             |           |
| - TASK_CONFIG                      |            |                       |                                     |                                      |                     |                    |             |           |
| ID ID                              |            |                       |                                     |                                      |                     |                    |             |           |
| WORKFLOW_NAME                      |            |                       |                                     |                                      |                     |                    |             |           |
| - TASK_DEF_NAME                    |            |                       |                                     |                                      |                     |                    |             |           |
| BASIS                              |            |                       |                                     |                                      |                     |                    |             |           |
| - III NAMESPACE                    |            |                       |                                     |                                      |                     |                    |             |           |
| TASK_HISTORY                       |            |                       |                                     |                                      |                     |                    |             |           |
| TASK_HISTORY_2                     |            |                       |                                     |                                      |                     |                    |             |           |
| TASK_IN_PROGRESS                   |            |                       |                                     |                                      |                     |                    |             |           |
| TASK_SCHEDULED                     |            |                       |                                     |                                      |                     |                    |             |           |
| TASK_SCHEDULED_HISTORY             |            |                       |                                     |                                      |                     |                    |             |           |
| TASK_SCHEDULED_HISTORY_2           | -          |                       |                                     |                                      |                     |                    |             |           |
| TACK O A                           |            |                       |                                     |                                      |                     |                    |             |           |

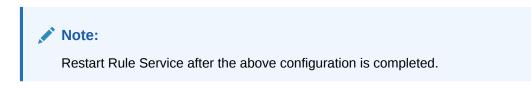

### 1.16.2 Task Allocation Process

This topic describes the information about the Task Allocation Process.

Once the task is created as per the business process, if there is any user assignment linked for a stage, the system will log the relevant tasks in a table for allocation. A poller runs on this table and execute the Rules linked in the allocation maintenance. Rules will be executed one after another as per the priority set. If priority 1 rule is met, it will give a user as an outcome, the system will do the user assignment as per the assignment method defined in the assignment code. Its criteria in Rule 1 are not met, it will go to next rule (priority 2) and so on. If all the Rules are exhausted without meeting the conditions, the task will remain as unassigned to any user.

If there are no user assignment codes linked to any stages, then also, the task will remain unassigned to any user.

To check Task Allocation process, start new Retail Onboarding and Go till Enrichment stage to check whether the task is getting allocated to user defined in Rule Output.

If the Rule Evaluation is successful, a Task will be allocated to User in TASK\_ALLOC\_CTRL table.

To view Task assignment to respective users, check **My Tasks** section of the respective user.

### 1.16.3 Postman Collection for Rules APIs

This topic describes the information about the Postman Collection for Rules APIs.

Download <u>plato-rule.postman\_collection.json</u> file and refer the postman collection for Rules REST endpoint APIs.

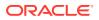

# 1.17 Multi-Level Authorization

This topic describes the information about the Multi-Level Authorization.

Multi-level authorization functionality provides a flexibility to configure more than one reviewer and approver during different party onboarding processes. Multi-level authorization allows user to capture review and approval comments and decision for a party onboarding process.

- Setup Multi-Level Authorization This topic describes the information to setup Multi-Level Authorization.
- Additional Field Configuration This topic describes the information about the Additional Field Configuration.
- Upload Source for Common Core (CMC) Party Replication This topic describes the information about the Upload Source for Common Core (CMC) Party Replication.

### 1.17.1 Setup Multi-Level Authorization

This topic describes the informtion to setup Multi-Level Authorization.

**Changes in Process Flow (All Party types)** 

- 1. In Retail and SMB process-flows, Review stage is renamed as Recommendation stage.
- 2. Common Review, Recommendation and Approval UI screens and corresponding services (Backend service definition and tables) are created for all party types.
- 3. New tables created for Review, Recommendation and Approval stages is as follows:
  - OBPY\_TB\_PRTY\_REVIEW\_MSTR
  - OBPY\_TB\_PRTY\_REVIEW\_DETAILS
  - OBPY\_TB\_PRTY\_REVIEW\_DTLS\_LIST
- 4. New Sub-workflows is created for Recommendation and Approval stages with single task in each stage.

Download the Approval\_SubWorkflow.json and Recommendation\_SubWorkflow.json sub-workflow files for reference.

#### Note:

Sub-workflow definition created here has only one task/stage in the sub-workflow.

5. Sub-workflow definition must be updated in below endpoint in each environment: plato-orch-service/api/metadata/workflow

Sample CURL for the endpoint is as follows:

```
curl --location --request POST 'https://ofss-
mum-753.snbomprshared1.gbucdsint02bom.
oraclevcn.com:6008/plato-orch-service/api/metadata/workflow' \
--header 'Accept: application/json' \
--header 'appId: platoorch' \
```

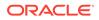

```
--header 'Authorization: Bearer {{token}}' \
--header 'authToken: token' \
--header 'branchCode: 000' \
--header 'Connection: keep-alive' \
--header 'Content-Type: application/json' \
--header 'userId: SASIKALA' \
--header 'entityId: DEFAULTENTITY' \
--data-raw '' à Sub-workflow definition
```

 After the request is posted with 201 Created HTTP status, workflow definition can be checked in PLATOORCH schema table: META\_WORKFLOW\_DEF table. Definition of META\_WORKFLOW\_DEF table:

ID -> Unique\_id

CREATED\_ON -> created date timestamp

MODIFIED\_ON -> modified date timestamp

NAME -> Process-code . For eg: REOB, CPOB, Approval\_Sub\_Workflow etc

VERSION -> version number

LATEST\_VERSION -> latest version number

JSON\_DATA -> workflow definition

The following screenshot of **META\_WORKFLOW\_DEF** table after sub-workflow is created through REST endpoint:

|   | ∲ ID | 100 | CREATE | 0_0 | 1    |      |          | 1    | MODIFIED | ON     |             |      | NAME     |          | Y | 1 VER | LATEST_VERSION | JSON_DATA |
|---|------|-----|--------|-----|------|------|----------|------|----------|--------|-------------|------|----------|----------|---|-------|----------------|-----------|
| 1 |      | 07  | -AUG-2 | 2 0 | 7.54 | 41.0 | 00000000 | AM 0 | 7-AUG-22 | 07.54. | 41.00000000 | AM   | Approval | Workflow |   | 1     | 4              | (BLOB)    |
| 2 |      | 07  | -AUG-2 | 2 0 | 8.13 | 13.0 | 00000000 | AM 0 | 7-AUG-22 | 08.13. | 13.00000000 | AM   | Approval | Workflow |   | 2     | 4              | (BLOB)    |
| 3 |      | 07  | -AUG-2 | 2 0 | 8.32 | 30.0 | 00000000 | AM 0 | 7-AUG-22 | 08.32. | 30.00000000 | AM   | Approval | Workflow |   | 3     | 4              | (BL0B)    |
| 4 |      | 07  | -AUG-2 | 2 0 | 8.47 | 07.0 | 00000000 | AM 0 | 7-AUG-22 | 08.47. | 07.00000000 | AM ( | Approval | Workflow |   | 4     | 4              | (BLOB)    |

7. The Changes is done in process-flow for Recommendation and Approval stages.

#### BEFORE:

**Review task:** 

```
{
 "name": "Review",
 "taskReferenceName": "Retail Review",
 "inputParameters": {
   "FUNCTIONAL CODE": "OBPY FA REOB REVIW",
   "applicationDate": "$
{workflow.input.txnIdentification.taskCreationDate}",
   "applicationNumber": "$
{workflow.input.txnIdentification.moduleCode}",
   "customerNumber": "$
{workflow.input.transactionData.moduleData.customerId}",
   "processName": "Retail Onboarding",
   "partyId": "$
{workflow.input.transactionData.moduleData.customerId}",
   "productCode": "$
{workflow.input.transactionData.moduleData.productCode}",
   "processRefNumber": "$
```

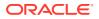

```
{workflow.input.txnIdentification.processRefNo}",
    "processCode": "REOB",
    "branch": "${workflow.input.txnIdentification.branchCode}",
    "stageId": "OBPY_FA_REOB_REVIW",
    "priority": "${workflow.input.txnIdentification.taskPrioirty}",
    "instanceId": "${workflow.input.instanceId}",
    "stage": "Review",
    "TASK_OUTCOMES": ["PROCEED","ADDITIONAL_INFO","MANUALRETRY"]},
    "type": "WAIT",
    "startDelay": 0,
    "optional": false,
    "asyncComplete": fals
}
```

#### **Review task:**

```
{
 "name": "Approval",
 "taskReferenceName": "Retail Approval",
 "inputParameters": {
   "FUNCTIONAL CODE": "OBPY FA REOB APPRL",
   "applicationDate": "$
{workflow.input.txnIdentification.taskCreationDate}",
    "applicationNumber": "$
{workflow.input.txnIdentification.moduleCode}",
   "customerNumber": "$
{workflow.input.transactionData.moduleData.customerId}",
   "processName": "Retail Onboarding",
   "partyId": "$
{workflow.input.transactionData.moduleData.customerId}",
    "productCode": "$
{workflow.input.transactionData.moduleData.productCode}",
    "processRefNo": "${workflow.input.txnIdentification.processRefNo}",
   "processRefNumber": "$
{workflow.input.txnIdentification.processRefNo}",
   "processCode": "REOB",
   "branch": "${workflow.input.txnIdentification.branchCode}",
   "stageId": "OBPY FA REOB APPRL",
   "priority": "${workflow.input.txnIdentification.taskPrioirty}",
   "instanceId": "${workflow.input.instanceId}",
   "stage": "Approval",
   "TASK OUTCOMES": ["PROCEED", "REJECT", "ADDITIONAL INFO",
"MANUALRETRY"]
 },
 "type": "WAIT", "startDelay": 0,
 "optional": false,
 "asyncComplete": false
}
```

#### AFTER:

#### **Recommendation task:**

```
{
 "name": "Recommendation Subwf",
 "taskReferenceName": "Recommendation Subwf",
 "inputParameters": {
   "FUNCTIONAL CODE": "OBPY FA REOB RECOM",
   "applicationDate": "$
{workflow.input.txnIdentification.taskCreationDate}",
   "applicationNumber": "$
{workflow.input.txnIdentification.moduleCode}",
   "customerNumber": "$
{workflow.input.transactionData.moduleData.customerId}",
   "processName": "Retail Onboarding",
   "partyId": "$
{workflow.input.transactionData.moduleData.customerId}",
   "productCode": "$
{workflow.input.transactionData.moduleData.productCode}",
   "processRefNumber": "$
{workflow.input.txnIdentification.processRefNo}",
   "processCode": "REOB",
   "branch": "${workflow.input.txnIdentification.branchCode}",
   "priority": "${workflow.input.txnIdentification.taskPrioirty}",
   "moduleCode": "${workflow.input.txnIdentification.productCode}",
   "instanceId": "${workflow.input.instanceId}",
   "stageId": "OBPY FA REOB RECOM",
   "stage": "Recommendation"
 },
 "type": "SUB WORKFLOW",
 "subWorkflowParam": {
   "name": "Recommendation Workflow",
   "version": 1
 }
}
```

#### Approval task:

```
{
 "name": "Approval Subwf",
 "taskReferenceName": "Retail Approval Subwf",
 "inputParameters":
   {
   "FUNCTIONAL CODE": "OBPY FA REOB APPRL",
   "applicationDate": "$
{workflow.input.txnIdentification.taskCreationDate}",
   "applicationNumber": "$
{workflow.input.txnIdentification.moduleCode}",
   "customerNumber": "$
{workflow.input.transactionData.moduleData.customerId}",
   "processName": "Retail Onboarding",
   "partyId": "$
{workflow.input.transactionData.moduleData.customerId}",
   "productCode": "$
{workflow.input.transactionData.moduleData.productCode}",
```

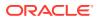

```
"processRefNo": "${workflow.input.txnIdentification.processRefNo}",
    "processRefNumber": "$
{workflow.input.txnIdentification.processRefNo}",
   "processCode": "REOB",
   "branch": "${workflow.input.txnIdentification.branchCode}",
   "priority": "${workflow.input.txnIdentification.taskPrioirty}",
   "moduleCode": "${workflow.input.txnIdentification.productCode}",
   "instanceId": "${workflow.input.instanceId}",
   "stageId": "OBPY FA REOB APPRL",
   "stage": "Approval"
 },
 "type": "SUB WORKFLOW",
  "subWorkflowParam": {
   "name": "Approval Workflow",
   "version": 1
 }
}
```

#### Things to be Updated in process-flows definition

- When any new sub-workflow is added, to inject it into the main process-flow new task must be created as SUB-WORKFLOW and subWorkflowParam must be updated with appropriate version of sub-workflow.
- Latest version of the sub-workflow must be checked in META\_WORKFLOW\_DEF table and the same must be updated in subWorkflowParam version for any new changes in sub-workflow definition.
- 3. To enable multi-level authorization (For example multiple review and approval stages) below changes must be done:
  - a. Sub-workflow must be updated with multiple tasks. Based on requirement, it can be updated with parallel tasks (FORK-JOIN task) or sequential tasks (WAIT task).
  - b. Main process-flow must be updated with latest version of sub-workflow.
  - c. Both Sub-workflow and Main process-flow must be updated in META\_WORKFLOW\_DEF table through REST endpoint.

### 1.17.2 Additional Field Configuration

This topic describes the information about the Additional Field Configuration.

Scenario: Adding additional fields to a new Data Segment and add it to the train hop

**Step 1:** Add Metadata in additional attributes common core maintenance. Post maintenance the entry in CMC\_TM\_ADDT\_ATTR\_MASTER should be as follows:

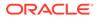

| IDUI_KEYDescriptionFIELD_META_DATA1fsgbu-ob-cmn-ds-<br>additional-<br>fields@OBPY_REOB_ENAdditional fields for REOB<br>process[ { "id":<br>"UDF_ISTATTR",<br>"label": "Text"],<br>{ "id":<br>"UDF_NUMBERATTR",<br>"label": "NUMBERATTR",<br>"label": "NUMBERATTR",<br>"label": "NUMBER"],<br>{ "id":<br>"UDF_DISTATATATATATATATATATATATATATATATATATATA |
|----------------------------------------------------------------------------------------------------|
|                                                                                                    |

Table 1-22 CMC\_TM\_ADDT\_ATTR\_MASTER - Entry Values

#### Note:

- Values in UI\_KEY column refers to a unique identification reference key of any screen
- Sample metadata has been given in the Field\_meta\_data column. In the example a field of type text has been defined with Id - UDF\_TEXTATTR. Similarly type – Number, textarea, dropdown, lov and switch has been added

**Step 2:** Configure the train hop entries with the CCA Name for OBPY using **Business Process** screen.

#### **OBPY UI:**

CCA - fsgbu-ob-py-ds-additional-attributes is in OBPY component server to serve this purpose.

#### Service:

The payload with the additionalAttributes json will be processed on next click in UI for the above CCA.

Step 3: Handoff Changes

- A property in obpy-properties table is made available with the key REOB\_ADDITIONAL\_FIELDS\_UIKEY, and the respective value holds the UI key of the core maintenance.
- REOB\_ADDITIONAL\_FIELDS\_UIKEY can accept multiple UI keys for handoff and the values should be pipe ('|') separated (if additional attributes are added in multiple screens for a single process).
- All the additional fields captured in different data segments for a single process and configured in above property will be collated and passed on as UDF label, value list and will be available in the OBRH Request.
- UDF json will be appended to the party JSON which is ready for handoff and can be mapped to the request template through OBRH for the HOST. Template changes are available in the request transformation:

```
#foreach($UDF in $body.UDFList)
    <fcub:UDFDETAILS>
    <fcub:FLDNAM>$UDF.label</fcub:FLDNAM>
    <!--Optional:-->
    <fcub:FLDVAL>$UDF.value</fcub:FLDVAL>
    </fcub:UDFDETAILS>
#end
```

- #end
- Once after the FCUBS handoff, the UDF fields will be handed off and can be checked in STDCIF screen - Fields tab

### 1.17.3 Upload Source for Common Core (CMC) Party Replication

This topic describes the information about the Upload Source for Common Core (CMC) Party Replication.

On completion of party onboarding process and party details handoff to FLEXCUBE Universal Banking (FCUBS), customer information along with CIF ID (FCUBS) is replicated to Common Core in **External Customer**.

For Party replication to Common Core (CMC), the upload source should be configured in FCUBS and Common Core.

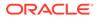

#### Note:

- For more information on Upload Source configuration in FCUBS, refer to **FLEXCUBE Universal Banking Party Services Integration Guide**.
- For more information on Upload Source configuration in Common Core, refer to **Oracle Banking Common Core User Guide**.

# 1.18 Event Delivery Platform

The **Event Delivery Platform** serves as an integration framework connecting event publishers and event subscribers. This platform facilitates the seamless flow of events, which are generated upon the completion of specific actions by event-publishing products. The events are then consumed by event-subscribing products.

The key functionalities of the event delivery platform include:

#### **Event Visibility on Cloud:**

The users can effortlessly view events published by Oracle Banking Microservices Architecture products on the cloud. This feature enhances transparency and allows for real-time monitoring of event occurrences.

#### **Event Subscription:**

The platform enables products to subscribe to specific events based on their requirements. Subscription ensures that subscribers receive only the relevant information, streamlining the overall event management process.

#### **Event Delivery via Oracle Banking Routing Hub:**

Subscribed events delivered efficiently to all designated subscribers through the Oracle Banking Routing Hub. This centralized hub optimizes the routing and distribution of events, ensuring reliable and timely delivery to the intended recipients. By providing these capabilities, the event delivery platform establishes a robust foundation for managing and optimizing the flow of events within the Oracle Banking ecosystem. This, in turn, enhances the overall efficiency, responsiveness, and reliability of event-driven processes across the platform.

- Architectural View
- Event Publisher
- Event Subscriber
- View Published Events

### 1.18.1 Architectural View

The below picture depicts the architectural view of the event delivery platform:

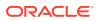

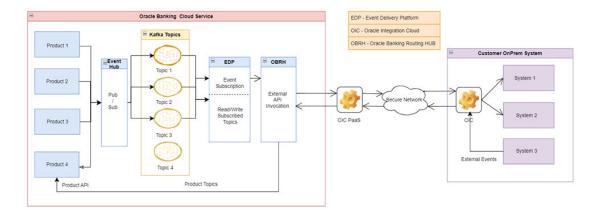

#### Figure 1-30 Event Delivery Platform - Architectural View

### 1.18.2 Event Publisher

An event publisher is a product responsible for publishing events when specific actions, such as the completion of **Party Onboarding** or **Party Amendment**, occur within the event publisher product. These events serve as signals to the event subscriber products, indicating a milestone or change.

Within the event delivery platform context, the term "internal products" is used to categorize these event-publishing products. These event publisher products generate and push events to the event delivery platform upon the successful execution of designated tasks, such as completing **Party Onboarding** or **Party Amendment** processes.

Party Events Maintenance

### 1.18.2.1 Party Events Maintenance

Oracle Banking Party is configured as an event publisher and it supports publication of events during both **Party Onboarding** and **Party Amendment** processes. When a **Party Onboarding** or **Party Amendment** process is completed, an event is promptly published to the event delivery platform. Subsequently, this notification becomes readily available for consumption by subscriber products through Oracle Banking Routing Hub. This streamlined process ensures that relevant stakeholders and systems are promptly informed of the completion of **Party Onboarding** or **Party Amendment** activities. The event delivery platform serves as a centralized hub for disseminating these notifications, making them accessible to subscriber products. This approach enhances the overall efficiency and responsiveness of the system, allowing subscriber products to stay synchronized with the latest updates and changes in party information.

#### Note:

For more information on notifications published by Oracle Banking Party, refer to the **Oracle Banking Party Events User Guide**.

#### To view events published by Oracle Banking Party:

1. On Home screen, click Event Delivery. Under Event Delivery, click Maintenance.

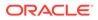

The Maintenance screen displays.

Figure 1-31 Event Maintenance

| Q. Search           How Poduct         Immediate         All Internal Products           Replits         Internal Products         All Internal Products           External Product         Internal Product         08PV                                                                                                    | Displaying produkt stelled to events publishing and subscriptions          Q       Scarch         Image: Scarch Stelled To events published       All Internal 3         Internal 31 events subscribted       Internal 51 events published         Internal 13 events subscription       OPPY         Standard Docoption       OPPY                                                                                                    | Internal Product       All       Internal Products         Vertex subsorbind       Internal Product       OSPY         Composition       CaPY         Vertex subsorbind events       Internal Product         Vertex subsorbind       CaPY         Vertex subsorbind events       Internal Product         Vertex subsorbind       CaPY         Vertex subsorbind events       Internal Product                                                                                                    | A Starch  Wes Product  Product Product  Product Product  Product  Product Product Product Product Product Product Product Produc | All Internal Products |
|----------------------------------------------------------------------------------------------------|----------------------------------------------------------------------------------------------------|----------------------------------------------------------------------------------------------------|----------------------------------------------------------------------------------------------------|-----------------------|
| All internal Products         Braits         Enternal Product         Internal Product         Internal Product         Internal Product         Internal Product         Internal Product         Internal Product         Internal Product         Internal Product         Internal Product         OBPY         Internal Producte         Verse subscribed events         Verse subscribed events         Verse subscribed events                                                                                                    | How Reduct         Impact Product         All Internal Internal Intern | vertis subscritted Vertis published Vertis published OSPY                                                                                                    | + New Product I Import Product Reputs                                                                                                    | All Internal Products |
| Ren/st<br>Edentifi 11 events subscribed Meternal 11 events published Meternal 11 events published Actional Product OdPY<br>Atema Product OdPY<br>Internal Product Discription CDPY<br>Vere subscribed events 1 area to 1 area to | Results         Internal <sup>1</sup> 1 events published         Internal <sup>2</sup> 31 events published           ExternalProduct         InternalProduct         OBPY           External Product Decorption         UBIY                                                                                                    | vertis subscritted Merrait Trevents published Merrait 31 events published<br>uct InternalProduct OBPY Decorption Clarr Merrait Product Decorption Clarr Merrait Product Product | Repuls                                                                                                    | All Internal Products |
| Chetternill II events subscribed     Internal Product     Defermill II events published       Atternal Product     Internal Product     OBPV       atternal Product Decorption     Internal Product Decorption     OBV       View subscribed events     View published events     If the published events                                                                                                    | Eternal         I seems published         Internal         S events published           stemal         Internal         Poduct         OBPY           stemal         Internal         OBPY                                                                                                    | utt InternalProduct OSPY<br>Decorption InternalProduct Execution CEPY<br>Red cents / · · · · · · · · · · · · · · · · · ·                                                                                                    |                                                                                                    |                       |
| InternalProduct     InternalProduct     OBPY       Attenual Product Decorption     Userval Product Decorption     OBPY       Year substribute events     Image: Comparison of the product Decorption     OBPY                                                                                                    | AtternalProduct InternalProduct OGPY                                                                                                    | utt InternalProduct OGBY<br>Decorption Internal Product Ecception CDFY<br>Red cents / · · · · · · · · · · · · · · · · · ·                                                                                                    | External 31 events subscribed Internal 1 events published Internal 51 events published                                                                                                    |                       |
| idemail Product Description     Internal Product Description     CBPV       View substributed events     Image: Comparison of the product Description     View published events                                                                                                    | Attenual Product Description OBPY                                                                                                    | 1 Decorption Interval Product Decorption OBFV<br>hed cents                                                                                                    |                                                                                                    |                       |
| Verw subscribed events I Were published events I T                                                                                                    |                                                                                                    | hed oversis 🥒 … View published events 🌶 🛱 View published events                                                                                                    | ExternalProduct OBPY                                                                                                    |                       |
|                                                                                                    | Vew subscribed events D Wew published events D Wew published events D                                                                                                    |                                                                                                    | External Product Description DBPY                                                                                                    |                       |
| age 1 of 1 (1-3 of 3 Rems)   < < 1 > >                                                                                                    |                                                                                                    | of 1 (1-3 of 3 items)   (< < 1 > )                                                                                                    | View subscribed events 🖉 🛅 View published events                                                                                                    |                       |
| ge 1 of1 (1-3 of3 items)  < 4 1 >>                                                                                                    |                                                                                                    | df1 (1-3 of3 hema)  ( < (1) → )                                                                                                    |                                                                                                    |                       |
|                                                                                                    | ge 1 of 1 (1-3 of 3 items)  ( ( 1 ) > )                                                                                                    |                                                                                                    | ge 1 of1 (1-3 of3 items)  ζ ∢ 1 → >                                                                                                    |                       |
|                                                                                                    |                                                                                                    |                                                                                                    |                                                                                                    |                       |
|                                                                                                    |                                                                                                    |                                                                                                    |                                                                                                    |                       |

 On the Maintenance screen, click View published events on OBPY widget. The list of events published by Oracle Banking Party displays.

#### Figure 1-32 OBPY - Published Events

| laintenance              |                                      |                                         |                         |         |
|--------------------------|--------------------------------------|-----------------------------------------|-------------------------|---------|
| Back to list of products |                                      |                                         |                         |         |
| DBPY                     |                                      |                                         |                         |         |
| ist of published events  |                                      |                                         |                         |         |
| Q Search                 |                                      |                                         |                         |         |
| + New Event              |                                      |                                         |                         |         |
| Event Name               | Event Description                    | Topic Name                              | No. of<br>subscriptions | Actions |
| ObpyRetAmendAddInfo      | ObpyRetAmendAddInfo Description      | - ObpyRetAmendAddInfo                   | 1                       | / 🗇 🗅   |
| ObpyRetAmendAsset        | ObpyRetAmendAsset Description        | - ObpyRetAmendAsset                     | 1                       | 1 🖻 🗅   |
| ObpyRetAmendBasicInfo    | ObpyRetAmendBasicInfo Description    | - ObpyRetAmendBasicInfo                 | 1                       | / 🖻 🖪   |
| ObpyRetAmendBenOwnpCom   | ObpyRetAmendBenOwnpCom Description   | - ObpyRetAmendBenOwnpCom                | 1                       | / 🗇 🗅   |
| ObpyRetAmendConsent      | ObpyRetAmendConsent Description      | - ObpyRetAmendConsent                   | 1                       | / 🗇 🗅   |
| ObpyRetAmendContact      | ObpyRetAmendContact Description      | <ul> <li>ObpyRetAmendContact</li> </ul> | 1                       | / 🖻 🗅   |
| ObpyRetAmendCurrentAddr  | ObpyRetAmendCurrentAddr Description  | CopyRetAmendCurrentAddr                 | 1                       | / 🗇 🗅   |
| ObpyRetAmendCustodianRel | ObpyRetAmendCustodianRel Description | - ObpyRetAmendCustodianRel              | 1                       | / 🖻 🗅   |
|                          | ObpyRetAmendDocuments Description    |                                         |                         | / ± C   |

3. Click **View** icon in Actions to see the Avro Schema.

#### Note:

Click **Delete** or **Edit** icon in actions to delete or edit event details.

### 1.18.3 Event Subscriber

A subscriber refers to the product that actively consumes the events published by the event publisher when specific tasks, such as the completion of **Party Onboarding** or **Party Amendment**, are completed in the event publisher product. In the context of the event delivery platform, these event subscriber products are categorized as "External Products".

For instance, when the **Party Onboarding** or **Party Amendment** processes are successfully concluded by the event publisher product, an event is promptly generated

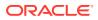

and published to the event delivery platform. Subsequently, this notification becomes available for consumption by event subscribers.

- Create Subscriber
- Subscribe Event

### 1.18.3.1 Create Subscriber

The event subscribers are created as per the requirement of products to consume the events published by event publisher products.

#### To create a new event subscriber

1. On Home screen, click Event Delivery. Under Event Delivery, click Maintenance.

The Maintenance screen displays.

| Maintenance                                |                              |                              |   |                      |         |
|--------------------------------------------|------------------------------|------------------------------|---|----------------------|---------|
| Displaying products related to events publ | lishing and subscriptions    |                              |   |                      |         |
| Q Search                                   |                              |                              |   |                      |         |
| + New Product Import Pro                   | duct                         |                              | A | II Internal Products | Externa |
| 3 Results                                  |                              |                              |   |                      |         |
| External 31 events subscribed              | Internal 1 events published  | Internal 51 events published |   |                      |         |
| ExternalProduct                            | InternalProduct              | OBPY                         |   |                      |         |
| External Product Description               | Internal Product Description | OBPY                         |   |                      |         |
| View subscribed events 🧳 …                 | View published events 🧷 🖽    | View published events        |   |                      |         |
| Page 1 of 1 (1-3 of 3 items)               |                              |                              |   |                      |         |
|                                            |                              |                              |   |                      |         |
|                                            |                              |                              |   |                      |         |
|                                            |                              |                              |   |                      |         |
|                                            |                              |                              |   |                      |         |
|                                            |                              |                              |   |                      |         |
|                                            |                              |                              |   |                      |         |

#### Figure 1-33 Event Maintenance

2. Click **New Product** button to create a new subscriber product.

The New Product drawer is displayed.

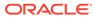

| New Product       | ~           |
|-------------------|-------------|
| Product Name      |             |
|                   | Required    |
| Description       |             |
|                   |             |
|                   |             |
|                   | Required    |
| Туре              |             |
| Internal External |             |
|                   | Add Product |
|                   |             |
|                   |             |
|                   |             |

Figure 1-34 New Product

- 3. On the New Product screen, specify Product Name and Product Description.
- 4. Click Add Product to create a subscriber.

### 1.18.3.2 Subscribe Event

To consume the notifications, generated by event publisher product, events require to be subscribed by the event subscriber.

#### To subscribe an event

**1.** On **Home** screen, click **Event Delivery**. Under **Event Delivery**, click **Maintenance**.

The Maintenance screen displays.

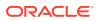

#### Figure 1-35 Event Maintenance

| Vaintenance                                  |                              |                              |  |                    |
|----------------------------------------------|------------------------------|------------------------------|--|--------------------|
| isplaying products related to events publish | ning and subscriptions       |                              |  |                    |
| Q Search                                     |                              |                              |  |                    |
| + New Product Import Produc                  | ct                           |                              |  | All Internal Produ |
| 3 Results                                    |                              |                              |  | ·                  |
| External 31 events subscribed                | Internal 1 events published  | Internal 51 events published |  |                    |
| ExternalProduct                              | InternalProduct              | OBPY                         |  |                    |
| External Product Description                 | Internal Product Description | OBPY                         |  |                    |
|                                              | View published events        | View published events        |  |                    |
| View subscribed events 🥒 🚥                   |                              |                              |  |                    |
|                                              |                              |                              |  |                    |
|                                              |                              |                              |  |                    |
|                                              |                              |                              |  |                    |
|                                              |                              |                              |  |                    |
|                                              |                              |                              |  |                    |

Click View subscribed events button on the subscriber product widget.
 The list of published events by event publisher products will be displayed.

Figure 1-36 Published Events

| Vaintenance                                     |                          |                                      |                  |                  |         | ::× |
|-------------------------------------------------|--------------------------|--------------------------------------|------------------|------------------|---------|-----|
| ↑ Back to list of products                      |                          |                                      |                  |                  |         |     |
| ExternalProduct<br>External Product Description |                          |                                      |                  |                  |         |     |
| Q Search                                        |                          |                                      |                  |                  |         |     |
| + New Subscription Product Name                 | Event Name               | Event Description                    | Service Consumer | Consumer Service | Actions |     |
| InternalProduct                                 | preprod-edp-event        | EDP Event Description                | , €DP            | mock_service     | 1 8     |     |
| OBPY                                            | ObpyRetAmendAddInfo      | ObpyRetAmendAddInfo Description      | Ç EDP            | mock_service     | ∥⊗ ြ    |     |
| OBPY                                            | ObpyRetAmendAsset        | ObpyRetAmendAsset Description        | , EDP            | mock_service     | ∥⊗ ြ    |     |
| OBPY                                            | ObpyRetAmendBasicInfo    | ObpyRetAmendBasicInfo Description    | , EDP            | mock_service     | ∥⊗ Г₀   |     |
| OBPY                                            | ObpyRetAmendBenOwnpCom   | ObpyRetAmendBenOwnpCom Description   | , EDP            | mock_service     | ∥⊗ Г₀   |     |
| OBPY                                            | ObpyRetAmendConsent      | ObpyRetAmendConsent Description      | , EDP            | mock_service     | ∥⊗ Г₀   |     |
| OBPY                                            | ObpyRetAmendContact      | ObpyRetAmendContact Description      | , EDP            | mock_service     | ∥⊗ Г₀   |     |
| OBPY                                            | ObpyRetAmendCurrentAddr  | ObpyRetAmendCurrentAddr Description  | , EDP            | mock_service     | ∥⊗ ြ    |     |
| OBPY                                            | ObpyRetAmendCustodianRel | ObpyRetAmendCustodianRel Description | , € EDP          | mock_service     | ∥⊗ ြ    |     |
| OBPY                                            | ObpyRetAmendDocuments    | ObpyRetAmendDocuments Description    | Ê EDP            | mock_service     | /⊗ ြ    |     |

3. Click New Subscription.

The **Event Maintenance** screen displays with list of published events for the subscription.

#### Note:

Click **Delete** or **Edit** icon in actions to delete or edit event subscription details.

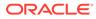

#### Figure 1-37 Subscribe for External Product

| aintenance                   |                          |                                      |                                           | ;       |
|------------------------------|--------------------------|--------------------------------------|-------------------------------------------|---------|
| Back to list of subscription | 5                        |                                      |                                           |         |
| ubscribe for Exter           | nalProduct               |                                      |                                           |         |
| Q Search by Event            |                          |                                      |                                           |         |
| Product Name                 | Event Name               | Event Description                    | Topic Name                                | Actions |
| nternalProduct               | preprod-edp-event        | EDP Event Description                | , preprod-edp-event                       | 0       |
| 08PY                         | ObpyRetAmendAddInfo      | ObpyRetAmendAddInfo Description      | ObpyRetAmendAddInfo                       | ۵ ۵     |
| 18PY                         | ObpyRetAmendAsset        | ObpyRetAmendAsset Description        | • ObpyRetAmendAsset                       | Ø []    |
| 6PY                          | ObpyRetAmendBasicInfo    | ObpyRetAmendBasicInfo Description    | • ObpyRetAmendBasicInfo                   | ۵       |
| BPY                          | ObpyRetAmendBenOwnpCom   | ObpyRetAmendBenOwnpCom Description   | ObpyRetAmendBenOwnpCom                    | ۵ 🕲     |
| 08PY                         | ObpyRetAmendConsent      | ObpyRetAmendConsent Description      | ObpyRetAmendConsent                       | ۵ 🕲     |
| 08PY                         | ObpyRetAmendContact      | ObpyRetAmendContact Description      | - ObpyRetAmendContact                     | ۵ ۵     |
| 08PY                         | ObpyRetAmendCurrentAddr  | ObpyRetAmendCurrentAddr Description  | - ObpyRetAmendCurrentAddr                 | ۵ ۵     |
| 08PY                         | ObpyRetAmendCustodianRel | ObpyRetAmendCustodianRel Description | - ObpyRetAmendCustodianRel                | Ø D.    |
| DBPY                         | ObpyRetAmendDocuments    | ObpyRetAmendDocuments Description    | <ul> <li>ObpyRetAmendDocuments</li> </ul> | Ø C.    |

#### 4. Click

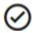

to subscribe for the event.

The **Map Endpoint** drawer is displayed.

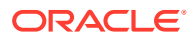

| /lap Endpoints          | Х |  |
|-------------------------|---|--|
| Subscriber Product      |   |  |
| ExternalProduct         |   |  |
| Publisher Product       |   |  |
| OBPY                    |   |  |
| Event Name              |   |  |
| ObpyRetAmendAsset       |   |  |
| Service Consumer        |   |  |
| EDP                     |   |  |
| Consumer Service        |   |  |
| Select Consumer Service | • |  |

#### Figure 1-38 Map Endpoints

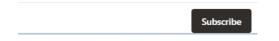

- 5. On the Map Endpoints drawer, select consumer service to subscribe for the event.
- 6. Click Subscribe.

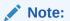

The consumer service can be configured through **Core Maintenance**  $\rightarrow$  **Routing Hub**  $\rightarrow$  **Service Consumer**. Search for the **EDP Consumer Service**. For more details on the **Service Consumer** configuration, refer to the **Routing Hub Configuration User Guide**.

# 1.18.4 View Published Events

To view event published by publisher product:

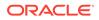

 On Home screen, click Event Delivery. Under Event Delivery, click Audit. The Audit screen is displayed.

Figure 1-39 Audit

| Audit                |                         |          |     | ;; × |
|----------------------|-------------------------|----------|-----|------|
| OBPY •               | ObpyRetAmendBasicInfo 🔹 | All      | ALL | •    |
| 01/23/2024, 12:00 AM | 01/24/2024, 12:00 AM    | Q search |     |      |
|                      |                         |          |     |      |
|                      |                         |          |     |      |
|                      |                         |          |     |      |
|                      |                         |          |     |      |
|                      |                         |          |     |      |
|                      |                         |          |     |      |

- 2. On the Audit screen, select publisher as OBPY.
- 3. Select published event from the drop-down list.
- 4. Select Subscriber.
- 5. Select Status of events published.
- 6. Input Start Date and End Date.

### Note:

The time range between start date and end date should not be more than 24hrs.

7. Click Search.

# 1.19 Regional Configuration

Regional configuration framework is provided by Plato to enable and configure products within the Oracle Banking Microservices Architecture framework as per regional requirements.

Oracle Banking Party uses the regional framework to configure the following parameter type as per the regional configuration.

| Features           | Use - Case                                                                                                    |
|--------------------|----------------------------------------------------------------------------------------------------|
| Mandatory – Yes/No | Some UI fields in Party will be mandatory in<br>some geographies while others maybe<br>mandatory in other geographies. Using the<br>regional framework, the optional fields in the<br>base product can be made mandatory. |

 Table 1-23
 Use - Case for Regional Configuration

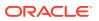

| Features                                  | Use - Case                                                                                                    |
|-------------------------------------------|----------------------------------------------------------------------------------------------------|
| Field Visibility – Yes/No                 | Some UI fields in Party will be visible in some<br>geographies while others maybe visible in<br>other geographies. Using the regional<br>framework, the optional fields in the base<br>product can be made visible or hidden. |
| Data Type Validation (Regular Expression) | Using regional framework, a field can be validated for field input like identity number to accept only numeric value upto 9 numbers.                                                                                          |
| Default Value                             | Using regional framework, field input can be default on launch of a screen like country code as US in Country of Resident field.                                                                                              |
| Field Label                               | Using regional framework, field label can be<br>changed as per generic convention in a<br>specific region such as Resident Status<br>change to Citizenship status in US region.                                               |

#### Table 1-23 (Cont.) Use - Case for Regional Configuration

To configure the regional configuration for Oracle Banking Party, the following Plato tables need to be inserted along with the required configuration.

#### Figure 1-40 PLATO\_REGIONAL\_TM\_CONFIG\_MASTER Table

| REGION_CODE | MODULE_CODE   | IS_REGIONALIZATION_ENABLED | IS_SCREEN_REG_ENABLED | IS_SCREEN_VALIDATION_REG_ENABLED |
|-------------|---------------|----------------------------|-----------------------|----------------------------------|
| US          | REPORTSERVICE | Y                          | Y                     | N                                |
| IN          | REPORTSERVICE | Y                          | Y                     | N                                |
| US          | PLATOFEED     | Y                          | N                     | N                                |
| IN          | PLATOFEED     | Y                          | Y                     | Y                                |

The description for the columns in the above image are explained below:

- For a particular REGION\_CODE, there can be multiple MODULE\_CODE (app Ids) as mentioned in the PLATO\_REGIONAL\_TM\_CONFIG\_MASTER table.
- Maintain a value 'Y' in the IS\_REGIONALIZATION\_ENABLED flag for regionalization and troubleshooting.
- To enable screen regionalization, maintain a value 'Y' in the IS\_SCREEN\_REG\_ENABLED flag.

#### Note:

If the IS\_SCREEN\_REG\_ENABLED flag is maintained as 'N' and the IS\_REGIONALIZATION\_ENABLED flag is maintained as 'Y' then the regional fields do not appear on the screen and label changes will not reflect.

 To enable the service side validations, maintain a value as 'Y' in the IS\_SCREEN\_VALIDATION\_REG\_ENABLED flag.

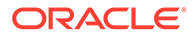

#### Figure 1-41 PLATO\_REGIONAL\_TM\_SCREEN\_CONFIG Table

| REGION_CODE | MODULE_CODE   | CCA_NAME            | FIELD_ID  | IS_MANDATORY | IS_VISIBLE | DEF_VALUE | PATTERN      |
|-------------|---------------|---------------------|-----------|--------------|------------|-----------|--------------|
| IN          | REPORTSERVICE | fsgbu-ob-reports-mn | cnt       | Y            | Y          |           |              |
| US          | REPORTSERVICE | fsgbu-ob-reports-mn | outformat | Y            | Y          | PDF       |              |
| US          | REPORTSERVICE | fsgbu-ob-reports-mn | text-area | Y            | Y          |           | [a-zA-Z](3,) |
| IN          | REPORTSERVICE | fsgbu-ob-reports-mn | outformat | Y            | Y          | PNG       |              |
| IN          | REPORTSERVICE | fsgbu-ob-reports-mn | name      | Y            | Y          |           | [a-zA-Z]{3,} |
| US          | REPORTSERVICE | fsgbu-ob-reports-mn | state     | Y            | Y          |           |              |

The description for the columns in the above image are explained below:

- For a particular REGION\_CODE, there can be multiple MODULE\_CODE (app Ids) as mentioned in the PLATO\_REGIONAL\_TM\_CONFIG\_MASTER table.
- Maintain the name of the CCA in the CCA\_NAME for the particular regional field belongs.
- Maintain the ID attribute of the regional field in the FIELD\_ID column.
- To enable the regional field, maintain the value as "Y' in the IS\_MANDATORY column.
- To configure the visibility of the regional field, maintain the value as 'Y' in the IS\_VISIBLE column.
- Update the DEF\_VALUE column to display the default value (when the screen launches) in the regional field.
- The regExp pattern based on which UI validation should happen, should be maintained in the PATTERN column.

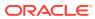

# A List of Functional Activity Codes

This topic provides the functional activity codes available in Oracle Banking Party.

| Screen<br>Name               | Functional Activity Code                | Action          | Description                                                  |
|------------------------------|-----------------------------------------|-----------------|--------------------------------------------------------------|
| Adaptor<br>Configur<br>ation | OBPY_FA_ADAPTER_OBRH_CONFIG<br>_REFRESH | CREAT<br>E      | Refresh ADAPTER OBRH config                                  |
| Adaptor<br>Configur<br>ation | OBPY_FA_ADAPTER_PROP_REFRE<br>SH        | CREAT<br>E      | Refresh ADAPTER Properties config                            |
| Address                      | OBPY_FA_ADDR_HIST_GET                   | GET             | Party History API to fetch Retail<br>Address history details |
| Address                      | OBPY_FA_ADDRESS_HANDOFF                 | CREAT<br>E      | Address Handoff                                              |
| Address                      | OBPY_FA_ADDRESS_MASTER_AGG              | CREAT<br>E      | Get Resource Aggregate                                       |
| Address                      | OBPY_FA_ADDRESS_MASTER_APR<br>V         | AUTHO<br>RIZE   | Approve Address                                              |
| Address                      | OBPY_FA_ADDRESS_MASTER_AUT<br>HQUERY    | AUTHO<br>RIZE   | Address Master Authorization                                 |
| Address                      | OBPY_FA_ADDRESS_MASTER_GET              | GET             | Retrieve Aggregate Address By<br>Resource Id                 |
| Address                      | OBPY_FA_ADDRESS_MASTER_GET<br>ALL       | GET             | Retrieve All Address                                         |
| Address                      | OBPY_FA_ADDRESS_MASTER_GET<br>HIST      | GET             | Address History                                              |
| Address                      | OBPY_FA_ADDRESS_MASTER_MOD              | GET             | Modify Existing Address                                      |
| Address                      | OBPY_FA_ADDRESS_MASTER_PER<br>MITTED    | CREAT<br>E      | Action Address                                               |
| Address                      | OBPY_FA_ADDRESS_MASTER_REJ<br>ECT       | REJECT          | Reject Address maintenance details By Resource Id            |
| Address                      | OBPY_FA_ADDRESS_MASTER_REO<br>PEN       | REOPE<br>N      | Reopen Resource                                              |
| Address                      | OBPY_FA_ADDRESS_MASTER_SUB<br>MIT       | CREAT<br>E      | Submit Resource                                              |
| Address                      | OBPY_FA_ADDRESS_MASTER_UNA<br>UTH       | UNAUT<br>HORIZE | UnAuth Address                                               |
| Advisor                      | OBPY_FA_ADVISOR_GET_PRTY_INF<br>O       | GET             | Advisor GET with Party Info                                  |
| Advisor                      | OBPY_FA_PARTY_ADVISORS_CREA<br>TE       | CREAT<br>E      | Party Advisors Create                                        |
| Advisor                      | OBPY_FA_PARTY_ADVISORS_CREA<br>TE_NEW   | CREAT<br>E      | Party Advisors Create                                        |

 Table A-1
 List of Functional Activity Codes

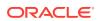

| Screen<br>Name            | Functional Activity Code                   | Action     | Description                       |
|---------------------------|--------------------------------------------|------------|-----------------------------------|
| Advisor                   | OBPY_FA_PARTY_ADVISORS_DEL                 | DELETE     | Party Advisors Delete             |
| Advisor                   | OBPY_FA_PARTY_ADVISORS_DEL_N<br>EW         | DELETE     | Party Advisors Delete             |
| Advisor                   | OBPY_FA_PARTY_ADVISORS_GET                 | GET        | Party Advisors Get                |
| Advisor                   | OBPY_FA_PARTY_ADVISORS_GET_<br>NEW         | GET        | Party Advisors Get                |
| Advisor                   | OBPY_FA_PARTY_ADVISORS_LATES<br>T_GET      | GET        | Party Advisors latest Get         |
| Advisor                   | OBPY_FA_PARTY_ADVISORS_LATES<br>T_GET_NEW  | GET        | Party Advisors latest Get         |
| Advisor                   | OBPY_FA_PARTY_ADVISORS_TREN<br>D_GET       | GET        | Party Advisors Get                |
| Advisor                   | OBPY_FA_PARTY_ADVISORS_TREN<br>D_GET_NEW   | GET        | Party Advisors Get                |
| Advisor                   | OBPY_FA_PARTY_ADVISORS_UPDAT<br>E          | UPDATE     | Party Advisors Update             |
| Advisor                   | OBPY_FA_PARTY_ADVISORS_UPDAT<br>E_NEW      | UPDATE     | Party Advisors Update             |
| Applicati<br>on           | OBPY_FA_GET_PENDING_APP_NO                 | GET        | API to add facility conditions    |
| Applicati<br>on           | OBPY_FA_GET_PRTY_APPNO_LIST                | GET        | Party Demographics by AppNo API   |
| Applicati<br>on           | OBPY_FA_GET_PRTY_MAIN_APPNO                | GET        | API to update facility conditions |
| Applicati<br>on<br>Number | OBPY_FA_GET_APPNOLIST                      | GET        | API to get list of appno          |
| Applicati<br>on<br>Number | OBPY_FA_GET_BYAPPNO                        | GET        | API to get financial info         |
| Applicati<br>on<br>Status | OBPY_FA_APPLICATION_STATUS                 | GET        | API to ftech Application status   |
| Asset                     | OBPY_FA_PARTY_RETAIL_ASSETS_<br>CREATE     | CREAT<br>E | Party Retail Assets Create        |
| Asset                     | OBPY_FA_PARTY_RETAIL_ASSETS_<br>DEL        | DELETE     | Party Retail Assets Delete        |
| Asset                     | OBPY_FA_PARTY_RETAIL_ASSETS_<br>GET        | GET        | Party Retail Assets Get           |
| Asset                     | OBPY_FA_PARTY_RETAIL_ASSETS_<br>LATEST_GET | GET        | Party Retail Assets Get Latest    |
| Asset                     | OBPY_FA_PARTY_RETAIL_ASSETS_<br>UPDATE     | UPDATE     | Party Retail Assets update        |
| Auditor                   | OBPY_FA_AUDITOR_CREATE                     | CREAT<br>E | Party Auditor Create              |
| Auditor                   | OBPY_FA_AUDITOR_DELETE                     | DELETE     | OBPY_FA_AUDITOR_DELETE            |
| Auditor                   | OBPY_FA_AUDITOR_GET                        | GET        | Party Auditor Get                 |

 Table A-1
 (Cont.) List of Functional Activity Codes

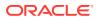

| _                               |                                            |            |                                                                    |
|---------------------------------|--------------------------------------------|------------|--------------------------------------------------------------------|
| Screen<br>Name                  | Functional Activity Code                   | Action     | Description                                                        |
| Auditor                         | OBPY_FA_AUDITOR_UPDATE                     | UPDATE     | Party Auditor Update                                               |
| Authoriz<br>ed<br>Signator<br>y | OBPY_FA_AUTH_SIG_LATEST                    | GET        | Party service AuthSig latest                                       |
| Authoriz<br>ed<br>Signator<br>y | OBPY_FA_AUTHSIG_HIST_GET                   | GET        | Party History API to fetch Authorized<br>Signatory history details |
| Authoriz<br>ed<br>Signator<br>y | OBPY_FA_PRTY_AUTHSIG_CREATE                | CREAT<br>E | Party Auth Sig Create API                                          |
| Authoriz<br>ed<br>Signator<br>y | OBPY_FA_PRTY_AUTHSIG_DELETE                | DELETE     | Party Auth Sig Delete API                                          |
| Authoriz<br>ed<br>Signator<br>y | OBPY_FA_PRTY_AUTHSIG_GET_ALL               | GET        | Party Auth Sig Get All API                                         |
| Authoriz<br>ed<br>Signator<br>y | OBPY_FA_PRTY_AUTHSIG_GET_LAT<br>EST        | GET        | Party Auth Sig fetch API                                           |
| Authoriz<br>ed<br>Signator<br>y | OBPY_FA_PRTY_AUTHSIG_UPDATE                | UPDATE     | Party Auth Sig Update API                                          |
| Automat<br>ed KYC               | OBPY_FA_AUTO_KYC_CHECK                     | CREAT<br>E | Create Automated KYC                                               |
| Automat<br>ed KYC               | OBPY_FA_GET_KYC_REPORT                     | GET        | GET Automated KYC Report                                           |
| Banker                          | OBPY_FA_BANKER_GET_PRTY_INF<br>O           | GET        | Banker GET with Party Info                                         |
| Banker                          | OBPY_FA_GET_ALLBANKERS_HIST_<br>NEW        | GET        | Get all the party bankers history                                  |
| Banker                          | OBPY_FA_GET_BANKER_NAMEBAS<br>ED_TREND_NEW | GET        | Get all the banker history trend based on name                     |
| Banker                          | OBPY_FA_GET_GETALLBANKERS_H<br>IST         | GET        | Get all the party bankers history                                  |
| Banker                          | OBPY_FA_GET_GETBANKER_NAME<br>BASED_TREND  | GET        | Get all the banker history trend based on name                     |
| Banker                          | OBPY_FA_PARTY_BANKERS_CREAT<br>E           | CREAT<br>E | Party Bankers Create                                               |
| Banker                          | OBPY_FA_PARTY_BANKERS_CREAT<br>E_NEW       | CREAT<br>E | Party Bankers Create                                               |
| Banker                          | OBPY_FA_PARTY_BANKERS_DEL                  | DELETE     | Party Bankers Delete                                               |

 Table A-1
 (Cont.) List of Functional Activity Codes

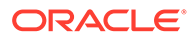

| Screen<br>Name          | Functional Activity Code                 | Action        | Description                                  |
|-------------------------|------------------------------------------|---------------|----------------------------------------------|
| Banker                  | OBPY_FA_PARTY_BANKERS_DEL_N<br>EW        | DELETE        | Party Bankers Delete                         |
| Banker                  | OBPY_FA_PARTY_BANKERS_GET                | GET           | Party Bankers Get                            |
| Banker                  | OBPY_FA_PARTY_BANKERS_GET_N<br>EW        | GET           | Party Bankers Get                            |
| Banker                  | OBPY_FA_PARTY_BANKERS_LATES<br>T_GET     | GET           | Party Bankers latest Get                     |
| Banker                  | OBPY_FA_PARTY_BANKERS_LATES<br>T_GET_NEW | GET           | Party Bankers latest Get                     |
| Banker                  | OBPY_FA_PARTY_BANKERS_UPDAT<br>E         | UPDATE        | Party Bankers Update                         |
| Banker                  | OBPY_FA_PARTY_BANKERS_UPDAT<br>E_NEW     | UPDATE        | Party Bankers Update                         |
| Banker                  | OBPY_FA_SUBMIT_BANKER                    | CREAT<br>E    | Submit Banker Details.                       |
| Banker                  | OBPY_FA_SUBMIT_BANKER_NEW                | CREAT<br>E    | Submit Banker Details.                       |
| Busines<br>s<br>Process | OBPY_FA_BUSINESSPROCESS_AME<br>ND        | UPDATE        | API to modify business process details       |
| Busines<br>s<br>Process | OBPY_FA_BUSINESSPROCESS_AUT<br>HORIZE    | AUTHO<br>RIZE | API to authorize business process details    |
| Busines<br>s<br>Process | OBPY_FA_BUSINESSPROCESS_AUT<br>HQUERY    | AUTHO<br>RIZE | API to authquery business process details    |
| Busines<br>s<br>Process | OBPY_FA_BUSINESSPROCESS_BYB<br>P         | GET           | API to get specific business process details |
| Busines<br>s<br>Process | OBPY_FA_BUSINESSPROCESS_CLO<br>SE        | CLOSE         | API to close business process details        |
| Busines<br>s<br>Process | OBPY_FA_BUSINESSPROCESS_DEL<br>ETE       | DELETE        | API to delete business process details       |
| Busines<br>s<br>Process | OBPY_FA_BUSINESSPROCESS_GET              | GET           | OBPY_FA_BUSINESSPROCESS_GET                  |
| Busines<br>s<br>Process | OBPY_FA_BUSINESSPROCESS_GET<br>BY_ID     | GET           | OBPY_FA_BUSINESSPROCESS_GET<br>BY_ID         |
| Busines<br>s<br>Process | OBPY_FA_BUSINESSPROCESS_HIS<br>TORY      | GET           | OBPY_FA_BUSINESSPROCESS_HIS<br>TORY          |
| Busines<br>s<br>Process | OBPY_FA_BUSINESSPROCESS_NE<br>W          | CREAT<br>E    | API to save new business process details     |

 Table A-1
 (Cont.) List of Functional Activity Codes

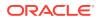

| Screen<br>Name          | Functional Activity Code                | Action     | Description                                |
|-------------------------|-----------------------------------------|------------|--------------------------------------------|
| Busines<br>s<br>Process | OBPY_FA_BUSINESSPROCESS_POS<br>T        | CREAT<br>E | OBPY_FA_BUSINESSPROCESS_POS<br>T           |
| Busines<br>s<br>Process | OBPY_FA_BUSINESSPROCESS_PUT             | UPDATE     | Business Process Amend                     |
| Busines<br>s<br>Process | OBPY_FA_BUSINESSPROCESS_REO<br>PEN      | REOPE<br>N | API to reopen business process details     |
| Busines<br>s<br>Process | OBPY_FA_BUSINESSPROCESS_TO_<br>TCM      | CREAT<br>E | API to post details to TCM                 |
| Busines<br>s<br>Process | OBPY_FA_BUSINESSPROCESS_VIE<br>W        | GET        | API to view business process details       |
| Busines<br>s<br>Process | OBPY_FA_BUSINESSPROCESS_VIE<br>WALL     | GET        | API to get all business process details    |
| Busines<br>s<br>Process | OBPY_FA_GET_BUSPRO                      | GET        | API to get creditor                        |
| Buyer                   | OBPY_FA_PARTY_BUYER_CREATE              | CREAT<br>E | Party Buyer API                            |
| Buyer                   | OBPY_FA_PARTY_BUYER_DELETE              | DELETE     | Party Buyer API                            |
| Buyer                   | OBPY_FA_PARTY_BUYER_GETALL              | GET        | Party Buyer API                            |
| Buyer                   | OBPY_FA_PARTY_BUYER_GETLATE<br>ST       | GET        | Party Buyer API                            |
| Buyer                   | OBPY_FA_PARTY_BUYER_UPDATE              | UPDATE     | Party Buyer API                            |
| Contact<br>Details      | OBPY_FA_CONTACT_GET_PARTY_D<br>ETAILS   | GET        | PartyContactDetails Get Contact<br>Details |
| Contact<br>Details      | OBPY_FA_PARTY_CONTACT_CREAT<br>E        | CREAT<br>E | Party Contact Details Create               |
| Contact<br>Details      | OBPY_FA_PARTY_CONTACT_DEL               | DELETE     | Party Contact Details Delete               |
| Contact<br>Details      | OBPY_FA_PARTY_CONTACT_GET               | GET        | Party Contact Details Get                  |
| Contact<br>Details      | OBPY_FA_PARTY_CONTACT_LATEST<br>_GET    | GET        | Party Contact latest Get                   |
| Contact<br>Details      | OBPY_FA_PARTY_CONTACT_RETAIL<br>_CREATE | CREAT<br>E | Party Contact Details Create               |
| Contact<br>Details      | OBPY_FA_PARTY_CONTACT_RETAIL<br>_DEL    | DELETE     | Party Contact Details Create               |
| Contact<br>Details      | OBPY_FA_PARTY_CONTACT_RETAIL<br>_UPDATE | UPDATE     | Party Contact Details Create               |
| Contact<br>Details      | OBPY_FA_PARTY_CONTACT_UPDAT<br>E        | UPDATE     | Party Contact Details Update               |
| Contact<br>Details      | OBPY_FA_PRTY_ADD_CONCT_DET              | CREAT<br>E | Add Contact details                        |

 Table A-1
 (Cont.) List of Functional Activity Codes

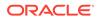

| Screen<br>Name    | Functional Activity Code                              | Action     | Description                                   |
|-------------------|-------------------------------------------------------|------------|-----------------------------------------------|
| Contract<br>or    | OBPY_FA_PARTY_CONTRACTORS_<br>CREATE                  | CREAT<br>E | Party Contractors Create                      |
| Contract<br>or    | OBPY_FA_PARTY_CONTRACTORS_<br>DEL                     | DELETE     | Party Contractors Delete                      |
| Contract<br>or    | OBPY_FA_PARTY_CONTRACTORS_<br>GET                     | GET        | Party Contractors Get                         |
| Contract<br>or    | OBPY_FA_PARTY_CONTRACTORS_L<br>ATEST_GET              | GET        | Party Contractors latest Get                  |
| Contract<br>or    | OBPY_FA_PARTY_CONTRACTORS_T<br>REND_GET               | GET        | Party Trend Contractors Get                   |
| Contract<br>or    | OBPY_FA_PARTY_CONTRACTORS_<br>UPDATE                  | UPDATE     | Party Contractors Update                      |
| Contract<br>or    | OBPY_FA_PRTYCON_GET_PRTY_IN<br>FO                     | GET        | Party Contractor GET with Party Info          |
| Corporat<br>e 360 | OBPY_FA_GET_CORPORATE_ACTIO<br>NS                     | GET        | Corporate Actions API                         |
| Corporat<br>e 360 | OBPY_FA_GET_CORPORATE_DIARY<br>_DEMO                  | GET        | Corporate 360 get diary entries API           |
| Corporat<br>e 360 | OBPY_FA_GET_CORPORATE_PROD<br>UCTS_DEMO               | GET        | Corporate 360 get all products                |
| Corporat<br>e 360 | OBPY_FA_GET_CORPORATE_SALES<br>_OPPORTUNITIES_DEMO    | GET        | Corporate 360 get sales opportunities<br>API  |
| Corporat<br>e 360 | OBPY_FA_GET_CORPORATE_SALES<br>_OPPORTUNITIES_SERVICE | GET        | Corporate 360 get sales opportunities service |
| Corporat<br>e 360 | OBPY_FA_GET_CORPORATE_SERVI<br>CE_REQUESTS_DEMO       | GET        | Corporate 360 get service requests API        |
| Corporat<br>e 360 | OBPY_FA_GET_CORPORATE_SERVI<br>CE_REQUESTS_SERVICE    | GET        | Corporate 360 get service requests service    |
| Corporat<br>e 360 | OBPY_FA_GET_DEMOGRAPHICS_B<br>ALANCE_SHEET            | GET        | Demographics Balance Sheet Get API            |
| Corporat<br>e 360 | OBPY_FA_GET_DEMOGRAPHICS_C<br>ORPORATE_PROFILE        | GET        | Demographics Corporate Profile Get<br>API     |
| Corporat<br>e 360 | OBPY_FA_GET_DEMOGRAPHICS_C<br>OUNTRY_PRESENCE         | GET        | Demographics Country Presence Get<br>API      |
| Corporat<br>e 360 | OBPY_FA_GET_DEMOGRAPHICS_C<br>REDIT_RATINGS           | GET        | Demographics Credit Ratings Get API           |
| Corporat<br>e 360 | OBPY_FA_GET_DEMOGRAPHICS_FI<br>NANCIAL_PROFILE        | GET        | Demographics Financial Profile Get API        |
| Corporat<br>e 360 | OBPY_FA_GET_DEMOGRAPHICS_IN<br>DUSTRY_PRESENCE        | GET        | Demographics Industry Presence Get<br>API     |
| Corporat<br>e 360 | OBPY_FA_GET_DEMOGRAPHICS_S<br>UBSIDIARIES             | GET        | Demographics Subsidiary Get API               |
| Corporat<br>e 360 | OBPY_FA_GET_MARKET_SHARE                              | GET        | API to get All Sectors                        |
| Corporat<br>e 360 | OBPY_FA_POST_CORPORATE_DIAR<br>Y_DEMO                 | GET        | Corporate 360 create diary entry API          |

 Table A-1
 (Cont.) List of Functional Activity Codes

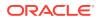

| Screen<br>Name                  | Functional Activity Code             | Action     | Description                            |
|---------------------------------|--------------------------------------|------------|----------------------------------------|
| Corporat<br>e 360               | OBPY_FA_PUT_CORPORATE_DIARY<br>_DEMO | GET        | Corporate 360 dismiss diary entry API  |
| Corporat<br>e<br>Amend<br>ment  | OBPY_FA_CAMD_APPRL                   | CREAT<br>E | OBPY_FA_CAMD_APPRL                     |
| Corporat<br>e<br>Amend<br>ment  | OBPY_FA_CAMD_ENRCH                   | CREAT<br>E | OBPY_FA_CAMD_ENRCH                     |
| Corporat<br>e<br>Amend<br>ment  | OBPY_FA_CAMD_INITI                   | CREAT<br>E | OBPY_FA_CAMD_INITI                     |
| Corporat<br>e<br>Amend<br>ment  | OBPY_FA_CAMD_MANRY                   | CREAT<br>E | OBPY_FA_CAMD_MANRY                     |
| Corporat<br>e<br>Amend<br>ment  | OBPY_FA_CAMD_POKYC                   | CREAT<br>E | OBPY_FA_CAMD_POKYC                     |
| Corporat<br>e<br>Amend<br>ment  | OBPY_FA_CAMD_RECOM                   | CREAT<br>E | OBPY_FA_CAMD_RECOM                     |
| Corporat<br>e<br>Amend<br>ment  | OBPY_FA_CAMD_REVIW                   | CREAT<br>E | OBPY_FA_CAMD_REVIW                     |
| Corporat<br>e<br>Amend<br>ment  | OBPY_FA_CORP_AMEND_INITIATE          | CREAT<br>E | Corporate Party Amend API              |
| Corporat<br>e<br>Amend<br>ment  | OBPY_FA_CORP_PARTY_AMEND             | CREAT<br>E | Corporate Party Amend API              |
| Corporat<br>e<br>Amend<br>ment  | OBPY_FA_CORP_PARTY_REFRESH           | CREAT<br>E | Corporate Party Refresh API            |
| Corporat<br>e Audit<br>Log      | OBPY_FA_PARTY_CORP_AUDITLOG          | CREAT<br>E | Corporate Party Demographics audit log |
| Corporat<br>e<br>Onboard<br>ing | OBPY_FA_CORP_KYC_SUBMIT              | CREAT<br>E | API to submit corporate KYC            |

 Table A-1
 (Cont.) List of Functional Activity Codes

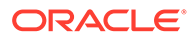

| Screen<br>Name                  | Functional Activity Code            | Action        | Description                                 |
|---------------------------------|-------------------------------------|---------------|---------------------------------------------|
| Corporat<br>e<br>Onboard<br>ing | OBPY_FA_CPOB_APPRL                  | CREAT<br>E    | Approval                                    |
| Corporat<br>e<br>Onboard<br>ing | OBPY_FA_CPOB_ENRCH                  | CREAT<br>E    | Onboarding Enrichment                       |
| Corporat<br>e<br>Onboard<br>ing | OBPY_FA_CPOB_INITI                  | CREAT<br>E    | Quick Initiation                            |
| Corporat<br>e<br>Onboard<br>ing | OBPY_FA_CPOB_MANRY                  | CREAT<br>E    | Manual Retry                                |
| Corporat<br>e<br>Onboard<br>ing | OBPY_FA_CPOB_POKYC                  | CREAT<br>E    | күс                                         |
| Corporat<br>e<br>Onboard<br>ing | OBPY_FA_CPOB_RECOM                  | CREAT<br>E    | Recommendation                              |
| Corporat<br>e<br>Onboard<br>ing | OBPY_FA_CPOB_REVIW                  | CREAT<br>E    | Review                                      |
| Corporat<br>e<br>Onboard<br>ing | OBPY_FA_PARTY_INIT_CORP_ONBO<br>ARD | CREAT<br>E    | Corporate party onboarding API              |
| Corporat<br>e View              | OBPY_FA_CORP_CONF_REFRESH           | GET           | Refresh Corp View service Properties config |
| Corporat<br>e View              | OBPY_FA_CORP_PARTY_GET              | GET           | Corporate Party Get API                     |
| Credit<br>Agency                | OBPY_FA_CRDT_AGENCY_ACTIONS         | CREAT<br>E    | Action Credit Rating Agency                 |
| Credit<br>Agency                | OBPY_FA_CRDT_AGENCY_ADD             | CREAT<br>E    | Create New Credit Rating Agency             |
| Credit<br>Agency                | OBPY_FA_CRDT_AGENCY_AGGREG<br>ATE   | CREAT<br>E    | get Aggregate Resource                      |
| Credit<br>Agency                | OBPY_FA_CRDT_AGENCY_AUTHORI<br>ZE   | AUTHO<br>RIZE | Approve Credit Rating Agency                |
| Credit<br>Agency                | OBPY_FA_CRDT_AGENCY_CLOSE           | CLOSE         | Close Credit Rating Agency                  |
| Credit<br>Agency                | OBPY_FA_CRDT_AGENCY_DELETE          | DELETE        | Delete Credit Rating Agency Resource        |

 Table A-1
 (Cont.) List of Functional Activity Codes

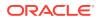

| Screen<br>Name   | Functional Activity Code                  | Action          | Description                                               |
|------------------|-------------------------------------------|-----------------|-----------------------------------------------------------|
| Credit<br>Agency | OBPY_FA_CRDT_AGENCY_GET                   | GET             | Retrieve Aggregate Credit Rating<br>Agency By Resource Id |
| Credit<br>Agency | OBPY_FA_CRDT_AGENCY_GETALL                | GET             | Retrieve All Credit Credit Rating<br>Agency               |
| Credit<br>Agency | OBPY_FA_CRDT_AGENCY_HISTORY               | GET             | Credit Rating Agency History                              |
| Credit<br>Agency | OBPY_FA_CRDT_AGENCY_REJECT                | REJECT          | Reject credit agency maintenance details By Resource Id   |
| Credit<br>Agency | OBPY_FA_CRDT_AGENCY_REOPEN                | REOPE<br>N      | Reopen Resource                                           |
| Credit<br>Agency | OBPY_FA_CRDT_AGENCY_SUBMIT                | CREAT<br>E      | Submit Resource                                           |
| Credit<br>Agency | OBPY_FA_CRDT_AGENCY_UNAUTH                | UNAUT<br>HORIZE | UnAuth Credit Rating Agency                               |
| Credit<br>Agency | OBPY_FA_CRDT_AGENCY_UNLOCK                | UNLOC<br>K      | Unlock Credit Rating Agency                               |
| Credit<br>Agency | OBPY_FA_CRDT_AGENCY_UPDATE                | UPDATE          | Modify Existing Credit Rating Agency                      |
| Credit<br>Agency | OBPY_FA_CRDT_AGENCY_VALIDAT<br>E          | UPDATE          | Validate Resource                                         |
| Credit<br>Agency | OBPY_FA_GET_LIST_AGENCY_BY_F<br>ILTER     | GET             | OBPY_SA_GET_LIST_AGENCY_BY_<br>FILTER                     |
| Credit<br>Rating | OBPY_FA_CORP_CREDIT_RATING_<br>DELETE     | DELETE          | Party credit rating delete API                            |
| Credit<br>Rating | OBPY_FA_CORP_CREDIT_RATING_<br>GET_LATEST | GET             | Party credit rating get latest API                        |
| Credit<br>Rating | OBPY_FA_CORP_CREDIT_RATING_<br>GETALL     | GET             | Party credit rating get all API                           |
| Credit<br>Rating | OBPY_FA_CORP_CREDIT_RATING_S<br>AVE       | CREAT<br>E      | Party credit rating create API                            |
| Credit<br>Rating | OBPY_FA_CORP_CREDIT_RATING_<br>UPDATE     | UPDATE          | Party credit rating update API                            |
| Credit<br>Rating | OBPY_FA_GET_CREDIT_RATING_AG<br>ENCY      | GET             | OBPY_SA_GET_CREDIT_RATING_A<br>GENCY                      |
| Credit<br>Rating | OBPY_FA_GET_PARTY_RATING_MAI<br>N_LATEST  | GET             | Party Credit Rating Latest Main Get Api                   |
| Creditor         | OBPY_FA_CREDITOR_GET_PRTY_IN<br>FO        | GET             | Creditor GET with Party Info                              |
| Creditor         | OBPY_FA_CREDITOR_HISTORY                  | GET             | Creditor History API                                      |
| Creditor         | OBPY_FA_DEL_LIABAMT                       | DELETE          | API to get creditor                                       |
| Creditor         | OBPY_FA_DEL_PARTYREL                      | DELETE          | API to get creditor                                       |
| Creditor         | OBPY_FA_GET_APPRT                         | GET             | API to get creditor                                       |
| Creditor         | OBPY_FA_PARTY_CREDITOR_CREA<br>TE         | CREAT<br>E      | Party Creditor API                                        |
| Creditor         | OBPY_FA_PARTY_CREDITOR_DELE<br>TE         | DELETE          | Party CREDITOR API                                        |

 Table A-1
 (Cont.) List of Functional Activity Codes

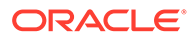

| Screen<br>Name   | Functional Activity Code                | Action     | Description                                  |
|------------------|-----------------------------------------|------------|----------------------------------------------|
| Creditor         | OBPY_FA_PARTY_CREDITOR_GET              | GET        | Party Creditor API                           |
| Creditor         | OBPY_FA_PARTY_CREDITOR_GET_<br>ALL      | GET        | Party CREDITOR API                           |
| Creditor         | OBPY_FA_PARTY_CREDITOR_UPDA<br>TE       | UPDATE     | Party Debtor API                             |
| Custodi<br>an    | OBPY_FA_PARTY_CUSTODIAN_ADD             | CREAT<br>E | Create Custodian                             |
| Custodi<br>an    | OBPY_FA_PARTY_CUSTODIAN_UPD<br>ATE      | UPDATE     | Update Custodian                             |
| Custodi<br>an    | OBPY_FA_PARTY_CUSTODIAN_GET<br>LATEST   | GET        | Search Custodian                             |
| Custodi<br>an    | OBPY_FA_PARTY_CUSTODIAN_DEL<br>ETE      | DELETE     | Delete Custodian                             |
| Custom<br>er 360 | OBPY_FA_CUST_ACC_360_ACCOUN<br>T_LIMITS | GET        | Account Details limits fetch                 |
| Custom<br>er 360 | OBPY_FA_CUST_ACC_360_ALERTS_<br>FETCH   | GET        | Account Alerts fetch                         |
| Custom<br>er 360 | OBPY_FA_CUST_ACC_360_BALANC<br>E_FETCH  | GET        | Account Balance fetch                        |
| Custom<br>er 360 | OBPY_FA_CUST_ACC_360_DETAILS<br>_FETCH  | GET        | Account Details fetch                        |
| Custom<br>er 360 | OBPY_FA_CUST_ACC_360_LAST_TX<br>N_FETCH | GET        | Account Last Transactions fetch              |
| Custom<br>er 360 | OBPY_FA_CUST_ACC_360_LIMITS_B<br>AL     | GET        | Account Details limits balance fetch         |
| Custom<br>er 360 | OBPY_FA_CUST_ACC_360_SI_FETC<br>H       | GET        | Account SI fetch                             |
| Custom<br>er 360 | OBPY_FA_CUST_ACC_360_SIGN_FE<br>TCH     | GET        | Account Sign Image fetch                     |
| Custom<br>er 360 | OBPY_FA_CUST_ACC_360_SUMMAR<br>Y_FETCH  | GET        | Account Summary fetch                        |
| Custom<br>er 360 | OBPY_FA_CUST_ACC_ALERTS_FET<br>CH       | GET        | Customer Account alerts fetch                |
| Custom<br>er 360 | OBPY_FA_CUST_ACC_BALANCE_FE<br>TCH      | GET        | Customer Account Balance fetch               |
| Custom<br>er 360 | OBPY_FA_CUST_ACC_DETAILS_FET<br>CH      | GET        | Customer Account Details fetch               |
| Custom<br>er 360 | OBPY_FA_CUST_ACC_LAST_TXNS_<br>FETCH    | GET        | Customer Account last transactions fetch     |
| Custom<br>er 360 | OBPY_FA_CUST_ACC_SI_FETCH               | GET        | Customer Account standing instructions fetch |
| Custom<br>er 360 | OBPY_FA_CUST_ACC_SIGNIMAGES<br>_FETCH   | GET        | Customer Account sign images fetch           |
| Custom<br>er 360 | OBPY_FA_CUST_ACC_SUMMARY_F<br>ETCH      | GET        | Customer Account summary fetch               |
| Custom<br>er 360 | OBPY_FA_CUST_ASSETS_LIAB_FET<br>CH      | GET        | Customer assets and liab fetch               |

 Table A-1
 (Cont.) List of Functional Activity Codes

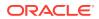

| Screen<br>Name   | Functional Activity Code                  | Action | Description                              |
|------------------|-------------------------------------------|--------|------------------------------------------|
| Custom<br>er 360 | OBPY_FA_CUST_CONTACT                      | GET    | get Customer Contact                     |
| Custom<br>er 360 | OBPY_FA_CUST_DEMOGRAPHICS                 | GET    | get Customer demographics                |
| Custom<br>er 360 | OBPY_FA_CUST_EMP                          | GET    | get Customer Employment                  |
| Custom<br>er 360 | OBPY_FA_CUST_FEEINCOME_PDTS<br>_FETCH     | GET    | Customer fee income products fetch       |
| Custom<br>er 360 | OBPY_FA_CUST_HOUSEHOLD                    | GET    | get Customer household                   |
| Custom<br>er 360 | OBPY_FA_CUST_HOUSEHOLD_BAL_<br>FETCH      | GET    | Customer household balance fetch         |
| Custom<br>er 360 | OBPY_FA_CUST_HOUSEHOLD_FET<br>CH          | GET    | Customer household fetch                 |
| Custom<br>er 360 | OBPY_FA_CUST_IMAGE                        | GET    | get Customer Image                       |
| Custom<br>er 360 | OBPY_FA_CUST_LAST_TXNS_FETC<br>H          | GET    | Customer last transactions Details fetch |
| Custom<br>er 360 | OBPY_FA_CUST_MEDIA                        | GET    | get Customer Media                       |
| Custom<br>er 360 | OBPY_FA_CUST_SIGNIMG                      | GET    | get Customer SignImage                   |
| Custom<br>er 360 | OBPY_FA_CUST_UPCOMING_EVEN<br>TS_FETCH    | GET    | Customer upcoming events fetch           |
| Custom<br>er 360 | OBPY_FA_CUSTOMER_ALERTS_FET<br>CH         | GET    | Customer alerts fetch                    |
| Custom<br>er 360 | OBPY_FA_CUSTOMER_CASA_FETC<br>H           | GET    | Customer casa summary fetch              |
| Custom<br>er 360 | OBPY_FA_CUSTOMER_DETAILS_FE<br>TCH        | GET    | Customer Details fetch                   |
| Custom<br>er 360 | OBPY_FA_CUSTOMER_DSN_FETCH                | GET    | Customer DSN Detail fetch                |
| Custom<br>er 360 | OBPY_FA_CUSTOMER_EMPINFO_FE<br>TCH        | GET    | Customer employment information fetch    |
| Custom<br>er 360 | OBPY_FA_CUSTOMER_HOUSEHOLD<br>_FETCH      | GET    | Customer household dependants fetch      |
| Custom<br>er 360 | OBPY_FA_CUSTOMER_LOAN_FETC<br>H           | GET    | Customer loan summary fetch              |
| Custom<br>er 360 | OBPY_FA_CUSTOMER_LOCKER_FE<br>TCH         | GET    | Customer locker summary fetch            |
| Custom<br>er 360 | OBPY_FA_CUSTOMER_NOMINEES_<br>FETCH       | GET    | Customer nominees fetch                  |
| Custom<br>er 360 | OBPY_FA_CUSTOMER_PERINFO_FE<br>TCH        | GET    | Customer personal information fetch      |
| Custom<br>er 360 | OBPY_FA_CUSTOMER_RETAIL_DET<br>AILS_FETCH | GET    | Retail Customer Details fetch            |

 Table A-1
 (Cont.) List of Functional Activity Codes

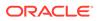

| Screen<br>Name        | Functional Activity Code                   | Action     | Description                                           |
|-----------------------|--------------------------------------------|------------|-------------------------------------------------------|
| Custom<br>er 360      | OBPY_FA_CUSTOMER_SCHEMES_F<br>ETCH         | GET        | Customer schemes Details fetch                        |
| Custom<br>er 360      | OBPY_FA_CUSTOMER_SEARCH                    | GET        | Customer Search                                       |
| Custom<br>er 360      | OBPY_FA_CUSTOMER_SI_FETCH                  | GET        | Customer si Details fetch                             |
| Custom<br>er 360      | OBPY_FA_CUSTOMER_SIGNIMAGES<br>_FETCH      | GET        | Customer image and sign image fetch                   |
| Custom<br>er 360      | OBPY_FA_CUSTOMER_SUMMARY_F<br>ETCH         | GET        | Customer summary fetch                                |
| Data<br>Load          | OBPY_FA_DATALOAD_FIND_PROGR<br>ESS_INITIAL | GET        | Find Progress for upload and initiate migration stage |
| Data<br>Load          | OBPY_FA_DATALOAD_FIND_PROGR<br>ESS_STAGE   | GET        | Find Progress for each stage                          |
| Data<br>Load          | OBPY_FA_DATALOAD_FINDALL_MIG<br>RATION     | GET        | List items pending for migration                      |
| Data<br>Load          | OBPY_FA_DATALOAD_GET_AUDIT_D<br>ETAILS     | GET        | Get all audit details                                 |
| Data<br>Load          | OBPY_FA_DATALOAD_GET_AUDIT_M<br>IGRATION   | GET        | Get Audit Details by migration and stage id           |
| Data<br>Load          | OBPY_FA_DATALOAD_INITIATE_MIG<br>RATION    | CREAT<br>E | Begin dataload migration                              |
| Data<br>Load          | OBPY_FA_DATALOAD_UPLOAD                    | CREAT<br>E | Begin Upload for dataload migration                   |
| Data<br>Load          | OBPY_FA_DATALOAD_VALIDATE_MI<br>GRATION    | GET        | Validate for existing migrations                      |
| Data<br>Migratio<br>n | OBPY_FA_SUBMENU_CLEANUP                    | CREAT<br>E | Data Migration cleanup menu                           |
| Data<br>Migratio<br>n | OBPY_FA_SUBMENU_MIG_CLEANU<br>P            | CREAT<br>E | Data Migration cleanup menu                           |
| Data<br>Migratio<br>n | OBPY_FA_DATALOAD_GEN_REPORT                | CREAT<br>E | Data Migration Report Generation                      |
| Data<br>Migratio<br>n | OBPY_FA_DATALOAD_GEN_REPORT<br>_STATUS     | CREAT<br>E | Data Migration Report Status                          |
| Data<br>Migratio<br>n | OBPY_FA_DATALOAD_DOWNLOAD_<br>REPORT       | CREAT<br>E | Data Migration Report download                        |
| Data<br>Migratio<br>n | OBPY_FA_DATALOAD_GET_UPLOAD<br>_DETAILS    | GET        | Data Migration upload details                         |
| Data<br>Migratio<br>n | OBPY_FA_DATALOAD_GET_FAILED_<br>RECORDS    | GET        | Data Migration failed records                         |

 Table A-1
 (Cont.) List of Functional Activity Codes

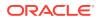

| Screen<br>Name        | Functional Activity Code                   | Action     | Description                           |
|-----------------------|--------------------------------------------|------------|---------------------------------------|
| Data<br>Migratio<br>n | OBPY_FA_DATALOAD_MIG_CLEANU<br>P           | CREAT<br>E | Data Migration cleanup                |
| Data<br>Migratio<br>n | OBPY_FA_DATALOAD_ABORT                     | CREAT<br>E | Data Migration Abort                  |
| Data<br>Migratio<br>n | OBPY_FA_MENU_DATA_MIGRATION                | CREAT<br>E | Data Migration menu                   |
| Data<br>Migratio<br>n | OBPY_FA_SUBMENU_INITIATION                 | CREAT<br>E | Initiation Menu                       |
| Data<br>Migratio<br>n | OBPY_FA_SUBMENU_MONITORING                 | CREAT<br>E | Monitoring Menu                       |
| Data<br>Migratio<br>n | OBPY_FA_SUBMENU_UPLOAD                     | CREAT<br>E | Upload Menu                           |
| Data<br>Migratio<br>n | OBPY_FA_DATALOAD_UPLOAD                    | CREAT<br>E | Upload Files                          |
| Data<br>Migratio<br>n | OBPY_FA_DATALOAD_INITIATE_MIG<br>RATION    | CREAT<br>E | Initiate Migration                    |
| Data<br>Migratio<br>n | OBPY_FA_DATALOAD_FINDALL_MIG<br>RATION     | GET        | Find all migration                    |
| Data<br>Migratio<br>n | OBPY_FA_DATALOAD_FIND_PROGR<br>ESS_STAGE   | GET        | Find in-progress migration            |
| Data<br>Migratio<br>n | OBPY_FA_DATALOAD_FIND_PROGR<br>ESS_INITIAL | GET        | Find In-Progress initiation migration |
| Data<br>Migratio<br>n | OBPY_FA_DATALOAD_VALIDATE_MI<br>GRATION    | CREAT<br>E | Validate Migration                    |
| Data<br>Migratio<br>n | OBPY_FA_DATALOAD_GET_AUDIT_D<br>ETAILS     | GET        | Audit Details                         |
| Data<br>Migratio<br>n | OBPY_FA_DATALOAD_GET_AUDIT_M<br>IGRATION   | GET        | Migration Audit                       |
| Data<br>Migratio<br>n | OBPY_FA_MENU_DATA_MIGRATION                | GET        | Data Migration Menu                   |
| Data<br>Segmen<br>t   | OBPY_FA_PRTY_GET_DATA_SEGME<br>NT          | GET        | Demographics Get Data Segment         |

 Table A-1
 (Cont.) List of Functional Activity Codes

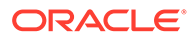

| Screen<br>Name       | Functional Activity Code                  | Action     | Description                                      |
|----------------------|-------------------------------------------|------------|--------------------------------------------------|
| Dates                | OBPY_FA_RETAIL_PARTY_DATES_C<br>REATE     | CREAT<br>E | Retail DateInfo Create                           |
| Dates                | OBPY_FA_RETAIL_PARTY_DATES_LA<br>TEST_GET | GET        | Retail DateInfo Latest Get                       |
| Dates                | OBPY_FA_RETAIL_PARTY_DATES_U<br>PDATE     | UPDATE     | Retail DateInfo Update                           |
| Dates<br>History     | OBPY_FA_DATES_HIST_GET                    | GET        | Party History API to fetch Dates history details |
| Debtor               | OBPY_FA_DEBTOR_GET_PRTY_INF<br>O          | GET        | Debtor GET with Party Info                       |
| Debtor               | OBPY_FA_DEBTOR_HISTORY                    | GET        | Debtor History API                               |
| Debtor               | OBPY_FA_PARTY_DEBTOR_CREATE               | CREAT<br>E | Party Debtor API                                 |
| Debtor               | OBPY_FA_PARTY_DEBTOR_DELETE               | DELETE     | Party Debtor API                                 |
| Debtor               | OBPY_FA_PARTY_DEBTOR_GET                  | GET        | Party Debtor API                                 |
| Debtor               | OBPY_FA_PARTY_DEBTOR_GET_AL<br>L          | GET        | Party Debtor API                                 |
| Debtor               | OBPY_FA_PARTY_DEBTOR_UPDATE               | UPDATE     | Party Debtor API                                 |
| De-<br>Dupe<br>Check | OBPY_FA_DEDUPE_CHECK                      | CREAT<br>E | Dedupe check API                                 |
| De-<br>Dupe<br>Check | OBPY_FA_DEDUPE_EVENT_AUDIT                | GET        | Dedupe event audit log API                       |
| De-<br>Dupe<br>Check | OBPY_FA_OBPY_SVC_DEDUPE                   | GET        | Party Dedupe Service API                         |
| De-<br>Dupe<br>Check | OBPY_FA_PARTY_DEDUPE_CHECK                | GET        | Party Dedupe Check                               |
| De-<br>Dupe<br>Check | OBPY_FA_PARTY_DEDUPE_FLAG                 | GET        | Party Dedupe flag Check API                      |
| De-<br>Dupe<br>Check | OBPY_FA_PARTY_DEDUPE_LOG                  | GET        | Party Dedupe Log                                 |
| De-<br>Dupe<br>Check | OBPY_FA_PARTY_DEDUPE_LOG_GE<br>T          | GET        | Party Dedupe publish                             |
| De-<br>Dupe<br>Check | OBPY_FA_PARTY_DEDUPE_POST                 | CREAT<br>E | Party Dedupe Data                                |
| De-<br>Dupe<br>Check | OBPY_FA_PARTY_DEDUPE_PUT                  | UPDATE     | Party Dedupe data Update                         |
| De-<br>Dupe<br>Check | OBPY_FA_PARTY_PUBLISH_DEDUP<br>E          | CREAT<br>E | Party Dedupe publish                             |

 Table A-1
 (Cont.) List of Functional Activity Codes

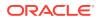

| Screen<br>Name   | Functional Activity Code                      | Action     | Description                                                     |
|------------------|-----------------------------------------------|------------|-----------------------------------------------------------------|
| Demogr<br>aphics | OBPY_FA_DEMOGRAPHICS_GET_PA<br>RTY_IDS        | GET        | PartyDemographics Get Party Ids                                 |
| Depend<br>ent    | OBPY_FA_PARTY_DEPENDENT_CRE<br>ATE            | CREAT<br>E | Party Dependent Create                                          |
| Depend<br>ent    | OBPY_FA_PARTY_DEPENDENT_DEL<br>ETE            | DELETE     | Party Dependent Delete                                          |
| Depend<br>ent    | OBPY_FA_PARTY_DEPENDENT_GET                   | GET        | Party Dependent Get                                             |
| Depend<br>ent    | OBPY_FA_PARTY_DEPENDENT_LAT<br>EST_GET        | GET        | Party Dependent Latest Get                                      |
| Depend<br>ent    | OBPY_FA_PARTY_DEPENDENT_UPD<br>ATE            | UPDATE     | Party Dependent Update                                          |
| Depend<br>ent    | OBPY_FA_RETAIL_PARTY_DEPENDE<br>NT_CREATE     | CREAT<br>E | OBPY_FA_RETAIL_PARTY_DEPENDE<br>NT_CREATE                       |
| Depend<br>ent    | OBPY_FA_RETAIL_PARTY_DEPENDE<br>NT_DELETE     | DELETE     | OBPY_FA_RETAIL_PARTY_DEPENDE<br>NT_DELETE                       |
| Depend<br>ent    | OBPY_FA_RETAIL_PARTY_DEPENDE<br>NT_GET        | GET        | OBPY_FA_RETAIL_PARTY_DEPENDE<br>NT_GET                          |
| Depend<br>ent    | OBPY_FA_RETAIL_PARTY_DEPENDE<br>NT_LATEST_GET | GET        | OBPY_FA_RETAIL_PARTY_DEPENDE<br>NT_LATEST_GET                   |
| Depend<br>ent    | OBPY_FA_RETAIL_PARTY_DEPENDE<br>NT_UPDATE     | UPDATE     | OBPY_FA_RETAIL_PARTY_DEPENDE<br>NT_UPDATE                       |
| Educatio<br>n    | OBPY_FA_EDUCATION_GET_STAKE<br>_MASTER        | GET        | Education Get Stakeholder Master                                |
| Educatio<br>n    | OBPY_FA_RETAIL_PARTY_EDUCATI<br>ON_CREATE     | CREAT<br>E | Retail Education Create                                         |
| Educatio<br>n    | OBPY_FA_RETAIL_PARTY_EDUCATI<br>ON_LATEST_GET | GET        | Retail Party Education Latest Get                               |
| Educatio<br>n    | OBPY_FA_RETAIL_PARTY_EDUCATI<br>ON_UPDATE     | UPDATE     | Retail Education Update                                         |
| Employ<br>ment   | OBPY_FA_EMPLOYMENT_DELETE_P<br>ARTY_DETAILS   | DELETE     | Employment Delete Party Details                                 |
| Employ<br>ment   | OBPY_FA_EMPLOYMENT_GET_RET<br>AIL_PARTY       | GET        | EmploymentController Get Employment<br>Details Retail           |
| Employ<br>ment   | OBPY_FA_PARTY_EMPLOYMENT_C<br>REATE           | CREAT<br>E | Party Employment Create                                         |
| Employ<br>ment   | OBPY_FA_PARTY_EMPLOYMENT_DE<br>LETE           | DELETE     | Party Employment Delete                                         |
| Employ<br>ment   | OBPY_FA_PARTY_EMPLOYMENT_G<br>ET              | GET        | Party Employment Get                                            |
| Employ<br>ment   | OBPY_FA_PARTY_EMPLOYMENT_LA<br>TEST_GET       | GET        | Party Employment Latest Get                                     |
| Employ<br>ment   | OBPY_FA_PARTY_EMPLOYMENT_UP<br>DATE           | UPDATE     | Party Employment Update                                         |
| Employ<br>ment   | OBPY_FA_RETAIL_EMPL_HIST_GET                  | GET        | Party History API to fetch Retail<br>Employment history details |

 Table A-1
 (Cont.) List of Functional Activity Codes

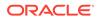

| Screen<br>Name            | Functional Activity Code                       | Action          | Description                                         |
|---------------------------|------------------------------------------------|-----------------|-----------------------------------------------------|
| Employ<br>ment            | OBPY_FA_RETAIL_PARTY_EMPLOYM<br>ENT_CREATE     | CREAT<br>E      | Party Retail Employment Create                      |
| Employ<br>ment            | OBPY_FA_RETAIL_PARTY_EMPLOYM<br>ENT_LATEST_GET | GET             | Retail Party Employment Latest Get                  |
| Employ<br>ment            | OBPY_FA_RETAIL_PARTY_EMPLOYM<br>ENT_UPDATE     | UPDATE          | Retail Party Employment Update                      |
| Entity<br>Mainten<br>ance | OBPY_FA_ENTITYMAINT_ACTIONS                    | CREAT<br>E      | Action Entity                                       |
| Entity<br>Mainten<br>ance | OBPY_FA_ENTITYMAINT_ADD                        | CREAT<br>E      | Create New Entity                                   |
| Entity<br>Mainten<br>ance | OBPY_FA_ENTITYMAINT_AGGREGA<br>TE              | GET             | get Aggregate Resource                              |
| Entity<br>Mainten<br>ance | OBPY_FA_ENTITYMAINT_AUTHORIZ<br>E              | AUTHO<br>RIZE   | Approve Entity                                      |
| Entity<br>Mainten<br>ance | OBPY_FA_ENTITYMAINT_CLOSE                      | CLOSE           | Close Entity                                        |
| Entity<br>Mainten<br>ance | OBPY_FA_ENTITYMAINT_DELETE                     | DELETE          | Delete Entity Resource                              |
| Entity<br>Mainten<br>ance | OBPY_FA_ENTITYMAINT_GET                        | GET             | Retrieve Aggregate Entity By Resource<br>Id         |
| Entity<br>Mainten<br>ance | OBPY_FA_ENTITYMAINT_GETALL                     | GET             | Retrieve All Entitys                                |
| Entity<br>Mainten<br>ance | OBPY_FA_ENTITYMAINT_HISTORY                    | GET             | Entity History                                      |
| Entity<br>Mainten<br>ance | OBPY_FA_ENTITYMAINT_REJECT                     | REJECT          | Reject Entity maintenance details By<br>Resource Id |
| Entity<br>Mainten<br>ance | OBPY_FA_ENTITYMAINT_REOPEN                     | REOPE<br>N      | Reopen Resource                                     |
| Entity<br>Mainten<br>ance | OBPY_FA_ENTITYMAINT_SUBMIT                     | AUTHO<br>RIZE   | Submit Resource                                     |
| Entity<br>Mainten<br>ance | OBPY_FA_ENTITYMAINT_UNAUTH                     | UNAUT<br>HORIZE | UnAuth Entity                                       |
| Entity<br>Mainten<br>ance | OBPY_FA_ENTITYMAINT_UNLOCK                     | UNLOC<br>K      | Unlock Entity                                       |

 Table A-1
 (Cont.) List of Functional Activity Codes

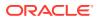

| Screen<br>Name            | Functional Activity Code                    | Action     | Description                     |
|---------------------------|---------------------------------------------|------------|---------------------------------|
| Entity<br>Mainten<br>ance | OBPY_FA_ENTITYMAINT_UPDATE                  | UPDATE     | Modify Existing Entity          |
| Entity<br>Mainten<br>ance | OBPY_FA_ENTITYMAINT_VALIDATE                | GET        | Validate Resource               |
| Entity<br>Mainten<br>ance | OBPY_FA_FETCH_CHILDPARTY                    | GET        | API to get debtor details       |
| Entity<br>Mainten<br>ance | OBPY_FA_FETCH_ENTITY                        | GET        | API to get debtor details       |
| Entity<br>Mainten<br>ance | OBPY_FA_MNS_ENTITY_GET                      | GET        | Maintenance latest Get          |
| Expense                   | OBPY_FA_PARTY_EXPENSE_CREAT<br>E            | CREAT<br>E | Party Employment Create         |
| Expense                   | OBPY_FA_PARTY_EXPENSE_DELET<br>E            | DELETE     | Party Employment Delete         |
| Expense                   | OBPY_FA_PARTY_EXPENSE_GET                   | GET        | Party Employment Get            |
| Expense                   | OBPY_FA_PARTY_EXPENSE_LATES<br>T_GET        | GET        | Party Employment Latest Get     |
| Expense                   | OBPY_FA_PARTY_EXPENSE_UPDAT<br>E            | UPDATE     | Party Employment Update         |
| Expense                   | OBPY_FA_PARTY_RETAIL_EXPENSE<br>_CREATE     | CREAT<br>E | Party Retail Expense Create     |
| Expense                   | OBPY_FA_PARTY_RETAIL_EXPENSE<br>_DELETE     | DELETE     | Party Retail Expense Delete     |
| Expense                   | OBPY_FA_PARTY_RETAIL_EXPENSE<br>_GET        | GET        | Party Retail Expense Get        |
| Expense                   | OBPY_FA_PARTY_RETAIL_EXPENSE<br>_LATEST_GET | GET        | Party Retail Expense Latest Get |
| Expense                   | OBPY_FA_PARTY_RETAIL_EXPENSE<br>_UPDATE     | UPDATE     | Party Retail Expense Update     |
| External<br>Custom<br>er  | OBPY_FA_PARTY_CUSTOMER_CRE<br>ATE           | CREAT<br>E | Party Customer Create           |
| External<br>Custom<br>er  | OBPY_FA_PARTY_CUSTOMER_DEL                  | DELETE     | Party Customer Delete           |
| External<br>Custom<br>er  | OBPY_FA_PARTY_CUSTOMER_GET                  | GET        | Party Customer Get              |
| External<br>Custom<br>er  | OBPY_FA_PARTY_CUSTOMER_LATE<br>ST_GET       | GET        | Party Contact latest Get        |

 Table A-1
 (Cont.) List of Functional Activity Codes

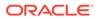

| Screen<br>Name                                     | Functional Activity Code                 | Action     | Description                                          |
|----------------------------------------------------|------------------------------------------|------------|------------------------------------------------------|
| External<br>Custom<br>er                           | OBPY_FA_PARTY_CUSTOMER_TRE<br>ND_GET     | GET        | Party Customer Trend Get                             |
| External<br>Custom<br>er                           | OBPY_FA_PARTY_CUSTOMER_UPD<br>ATE        | UPDATE     | Party Customer Update                                |
| Facility<br>Conditio<br>n                          | OBPY_FA_AMEND_APPS                       | UPDATE     | API to update facility conditions                    |
| Financai<br>I<br>Institutio<br>n<br>Amend<br>ment  | OBPY_FA_FI_AMENDMENT                     | UPDATE     | OBPY_SA_FI_AMENDMENT                                 |
| Financai<br>I<br>Institutio<br>n<br>Amend<br>ment  | OBPY_FA_FI_GETAPPLICATIONNO              | GET        | Service Activity code for FI<br>GetApplicationNumber |
| Financai<br>I<br>Institutio<br>n<br>Onboard<br>ing | OBPY_FA_FI_COMMON                        | CREAT<br>E | Common FI UI                                         |
| Financai<br>I<br>Institutio<br>n<br>Onboard<br>ing | OBPY_FA_FI_INITIATION                    | CREAT<br>E | OBPY_SA_FI_INITIATION                                |
| Financai<br>I<br>Institutio<br>n<br>Onboard<br>ing | OBPY_FA_FI_ONBOARDING                    | CREAT<br>E | OBPY_SA_FI_ONBOARDING                                |
| Financai<br>I<br>Institutio<br>n<br>Onboard<br>ing | OBPY_FA_FINAL_SUBMIT_PARTY_A<br>PPROVAL  | CREAT<br>E | API to final submit the party approval details       |
| Financai<br>I<br>Institutio<br>n<br>Onboard<br>ing | OBPY_FA_FINANCIALINSTITUTION_<br>HANDOFF | CREAT<br>E | Financial Institution HandOff                        |

 Table A-1
 (Cont.) List of Functional Activity Codes

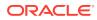

| Sorcon              | Functional Activity Code | Action     | Description           |
|---------------------|--------------------------|------------|-----------------------|
| Screen<br>Name      | Functional Activity Code | Action     | Description           |
| Financia            | OBPY_FA_FPAM_APPRL       | CREAT<br>E | Approval              |
| Institutio          |                          |            |                       |
| n                   |                          |            |                       |
| Amend               |                          |            |                       |
| Financia            | OBPY_FA_FPAM_ENRCH       | CREAT      | Onboarding Enrichment |
| Institutio          |                          |            |                       |
| n<br>Amend          |                          |            |                       |
|                     |                          | CREAT      | Quick Initiation      |
| Financia<br>I       | OBPY_FA_FPAM_INITI       | E          |                       |
| Institutio          |                          |            |                       |
| n<br>Amend          |                          |            |                       |
| Financia            | OBPY_FA_FPAM_MANRY       | CREAT      | Manual Retry          |
|                     |                          | E          | inandar (ciry         |
| Institutio          |                          |            |                       |
| n<br>Amend          |                          |            |                       |
| Financia            | OBPY_FA_FPAM_POKYC       | CREAT      | күс                   |
| 1                   |                          | E          |                       |
| Institutio<br>n     |                          |            |                       |
| Amend               |                          |            |                       |
| Financia            | OBPY_FA_FPAM_RECOM       | CREAT      | Recommendation        |
| l<br>Institutio     |                          | E          |                       |
| n                   |                          |            |                       |
| Amend               |                          |            |                       |
| Financia            | OBPY_FA_FPAM_REVIW       | CREAT      | Review                |
| Institutio          |                          | E          |                       |
| n                   |                          |            |                       |
| Amend               |                          |            |                       |
| Financia            | OBPY_FA_FPOB_APPRL       | CREAT<br>E | Approval              |
| Institutio          |                          |            |                       |
| n<br>Orthograd      |                          |            |                       |
| Onboard<br>Financia | OBPY_FA_FPOB_ENRCH       | CREAT      | Onboarding Enrichment |
|                     |                          | E          |                       |
| Institutio          |                          |            |                       |
| n<br>Onboard        |                          |            |                       |
| Financia            | OBPY_FA_FPOB_INITI       | CREAT      | Quick Initiation      |
| 1                   | ·                        | E          |                       |
| Institutio          |                          |            |                       |
| n<br>Onboard        |                          |            |                       |
| Dipoard             |                          |            |                       |

 Table A-1
 (Cont.) List of Functional Activity Codes

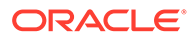

|                       |                                          |            | <b>_</b>                                                 |
|-----------------------|------------------------------------------|------------|----------------------------------------------------------|
| Screen<br>Name        | Functional Activity Code                 | Action     | Description                                              |
| Financia              | OBPY_FA_FPOB_MANRY                       | CREAT<br>E | Manual Retry                                             |
| Institutio            |                                          | E          |                                                          |
| n<br>Onboard          |                                          |            |                                                          |
| Financia              | OBPY_FA_FPOB_POKYC                       | CREAT      | КҮС                                                      |
| l<br>Institutio       |                                          | E          |                                                          |
| n                     |                                          |            |                                                          |
| Onboard               |                                          |            |                                                          |
| Financia<br>I         | OBPY_FA_FPOB_RECOM                       | CREAT<br>E | Recommendation                                           |
| Institutio            |                                          | -          |                                                          |
| n<br>Onboard          |                                          |            |                                                          |
| Financia              | OBPY_FA_FPOB_REVIW                       | CREAT      | Review                                                   |
| l<br>Institutio       |                                          | E          |                                                          |
| n                     |                                          |            |                                                          |
| Onboard               |                                          | ODEAT      |                                                          |
| Financia<br>I         | OBPY_FA_PARTY_INIT_FI_ONBOAR<br>D        | CREAT<br>E | FI party onboarding API                                  |
| Institutio            |                                          |            |                                                          |
| n<br>Onboard          |                                          |            |                                                          |
| Financia<br>I Profile | OBPY_FA_PARTY_FIN_PROFILE_DE<br>LETE     | DELETE     | Party Financial Profile delete API                       |
| Financia<br>I Profile | OBPY_FA_PARTY_FIN_PROFILE_GE<br>T_LATEST | GET        | Party Financial Profile get latest API                   |
| Financia<br>I Profile | OBPY_FA_PARTY_FIN_PROFILE_GE<br>TALL     | GET        | Party Financial Profile get all API                      |
| Financia<br>I Profile | OBPY_FA_PARTY_FIN_PROFILE_SA<br>VE       | CREAT<br>E | Party Financial Profile create API                       |
| Financia<br>I Profile | OBPY_FA_PARTY_FIN_PROFILE_UP<br>DATE     | UPDATE     | Party Financial Profile update API                       |
| Guarant<br>or         | OBPY_FA_GET_ALLGUARANTORS_<br>HIST_NEW   | GET        | Get all the party country guarantors                     |
| Guarant<br>or         | OBPY_FA_GET_GETALLGUARANTOR<br>S_HIST    | GET        | Get all the party country guarantors                     |
| Guarant<br>or         | OBPY_FA_GET_GETGUARANTOR_N<br>AME_TREND  | GET        | Get all the Guarantor history trend based on name        |
| Guarant<br>or         | OBPY_FA_GET_GUARANTOR_NAME<br>_TREND_NEW | GET        | Get all the Guarantor history trend based on name        |
| Guarant<br>or         | OBPY_FA_GUARANTOR_GET_PRTY<br>_INFO      | GET        | Guarantor GET with Party Info                            |
| Guarant<br>or         | OBPY_FA_GUARANTOR_HIST_GET               | GET        | Party History API to fetch guarantors<br>history details |
| Guarant<br>or         | OBPY_FA_GUARANTOR_HISTORY                | GET        | Guarantor History API                                    |

 Table A-1
 (Cont.) List of Functional Activity Codes

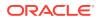

| Correct        | Functional Activity Code                                              | A at a     | Description                                 |
|----------------|-----------------------------------------------------------------------|------------|---------------------------------------------|
| Screen<br>Name | Functional Activity Code                                              | Action     | Description                                 |
| Guarant<br>or  | OBPY_FA_PARTY_GUARANTORS_C<br>REATE                                   | CREAT<br>E | Party Guarantors Create                     |
| Guarant<br>or  | OBPY_FA_PARTY_GUARANTORS_C<br>REATE_NEW                               | CREAT<br>E | Party Guarantors Create                     |
| Guarant<br>or  | OBPY_FA_PARTY_GUARANTORS_D<br>EL                                      | DELETE     | Party Guarantors Delete                     |
| Guarant<br>or  | OBPY_FA_PARTY_GUARANTORS_D<br>EL_NEW                                  | DELETE     | Party Guarantors Delete                     |
| Guarant<br>or  | OBPY_FA_PARTY_GUARANTORS_G<br>ET                                      | GET        | Party Guarantors Get                        |
| Guarant<br>or  | OBPY_FA_PARTY_GUARANTORS_G<br>ET_NEW                                  | GET        | Party Guarantors Get                        |
| Guarant<br>or  | OBPY_FA_PARTY_GUARANTORS_LA<br>TEST_GET                               | GET        | Party Guarantors latest Get                 |
| Guarant<br>or  | OBPY_FA_PARTY_GUARANTORS_LA<br>TEST_GET_NEW                           | GET        | Party Guarantors latest Get                 |
| Guarant<br>or  | OBPY_FA_PARTY_GUARANTORS_U<br>PDATE                                   | UPDATE     | Party Guarantors Update                     |
| Guarant<br>or  | OBPY_FA_PARTY_GUARANTORS_U<br>PDATE_NEW                               | UPDATE     | Party Guarantors Update                     |
| Guardia<br>n   | OBPY_FA_PARTY_GUARDIAN_ADD                                            | CREAT<br>E | Add Guardian Info details                   |
| Guardia<br>n   | OBPY_FA_PARTY_GUARDIAN_DELE<br>TE                                     | DELETE     | Delete Guardian Info details                |
| Guardia<br>n   | OBPY_FA_PARTY_GUARDIAN_GETA<br>LL                                     | GET        | Get All Guardian Info details               |
| Guardia<br>n   | OBPY_FA_PARTY_GUARDIAN_GETL<br>ATEST                                  | GET        | Get Latest Guardian Info details            |
| Guardia<br>n   | OBPY_FA_PARTY_GUARDIAN_UPDA<br>TE                                     | UPDATE     | Update Guardian Info details                |
| Handoff        | OBPY_FA_AMND_PRTY                                                     | UPDATE     | Update API for handoff notification         |
| Handoff        | OBPY_FA_CORP_CUST_HANDOFF                                             | CREAT<br>E | Corporate Customer HandOff                  |
| Handoff        | OBPY_FA_HNDOFF_CONF_REFRES<br>H                                       | UPDATE     | Refresh Handoff Properties config           |
| Handoff        | OBPY_FA_RETAIL_PARTY_HANDOFF                                          | CREAT<br>E | Retail Party Handoff                        |
| Handoff        | OBPY_FA_RETAIL_PARTY_HANDOFF<br>_EVENT_PUBLISHER_SERVICE_API<br>_POST | CREAT<br>E | Service API post handoff Event<br>Publisher |
| Handoff        | OBPY_FA_RETAIL_PARTY_HANDOFF<br>_FETCH                                | GET        | Fetch Retail Party Handoff                  |
| Handoff        | OBPY_FA_UPDATE_HANDOFF_NOTI<br>FICATION_STATUS                        | UPDATE     | Update API for handoff notification         |
| Handoff        | OBPY_FA_UPDATE_HANDOFF_STAT                                           | UPDATE     | API to add facility conditions              |
| Handoff        | OBPY_FA_UPDT_PRTY_HANDOFF_S<br>TAT                                    | GET        | API to update facility conditions           |

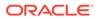

| Screen<br>Name            | Functional Activity Code              | Action     | Description                                                                |
|---------------------------|---------------------------------------|------------|----------------------------------------------------------------------------|
| History                   | OBPY_FA_RETAIL_AMND_HIST_GET          | GET        | Party History API to fetch Retail<br>Amendment Information history details |
| History                   | OBPY_FA_RETAIL_APPRL_HIST_GE<br>T     | GET        | Party History API to fetch Retail<br>Approval history details              |
| History                   | OBPY_FA_RETAIL_BASIC_HIST_GET         | GET        | Party History API to fetch Retail basic history details                    |
| History                   | OBPY_FA_RETAIL_HOUSEHOLD_HIS<br>T_GET | GET        | Party History API to fetch Household history details                       |
| History                   | OBPY_FA_RETAIL_MEMBER_HIST_G<br>ET    | GET        | Party History API to fetch Membership<br>history details                   |
| History                   | OBPY_FA_RETAIL_PARTY_HISTORY          | GET        | Retail Party History API                                                   |
| History                   | OBPY_FA_REVIEW_HIST_GET               | GET        | Party History API to fetch Review history details                          |
| Host<br>Configur<br>ation | OBPY_FA_GET_HOST_CONFIG               | GET        | Retrieve host config                                                       |
| Host<br>Configur<br>ation | OBPY_FA_UPDATE_HOST_CONFIG            | UPDATE     | Update the host config                                                     |
| Host<br>Configur<br>ation | OBPY_FA_UPDATE_HOST_MAINT             | UPDATE     | Retrieve host config                                                       |
| ID<br>Details             | OBPY_FA_PARTY_IDENTIFY_CREAT<br>E     | CREAT<br>E | Party Identification Create                                                |
| ID<br>Details             | OBPY_FA_PARTY_IDENTIFY_DELET<br>E     | DELETE     | Party Identification Delete                                                |
| ID<br>Details             | OBPY_FA_PARTY_IDENTIFY_GET            | GET        | Party Identification Get                                                   |
| ID<br>Details             | OBPY_FA_PARTY_IDENTIFY_LATEST<br>_GET | GET        | Party Identification Latest Get                                            |
| ID<br>Details             | OBPY_FA_PARTY_IDENTIFY_UPDAT<br>E     | UPDATE     | Party Identification Update                                                |
| ID<br>Details             | OBPY_FA_PARTY_IDINFO_ADD              | CREAT<br>E | Add Id Info details                                                        |
| ID<br>Details             | OBPY_FA_PARTY_IDINFO_DELETE           | DELETE     | Delete Id Info details                                                     |
| ID<br>Details             | OBPY_FA_PARTY_IDINFO_GETALL           | GET        | Get All Id Info details                                                    |
| ID<br>Details             | OBPY_FA_PARTY_IDINFO_GETLATE<br>ST    | GET        | Get Latest Id Info details                                                 |
| ID<br>Details             | OBPY_FA_PARTY_IDINFO_UPDATE           | UPDATE     | Update Id Info details                                                     |
| Income                    | OBPY_FA_PARTY_INCOME_CREATE           | CREAT<br>E | Party Income Create                                                        |
| Income                    | OBPY_FA_PARTY_INCOME_DELETE           | DELETE     | Party Income Delete                                                        |
| Income                    | OBPY_FA_PARTY_INCOME_GET              | GET        | Party Income Get                                                           |

 Table A-1
 (Cont.) List of Functional Activity Codes

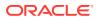

| Screen<br>Name                   | Functional Activity Code                   | Action       | Description                                          |
|----------------------------------|--------------------------------------------|--------------|------------------------------------------------------|
| Income                           | OBPY_FA_PARTY_INCOME_LATEST_<br>GET        | GET          | Party Income Latest Get                              |
| Income                           | OBPY_FA_PARTY_INCOME_UPDATE                | UPDATE       | Party Income Update                                  |
| Income                           | OBPY_FA_PARTY_RETAIL_INCOME_<br>CREATE     | CREAT<br>E   | Party Retail Income Create                           |
| Income                           | OBPY_FA_PARTY_RETAIL_INCOME_<br>DELETE     | DELETE       | Party Retail Income Delete                           |
| Income                           | OBPY_FA_PARTY_RETAIL_INCOME_<br>GET        | GET          | Party Retail Income Get                              |
| Income                           | OBPY_FA_PARTY_RETAIL_INCOME_<br>LATEST_GET | GET          | Party Retail Income Latest Get                       |
| Income                           | OBPY_FA_PARTY_RETAIL_INCOME_<br>UPDATE     | UPDATE       | Party Retail Income Update                           |
| Industry                         | OBPY_FA_GET_PARTY_INDUSTRY_<br>MAIN_LATEST | GET          | Party Industry Latest Main Get Api                   |
| Industry                         | OBPY_FA_PARTY_INDUSTRY_CREAT<br>E          | CREAT<br>E   | Party Industry Create                                |
| Industry                         | OBPY_FA_PARTY_INDUSTRY_DEL                 | DELETE       | Party Industry Delete                                |
| Industry                         | OBPY_FA_PARTY_INDUSTRY_GET                 | GET          | Party Industry Get                                   |
| Industry                         | OBPY_FA_PARTY_INDUSTRY_LATES<br>T_GET      | GET          | Party Guarantors latest Get                          |
| Industry                         | OBPY_FA_PARTY_INDUSTRY_UPDAT<br>E          | UPDATE       | Party Industry Update                                |
| Insta<br>Party<br>Manage<br>ment | OBPY_FA_QUICK_PARTY_ONBOARD<br>ING_POST    | CREAT<br>E   | Onboard Insta Party (UI Onboard)                     |
| Insta<br>Party<br>Manage<br>ment | OBPY_FA_INSTA_ONBOARD_SUBMI<br>T           | CREAT<br>E   | Onboard Insta Party (UI Submit)                      |
| Insta<br>Party<br>Manage<br>ment | OBPY_FA_PARTY_RETAIL_ONBOAR<br>D_POST      | CREAT<br>E   | Onboarding Insta Party through<br>Lightweight API    |
| Insta<br>Party<br>Manage<br>ment | OBPY_FA_PARTY_RETAIL_AMEND_P<br>OST        | UPDATE       | Amend Insta Party through Lightweight<br>API         |
| Insta<br>Party<br>Manage<br>ment | OBPY_FA_PARTY_RETAIL_VALIDATE<br>_POST     | VALIDAT<br>E | Validate Insta Party through Lightweight<br>API      |
| Insta<br>Party<br>Manage<br>ment | OBPY_FA_QPOB_ONBRD                         | CREAT<br>E   | Insta Retail Party Onboarding<br>Processflow FA code |

 Table A-1
 (Cont.) List of Functional Activity Codes

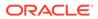

| Screen<br>Name                   | Functional Activity Code                 | Action     | Description                                                     |
|----------------------------------|------------------------------------------|------------|-----------------------------------------------------------------|
| Insta<br>Party<br>Manage<br>ment | OBPY_FA_IRAM_INITI                       | CREAT<br>E | Insta Amendment Processflow FA Code                             |
| Insta<br>Party<br>Manage<br>ment | OBPY_FA_INSTA_PARTY_MANAGEM<br>ENT_MENU  | CREAT<br>E | Insta Party Management Menu UI                                  |
| Insta<br>Party<br>Manage<br>ment | OBPY_FA_INSTA_PARTY_ONBOARDI<br>NG_MENU  | CREAT<br>E | Insta Party Onboarding Menu UI                                  |
| Insta<br>Party<br>Manage<br>ment | OBPY_FA_INSTA_PARTY_AMENDME<br>NT_MENU   | UPDATE     | Insta Party Amendment Menu UI                                   |
| Insurer                          | OBPY_FA_INSURERS_GET_PRTY_IN<br>FO       | GET        | Insurers GET with Party Info                                    |
| Insurer                          | OBPY_FA_PARTY_INSURER_CREAT<br>E         | CREAT<br>E | Party Insurer Create                                            |
| Insurer                          | OBPY_FA_PARTY_INSURER_CREAT<br>E_NEW     | CREAT<br>E | Party Insurer Create                                            |
| Insurer                          | OBPY_FA_PARTY_INSURER_DEL                | DELETE     | Party Insurer Delete                                            |
| Insurer                          | OBPY_FA_PARTY_INSURER_DEL_N<br>EW        | DELETE     | Party Insurer Delete                                            |
| Insurer                          | OBPY_FA_PARTY_INSURER_GET                | GET        | Party Insurer Get                                               |
| Insurer                          | OBPY_FA_PARTY_INSURER_GET_N<br>EW        | GET        | Party Insurer Get                                               |
| Insurer                          | OBPY_FA_PARTY_INSURER_LATEST<br>_GET     | GET        | Party Insurer latest Get                                        |
| Insurer                          | OBPY_FA_PARTY_INSURER_LATEST<br>_GET_NEW | GET        | Party Insurer latest Get                                        |
| Insurer                          | OBPY_FA_PARTY_INSURER_TREND              | GET        | Party Insurer Trend                                             |
| Insurer                          | OBPY_FA_PARTY_INSURER_TREND<br>_NEW      | GET        | Party Insurer Trend                                             |
| Insurer                          | OBPY_FA_PARTY_INSURER_UPDAT<br>E         | UPDATE     | Party Insurer Update                                            |
| Insurer                          | OBPY_FA_PARTY_INSURER_UPDAT<br>E_NEW     | UPDATE     | Party Insurer Update                                            |
| Intereste<br>d<br>Product<br>s   | OBPY_FA_INT_PRD_HIST_GET                 | GET        | Party History API to fetch Intrested<br>Product history details |
| Intereste<br>d<br>Product<br>s   | OBPY_FA_INT_PROD_ADD                     | CREAT<br>E | Demographics Service Add                                        |

 Table A-1
 (Cont.) List of Functional Activity Codes

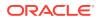

| Screen         | Functional Activity Code                         | Action     | Description                                                          |
|----------------|--------------------------------------------------|------------|----------------------------------------------------------------------|
| Name           |                                                  |            |                                                                      |
| Intereste      | OBPY_FA_INT_PROD_DEL                             | DELETE     | Demographics Service Del                                             |
| d<br>Product   |                                                  |            |                                                                      |
| s              |                                                  |            |                                                                      |
| Intereste      | OBPY_FA_INT_PROD_GET                             | GET        | Demographics Service Get                                             |
| d<br>Product   |                                                  |            |                                                                      |
| S              |                                                  |            |                                                                      |
| Intereste      | OBPY_FA_INT_PROD_PUT                             | UPDATE     | Demographics Service Put                                             |
| d<br>Droduct   |                                                  |            |                                                                      |
| Product<br>s   |                                                  |            |                                                                      |
| ISO            | OBPY_FA_PARTY_ISO_ADDRESS_G                      | GET        | Get all ISO Address for a party                                      |
| Address        | ET_ALL                                           |            |                                                                      |
| ISO            | OBPY_FA_PARTY_ISO_ADDRESS_G                      | GET        | Get latest ISO address for a party                                   |
| Address<br>ISO | ET_LATEST<br>OBPY_FA_PARTY_ISO_ADDRESS_P         | CREAT      | Create ISO Address for a party                                       |
| Address        | OST                                              | E          | Create ISO Address for a party                                       |
| ISO            | OBPY_FA_PARTY_ISO_ADDRESS_P                      | UPDATE     | Update ISO Address for a party                                       |
| Address        | UT                                               |            |                                                                      |
| ISO            | OBPY_FA_PARTY_ISO_GET_ALL_AD                     | GET        | Service to get all ISO Address for a                                 |
| Address<br>ISO | DRESS_SERVICE                                    | GET        | party                                                                |
| Address        | OBPY_FA_PARTY_ISO_GET_LATEST<br>_ADDRESS_SERVICE | GEI        | Service to get all ISO Address for a<br>party                        |
| KYC            | OBPY_FA_BATCH_LIMITEDKYC_EXP                     | GET        | Party Batch API to check and notify                                  |
|                | IRED                                             |            | regarding expired limited KYC                                        |
| KYC            | OBPY_FA_BATCH_LIMITEDKYC_UPD                     | UPDATE     | Party Batch API to check and notify                                  |
| КҮС            | OBPY_FA_BATCH_REKYC_EXPIRED                      | GET        | regarding updated limited KYC<br>Party Batch API to check and notify |
| KIC            | OBFT_TA_BATCH_KERTC_EXFIRED                      | GET        | regarding expired ReKYC                                              |
| KYC            | OBPY_FA_BATCH_REKYC_UPDATED                      | UPDATE     | Party Batch API to check and notify                                  |
|                |                                                  |            | regarding updated ReKYC                                              |
| KYC            | OBPY_FA_CREATE_KYC_FOR_STP                       | CREAT<br>E | Create Party KYC detail for STP Flow                                 |
| KYC            | OBPY_FA_GET_KYC_FILTER                           | GET        | Get Kyc with Filter API                                              |
| KYC            | OBPY_FA_KYC_ADDR_ADD                             | GET        | PartyKyc Address Service Add                                         |
| KYC            | OBPY_FA_KYC_ADDR_GET                             | GET        | PartyKyc Address Service Get                                         |
| KYC            | OBPY_FA_KYC_ADDR_PUT                             | UPDATE     | PartyKyc Address Service Put                                         |
| KYC            | OBPY_FA_KYC_CRDT_ADD                             | CREAT<br>E | PartyKyc Credit Service Add                                          |
| KYC            | OBPY_FA_KYC_CRDT_GET                             | GET        | PartyKyc Credit Service Get                                          |
| KYC            | OBPY_FA_KYC_CRDT_PUT                             | UPDATE     | PartyKyc Credit Service Put                                          |
| KYC            | OBPY_FA_KYC_EDUC_ADD                             | CREAT      | PartyKyc Education Service Add                                       |
|                |                                                  | E          |                                                                      |
| KYC            | OBPY_FA_KYC_EDUC_GET                             | GET        | PartyKyc Education Service Get                                       |
| KYC            | OBPY_FA_KYC_EDUC_PUT                             | UPDATE     | PartyKyc Education Service Put                                       |

 Table A-1
 (Cont.) List of Functional Activity Codes

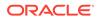

| Functional Activity Code                                   | Action                                                                                                    | Description                                                                                                    |
|------------------------------------------------------------|----------------------------------------------------------------------------------------------------|----------------------------------------------------------------------------------------------------|
| OBPY_FA_KYC_FINAL_SUBMIT_POS<br>T                          | CREAT<br>E                                                                                                    | API to submit kyc details                                                                                                    |
| OBPY_FA_KYC_GET_FILTER                                     | GET                                                                                                    | Party Prospect search                                                                                                    |
| OBPY_FA_KYC_ID_ADD                                         | CREAT<br>E                                                                                                    | PartyKyc Id Check Service Add                                                                                                    |
| OBPY_FA_KYC_ID_GET                                         | GET                                                                                                    | PartyKyc Id Check Service Get                                                                                                    |
| OBPY_FA_KYC_ID_PUT                                         | UPDATE                                                                                                    | PartyKyc Id Check Service Put                                                                                                    |
| OBPY_FA_KYC_STATUS_GET                                     | GET                                                                                                    | API to fetch kyc status details                                                                                                    |
| OBPY_FA_MANDATORY_KYC_STATU<br>S_CHECK                     | GET                                                                                                    | API to check status of mandatory kyc                                                                                                    |
| OBPY_FA_MODIFY_KYC_HANDOFF                                 | UPDATE                                                                                                    | Handoff API to update custmerKYC                                                                                                    |
| OBPY_FA_PARTY_KYC_CREATE                                   | CREAT<br>E                                                                                                    | Party KYC Create                                                                                                    |
| OBPY_FA_PARTY_KYC_GET                                      | GET                                                                                                    | Party KYC Get                                                                                                    |
| OBPY_FA_PARTY_KYC_LATEST_GET                               | GET                                                                                                    | Party KYC Details latest Get                                                                                                    |
| OBPY_FA_PARTY_KYC_STATUS                                   | GET                                                                                                    | Party KYC Status API                                                                                                    |
| OBPY_FA_PARTY_KYC_UPDATE                                   | UPDATE                                                                                                    | Party KYC Update                                                                                                    |
| OBPY_FA_PARTY_RETAIL_KYC_AML<br>CHECK_CREATE               | CREAT<br>E                                                                                                    | Party Retail KYC AML CheckCreate                                                                                                    |
| OBPY_FA_PARTY_RETAIL_KYC_AML<br>CHECK_DEL                  | DELETE                                                                                                    | Party Retail KYC AML CheckDelete                                                                                                    |
| OBPY_FA_PARTY_RETAIL_KYC_AML<br>CHECK_GET                  | GET                                                                                                    | Party Retail KYC AML CheckGet                                                                                                    |
| OBPY_FA_PARTY_RETAIL_KYC_AML<br>CHECK_LATEST_GET           | GET                                                                                                    | Party Retail KYC AML CheckGet Latest                                                                                                    |
| OBPY_FA_PARTY_RETAIL_KYC_AML<br>CHECK_UPDATE               | UPDATE                                                                                                    | Party Retail KYC AML Checkupdate                                                                                                    |
| OBPY_FA_PARTY_RETAIL_KYC_FAT<br>CA_CREATE                  | CREAT<br>E                                                                                                    | Party Retail KYC Fatca Create                                                                                                    |
| OBPY_FA_PARTY_RETAIL_KYC_FAT<br>CA_DEL                     | DELETE                                                                                                    | Party Retail KYC Fatca Delete                                                                                                    |
| OBPY_FA_PARTY_RETAIL_KYC_FAT<br>CA_GET                     | GET                                                                                                    | Party Retail KYC Fatca Get                                                                                                    |
| OBPY_FA_PARTY_RETAIL_KYC_FAT<br>CA_LATEST_GET              | GET                                                                                                    | Party Retail KYC Fatca Get Latest                                                                                                    |
| OBPY_FA_PARTY_RETAIL_KYC_FAT<br>CA_UPDATE                  | UPDATE                                                                                                    | Party Retail KYC Fatca update                                                                                                    |
| OBPY_FA_PARTY_RETAIL_KYC_FIEL<br>DINVESTIGATION_CREATE     | CREAT<br>E                                                                                                    | Party Retail KYC FIELD<br>INVESTIGATION Create                                                                                                    |
| OBPY_FA_PARTY_RETAIL_KYC_FIEL<br>DINVESTIGATION_LATEST_GET | GET                                                                                                    | Party Retail KYC FIELD<br>INVESTIGATION Get Latest                                                                                                    |
| OBPY_FA_PARTY_RETAIL_KYC_FIEL<br>DINVESTIGATION_UPDATE     | UPDATE                                                                                                    | Party Retail KYC FIELD<br>INVESTIGATION update                                                                                                    |
| OBPY_FA_PARTY_RETAIL_KYC_SAN<br>CTION_CREATE               | CREAT<br>E                                                                                                    | Party Retail KYC Sanction Create                                                                                                    |
|                                                            | OBPY_FA_KYC_FINAL_SUBMIT_POS<br>T<br>OBPY_FA_KYC_ID_ADD<br>OBPY_FA_KYC_ID_QET<br>OBPY_FA_KYC_ID_PUT<br>OBPY_FA_KYC_ID_PUT<br>OBPY_FA_MANDATORY_KYC_STATU<br>S_CHECK<br>OBPY_FA_MANDATORY_KYC_STATU<br>S_CHECK<br>OBPY_FA_PARTY_KYC_CREATE<br>OBPY_FA_PARTY_KYC_CREATE<br>OBPY_FA_PARTY_KYC_GET<br>OBPY_FA_PARTY_KYC_UPDATE<br>OBPY_FA_PARTY_KYC_UPDATE<br>OBPY_FA_PARTY_RETAIL_KYC_AML<br>CHECK_CREATE<br>OBPY_FA_PARTY_RETAIL_KYC_AML<br>CHECK_GET<br>OBPY_FA_PARTY_RETAIL_KYC_AML<br>CHECK_GET<br>OBPY_FA_PARTY_RETAIL_KYC_AML<br>CHECK_UPDATE<br>OBPY_FA_PARTY_RETAIL_KYC_AML<br>CHECK_GET<br>OBPY_FA_PARTY_RETAIL_KYC_AML<br>CHECK_UPDATE<br>OBPY_FA_PARTY_RETAIL_KYC_FAT<br>CA_CREATE<br>OBPY_FA_PARTY_RETAIL_KYC_FAT<br>CA_CREATE<br>OBPY_FA_PARTY_RETAIL_KYC_FAT<br>CA_CREATE<br>OBPY_FA_PARTY_RETAIL_KYC_FAT<br>CA_CREATE<br>OBPY_FA_PARTY_RETAIL_KYC_FAT<br>CA_CREATE<br>OBPY_FA_PARTY_RETAIL_KYC_FAT<br>CA_CREATE<br>OBPY_FA_PARTY_RETAIL_KYC_FAT<br>CA_DEL<br>OBPY_FA_PARTY_RETAIL_KYC_FAT<br>CA_DET<br>OBPY_FA_PARTY_RETAIL_KYC_FAT<br>CA_DEL<br>OBPY_FA_PARTY_RETAIL_KYC_FAT<br>CA_UPDATE<br>OBPY_FA_PARTY_RETAIL_KYC_FAT<br>CA_UPDATE<br>OBPY_FA_PARTY_RETAIL_KYC_FAT<br>CA_UPDATE<br>OBPY_FA_PARTY_RETAIL_KYC_FIEL<br>DINVESTIGATION_CREATE<br>OBPY_FA_PARTY_RETAIL_KYC_FIEL<br>DINVESTIGATION_CREATE<br>OBPY_FA_PARTY_RETAIL_KYC_FIEL<br>DINVESTIGATION_UPDATE<br>OBPY_FA_PARTY_RETAIL_KYC_FIEL<br>DINVESTIGATION_UPDATE<br>OBPY_FA_PARTY_RETAIL_KYC_FIEL<br>DINVESTIGATION_UPDATE<br>OBPY_FA_PARTY_RETAIL_KYC_FIEL<br>DINVESTIGATION_UPDATE | OBPY_FA_KYC_FINAL_SUBMIT_POSCREAT<br>EOBPY_FA_KYC_ID_ADDCREAT<br>EOBPY_FA_KYC_ID_ADDCREAT<br>EOBPY_FA_KYC_ID_PUTUPDATEOBPY_FA_KYC_STATUS_GETGETOBPY_FA_MANDATORY_KYC_STATUGETOBPY_FA_MANDATORY_KYC_STATUGETOBPY_FA_MANDATORY_KYC_CREATECREAT<br>EOBPY_FA_PARTY_KYC_CREATEGETOBPY_FA_PARTY_KYC_CREATEGETOBPY_FA_PARTY_KYC_LATEST_GETGETOBPY_FA_PARTY_KYC_UPDATEUPDATEOBPY_FA_PARTY_RETAIL_KYC_AMLGETOBPY_FA_PARTY_RETAIL_KYC_AMLCREAT<br>EOBPY_FA_PARTY_RETAIL_KYC_AMLGETOBPY_FA_PARTY_RETAIL_KYC_AMLGETOBPY_FA_PARTY_RETAIL_KYC_AMLGETOBPY_FA_PARTY_RETAIL_KYC_AMLGETOBPY_FA_PARTY_RETAIL_KYC_AMLGETOBPY_FA_PARTY_RETAIL_KYC_AMLGETOBPY_FA_PARTY_RETAIL_KYC_FATCREAT<br>EOBPY_FA_PARTY_RETAIL_KYC_FATCREAT<br>EOBPY_FA_PARTY_RETAIL_KYC_FATGETOBPY_FA_PARTY_RETAIL_KYC_FATGETOBPY_FA_PARTY_RETAIL_KYC_FATGETOBPY_FA_PARTY_RETAIL_KYC_FATGETOBPY_FA_PARTY_RETAIL_KYC_FIELGETOBPY_FA_PARTY_RETAIL_KYC_FIELCREAT<br>EOBPY_FA_PARTY_RETAIL_KYC_FIELCREAT<br>EOBPY_FA_PARTY_RETAIL_KYC_FIELCREAT<br>EOBPY_FA_PARTY_RETAIL_KYC_FIELGETOBPY_FA_PARTY_RETAIL_KYC_FIELGETOBPY_FA_PARTY_RETAIL_KYC_FIELCREAT<br>EOBPY_FA_PARTY_RETAIL_KYC_FIELCREAT<br>E <t< td=""></t<> |

 Table A-1
 (Cont.) List of Functional Activity Codes

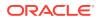

| Screen<br>Name | Functional Activity Code                                          | Action     | Description                                                       |
|----------------|-------------------------------------------------------------------|------------|-------------------------------------------------------------------|
| KYC            | OBPY_FA_PARTY_RETAIL_KYC_SAN<br>CTION_DEL                         | DELETE     | Party Retail KYC Sanction Delete                                  |
| КҮС            | OBPY_FA_PARTY_RETAIL_KYC_SAN<br>CTION_GET                         | GET        | Party Retail KYC Sanction Get                                     |
| күс            | OBPY_FA_PARTY_RETAIL_KYC_SAN<br>CTION_LATEST_GET                  | GET        | Party Retail KYC Sanction Get Latest                              |
| күс            | OBPY_FA_PARTY_RETAIL_KYC_SAN<br>CTION_UPDATE                      | UPDATE     | Party Retail KYC Sanction update                                  |
| КҮС            | OBPY_FA_PARTY_RETAIL_KYC_SDN<br>CHECK_CREATE                      | CREAT<br>E | Party Retail KYC SDN Check Create                                 |
| КҮС            | OBPY_FA_PARTY_RETAIL_KYC_SDN<br>CHECK_DEL                         | DELETE     | Party Retail KYC SDN Check Delete                                 |
| КҮС            | OBPY_FA_PARTY_RETAIL_KYC_SDN<br>CHECK_GET                         | GET        | Party Retail KYC SDN Check Get                                    |
| KYC            | OBPY_FA_PARTY_RETAIL_KYC_SDN<br>CHECK_LATEST_GET                  | GET        | Party Retail KYC SDN Check Get<br>Latest                          |
| KYC            | OBPY_FA_PARTY_RETAIL_KYC_SDN<br>CHECK_UPDATE                      | UPDATE     | Party Retail KYC SDN Check update                                 |
| KYC            | OBPY_FA_RETAIL_KYC_ADLST_GET                                      | GET        | API to fetch kyc amend status validation details                  |
| KYC            | OBPY_FA_RETAIL_KYC_CREATE                                         | CREAT<br>E | API to create kyc details service                                 |
| КҮС            | OBPY_FA_RETAIL_KYC_SERV_GET                                       | GET        | API to fetch kyc status details service                           |
| KYC            | OBPY_FA_RETAIL_KYC_STATUS_UP<br>DATE                              | UPDATE     | API to UPDATE KYC details                                         |
| KYC            | OBPY_FA_RETAIL_KYC_VALIDATION<br>_GET                             | GET        | API to fetch kyc validation details                               |
| KYC            | OBPY_FA_RETAIL_PARTY_KYC_EVE<br>NT_PUBLISHER_SERVICE_API_POS<br>T | CREAT<br>E | Service API post KYC Event Publisher                              |
| KYC            | OBPY_FA_RETAIL_PARTY_KYC_HAN<br>DOFF                              | CREAT<br>E | Retail Party KYC Handoff                                          |
| KYC            | OBPY_FA_RETAIL_PARTY_KYCREFE<br>RENCECHECK_CREATE                 | CREAT<br>E | Retail Kycreferencecheck Create                                   |
| KYC            | OBPY_FA_RETAIL_PARTY_KYCREFE<br>RENCECHECK_GET                    | GET        | Retail Kycreferencecheck Latest GET                               |
| KYC            | OBPY_FA_RETAIL_PARTY_KYCREFE<br>RENCECHECK_UPDATE                 | UPDATE     | Retail Kycreferencecheck Update                                   |
| KYC            | OBPY_FA_RETAIL_PARTY_LIMITED_<br>KYC_EXPIRED_EVENT                | GET        | OBPY_FA_RETAIL_PARTY_LIMITED_<br>KYC_EXPIRED_EVENT                |
| KYC            | OBPY_FA_RETAIL_PARTY_LIMITED_<br>KYC_UPDATE_EVENT                 | UPDATE     | Service API post to alert expiring<br>Limited KYC Event Publisher |
| KYC            | OBPY_FA_RETAIL_PARTY_PEPCHEC<br>K_CREATE                          | CREAT<br>E | Retail PepCheck Create                                            |
| KYC            | OBPY_FA_RETAIL_PARTY_PEPCHEC<br>K_GET                             | GET        | Retail PepCheck Latest GET                                        |

 Table A-1
 (Cont.) List of Functional Activity Codes

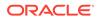

| Screen<br>Name         | Functional Activity Code                     | Action     | Description                                                   |
|------------------------|----------------------------------------------|------------|---------------------------------------------------------------|
| КҮС                    | OBPY_FA_RETAIL_PARTY_PEPCHEC<br>K_UPDATE     | UPDATE     | Retail PepCheck Update                                        |
| КҮС                    | OBPY_FA_RETAIL_PARTY_POLICEC<br>HECK_CREATE  | CREAT<br>E | Retail PoliceCheck Create                                     |
| күс                    | OBPY_FA_RETAIL_PARTY_POLICEC<br>HECK_GET     | GET        | Retail PoliceCheck Latest GET                                 |
| КҮС                    | OBPY_FA_RETAIL_PARTY_POLICEC<br>HECK_UPDATE  | UPDATE     | Retail PoliceCheck Update                                     |
| KYC                    | OBPY_FA_RETAIL_PARTY_REKYC_E<br>XPIRED_EVENT | GET        | Service API post expired Re KYC Event<br>Publisher            |
| KYC                    | OBPY_FA_RETAIL_PARTY_REKYC_U<br>PDATE_EVENT  | UPDATE     | Service API post alert for expiring Re<br>KYC Event Publisher |
| KYC                    | OBPY_FA_RETAIL_PARTY_SUITCHE<br>CK_CREATE    | CREAT<br>E | Retail SuitCheck Create                                       |
| KYC                    | OBPY_FA_RETAIL_PARTY_SUITCHE<br>CK_GET       | GET        | Retail SuitCheck Latest GET                                   |
| KYC                    | OBPY_FA_RETAIL_PARTY_SUITCHE<br>CK_UPDATE    | UPDATE     | Retail SuitCheck Update                                       |
| KYC                    | OBPY_FA_RETAIL_PARTY_WATCHLI<br>ST_CREATE    | CREAT<br>E | Retail Kyc WatchList Create                                   |
| KYC                    | OBPY_FA_RETAIL_PARTY_WATCHLI<br>ST_GET       | GET        | Retail Kyc WatchList Latest GET                               |
| КҮС                    | OBPY_FA_RETAIL_PARTY_WATCHLI<br>ST_UPDATE    | UPDATE     | Retail Kyc WatchList Update                                   |
| КҮС                    | OBPY_FA_RETAIL_REKYC_CHECK                   | CREAT<br>E | API to check re kyc details service                           |
| КҮС                    | OBPY_FA_RETAIL_REKYC_CHECK_<br>UPDATE        | UPDATE     | API to update the alert date of expiring re kyc               |
| KYC                    | OBPY_FA_RETAIL_REKYC_EXPIRE                  | GET        | API to expire re kyc details service                          |
| KYC                    | OBPY_FA_RETAIL_REKYC_EXPIRE_<br>UPDATE       | UPDATE     | API to expire re kyc details service                          |
| KYC                    | OBPY_FA_UPDATE_KYC_STATUS                    | UPDATE     | Update Party KYC details                                      |
| KYC                    | OBPY_FA_UPDATE_KYC_STATUS_B<br>YPARTYID      | UPDATE     | Update KYC Status API                                         |
| KYC<br>Mainten<br>ance | OBPY_FA_ADD_KYC_PROP                         | CREAT<br>E | Create KYC Maintenance                                        |
| KYC<br>Mainten<br>ance | OBPY_FA_GET_MKYC_PROP                        | GET        | Search KYC Maintenance record based<br>on parameter           |
| KYC<br>Mainten<br>ance | OBPY_FA_GET_KYC_MAIN                         | GET        | Search all KYC maintenance records                            |
| KYC<br>Mainten<br>ance | OBPY_FA_DELETE_KYC_MAIN                      | DELETE     | Delete KYC Maintenance                                        |

 Table A-1
 (Cont.) List of Functional Activity Codes

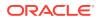

| Screen<br>Name              | Functional Activity Code                      | Action        | Description                                         |
|-----------------------------|-----------------------------------------------|---------------|-----------------------------------------------------|
| KYC<br>Mainten<br>ance      | OBPY_FA_PUT_KYC_MAIN                          | UPDATE        | Update KYC Maintenance                              |
| KYC<br>Mainten<br>ance      | OBPY_FA_UPDATE_KYC_PROP                       | UPDATE        | KYC Maintenance Menu UI FA Code                     |
| Last<br>Contact<br>Date     | OBPY_FA_GET_LAST_CONTACT_DA<br>TE             | GET           | Search Last Contact Date                            |
| Last<br>Contact<br>Date     | OBPY_FA_ADD_LAST_CONTACT_DA<br>TE             | CREAT<br>E    | Create Last Contact Date                            |
| Last<br>Contact<br>Date     | OBPY_FA_PUT_LAST_CONTACT_DA<br>TE             | UPDATE        | Updated Last Contact Date                           |
| Liability                   | OBPY_FA_GET_LIAB                              | GET           | API to update facility conditions                   |
| Liability                   | OBPY_FA_GETALL_PARTYLIAB                      | GET           | API to get party liab                               |
| Liability                   | OBPY_FA_LIABILITY_PUT_PARTY_D<br>ETAILS       | UPDATE        | PartyLiabilityDetails Update Liabilities<br>Details |
| Liability                   | OBPY_FA_PARTY_RETAIL_LIABILITY<br>_CREATE     | CREAT<br>E    | Party Retail Liability Create                       |
| Liability                   | OBPY_FA_PARTY_RETAIL_LIABILITY<br>_DELETE     | DELETE        | Party Retail Liability Delete                       |
| Liability                   | OBPY_FA_PARTY_RETAIL_LIABILITY<br>_GET        | GET           | Party Retail Liability Get                          |
| Liability                   | OBPY_FA_PARTY_RETAIL_LIABILITY<br>_LATEST_GET | GET           | Party Retail Liability Latest Get                   |
| Liability                   | OBPY_FA_PARTY_RETAIL_LIABILITY<br>_UPDATE     | UPDATE        | Party Retail Liability Update                       |
| Location<br>Mainten<br>ance | OBPY_FA_LOCATION_MAINT_ADD                    | CREAT<br>E    | Create New Location                                 |
| Location<br>Mainten<br>ance | OBPY_FA_LOCATION_MAINT_APPR<br>OVE            | AUTHO<br>RIZE | Approve Location                                    |
| Location<br>Mainten<br>ance | OBPY_FA_LOCATION_MAINT_CLOSE                  | CLOSE         | Close Location Definition                           |
| Location<br>Mainten<br>ance | OBPY_FA_LOCATION_MAINT_DELET<br>E             | DELETE        | Delete Location Definition                          |
| Location<br>Mainten<br>ance | OBPY_FA_LOCATION_MAINT_GET                    | GET           | Retrieve Location By Id                             |
| Location<br>Mainten<br>ance | OBPY_FA_LOCATION_MAINT_GETAL<br>L             | GET           | Retrieve All Locations                              |

 Table A-1
 (Cont.) List of Functional Activity Codes

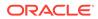

| Screen<br>Name              | Functional Activity Code            | Action          | Description                                           |
|-----------------------------|-------------------------------------|-----------------|-------------------------------------------------------|
| Location<br>Mainten<br>ance | OBPY_FA_LOCATION_MAINT_HISTO<br>RY  | GET             | Get History Location Definition                       |
| Location<br>Mainten<br>ance | OBPY_FA_LOCATION_MAINT_MODIF<br>Y   | UPDATE          | Modify Existing Location                              |
| Location<br>Mainten<br>ance | OBPY_FA_LOCATION_MAINT_REOP<br>EN   | REOPE<br>N      | Reopen Location Definition                            |
| Location<br>Mainten<br>ance | OBPY_FA_LOCATION_MAINT_UNAUT<br>H   | UNAUT<br>HORIZE | Query Auth Location Definition                        |
| Location<br>Mainten<br>ance | OBPY_FA_LOCATION_MAINT_VAL          | GET             | location that needs to be validated                   |
| Location<br>Mainten<br>ance | OBPY_FA_LOCATIONMAINT_ACTION<br>S   | CREAT<br>E      | Action Location                                       |
| Location<br>Mainten<br>ance | OBPY_FA_LOCATIONMAINT_ADD           | CREAT<br>E      | Create New Location                                   |
| Location<br>Mainten<br>ance | OBPY_FA_LOCATIONMAINT_AGGRE<br>GATE | GET             | get Aggregate Resource                                |
| Location<br>Mainten<br>ance | OBPY_FA_LOCATIONMAINT_AUTHO<br>RIZE | AUTHO<br>RIZE   | Approve Location                                      |
| Location<br>Mainten<br>ance | OBPY_FA_LOCATIONMAINT_CLOSE         | CLOSE           | Close Location                                        |
| Location<br>Mainten<br>ance | OBPY_FA_LOCATIONMAINT_DELETE        | DELETE          | Delete Location Resource                              |
| Location<br>Mainten<br>ance | OBPY_FA_LOCATIONMAINT_GET           | GET             | Retrieve Aggregate Location By<br>Resource Id         |
| Location<br>Mainten<br>ance | OBPY_FA_LOCATIONMAINT_GETALL        | GET             | Retrieve All Locations                                |
| Location<br>Mainten<br>ance | OBPY_FA_LOCATIONMAINT_HISTOR<br>Y   | GET             | Location History                                      |
| Location<br>Mainten<br>ance | OBPY_FA_LOCATIONMAINT_REJECT        | REJECT          | Reject location maintenance details By<br>Resource Id |
| Location<br>Mainten<br>ance | OBPY_FA_LOCATIONMAINT_REOPE<br>N    | REOPE<br>N      | Reopen Resource                                       |

 Table A-1
 (Cont.) List of Functional Activity Codes

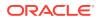

| Screen<br>Name                     | Functional Activity Code            | Action          | Description                          |
|------------------------------------|-------------------------------------|-----------------|--------------------------------------|
| Location<br>Mainten<br>ance        | OBPY_FA_LOCATIONMAINT_SUBMIT        | CREAT<br>E      | Submit Resource                      |
| Location<br>Mainten<br>ance        | OBPY_FA_LOCATIONMAINT_UNAUT<br>H    | UNAUT<br>HORIZE | UnAuth Location                      |
| Location<br>Mainten<br>ance        | OBPY_FA_LOCATIONMAINT_UNLOC<br>K    | UNLOC<br>K      | Unlock Location                      |
| Location<br>Mainten<br>ance        | OBPY_FA_LOCATIONMAINT_UPDATE        | UPDATE          | Modify Existing Location             |
| Location<br>Mainten<br>ance        | OBPY_FA_LOCATIONMAINT_VALIDAT<br>E  | GET             | Validate Resource                    |
| Location<br>Mainten<br>ance        | OBPY_FA_LOCATIONS_FETCH             | GET             | Get All Location                     |
| Location<br>Mainten<br>ance        | OBPY_FA_LOCATIONS_SERVICE_FE<br>TCH | GET             | Get Location Service API             |
| Mainten<br>ance                    | OBPY_FA_MAINTENANCE_COMMON          | GET             | Common Maintenance UI                |
| Market<br>Share                    | OBPY_FA_MARKET_SHARE_CREAT<br>E     | CREAT<br>E      | Create a new Market Share            |
| Market<br>Share                    | OBPY_FA_MARKET_SHARE_DEL            | DELETE          | Delete a Market Share                |
| Market<br>Share                    | OBPY_FA_MARKET_SHARE_GET_AL<br>L    | GET             | Fetch All Market Share               |
| Market<br>Share                    | OBPY_FA_MARKET_SHARE_GET_B<br>Y_ID  | GET             | Fetch Market Share by id             |
| Market<br>Share                    | OBPY_FA_MARKET_SHARE_GET_LA<br>TEST | GET             | Fetch Latest Market Share            |
| Market<br>Share                    | OBPY_FA_MARKET_SHARE_SUBMIT         | CREAT<br>E      | Submit Market Share                  |
| Market<br>Share                    | OBPY_FA_MARKET_SHARE_UPDATE         | UPDATE          | Update existing Market Share         |
| Marketin<br>g<br>Commu<br>nication | OBPY_FA_PRTY_MRTG_COMMS_AD<br>D     | CREAT<br>E      | Save Marketing communication details |
| Marketin<br>g<br>Commu<br>nication | OBPY_FA_PRTY_MRTG_COMMS_DE<br>L     | DELETE          | Delete communication details         |
| Marketin<br>g<br>Commu<br>nication | OBPY_FA_PRTY_MRTG_COMMS_GE<br>T     | GET             | Get Marketing COmmunication details  |

 Table A-1
 (Cont.) List of Functional Activity Codes

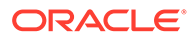

| Screen<br>Name                     | Functional Activity Code         | Action        | Description                                |
|------------------------------------|----------------------------------|---------------|--------------------------------------------|
| Marketin<br>g<br>Commu<br>nication | OBPY_FA_PRTY_MRTG_COMMS_GE<br>TL | GET           | Get latest communication details           |
| Marketin<br>g<br>Commu<br>nication | OBPY_FA_PRTY_MRTG_COMMS_UP<br>T  | UPDATE        | Update communication details               |
| Mask<br>Definitio<br>n             | OBPY_FA_MASK_DEFN_ADD            | CREAT<br>E    | Create New Mask Definition                 |
| Mask<br>Definitio<br>n             | OBPY_FA_MASK_DEFN_APRV           | AUTHO<br>RIZE | Approve Mask Definition                    |
| Mask<br>Definitio<br>n             | OBPY_FA_MASK_DEFN_AUTHQUER<br>Y  | AUTHO<br>RIZE | Query Auth Mask Definition                 |
| Mask<br>Definitio<br>n             | OBPY_FA_MASK_DEFN_CLOSE          | CLOSE         | Close Mask Definition                      |
| Mask<br>Definitio<br>n             | OBPY_FA_MASK_DEFN_DELETE         | DELETE        | Delete Mask Definition                     |
| Mask<br>Definitio<br>n             | OBPY_FA_MASK_DEFN_GET            | GET           | Retrieve Mask Definition By Id             |
| Mask<br>Definitio<br>n             | OBPY_FA_MASK_DEFN_GETALL         | GET           | Retrieve All Mask Definitions              |
| Mask<br>Definitio<br>n             | OBPY_FA_MASK_DEFN_GETHIST        | GET           | Get History Mask Definition                |
| Mask<br>Definitio<br>n             | OBPY_FA_MASK_DEFN_MOD            | UPDATE        | Modify Existing Mask Definition            |
| Mask<br>Definitio<br>n             | OBPY_FA_MASK_DEFN_REJECT         | REJECT        | Reject Mask defn details By Resource<br>Id |
| Mask<br>Definitio<br>n             | OBPY_FA_MASK_DEFN_REOPEN         | REOPE<br>N    | Reopen Mask Definition                     |
| Mask<br>Definitio<br>n             | OBPY_FA_MASK_MASTER_AGG          | GET           | Get Resource Aggregate                     |
| Mask<br>Definitio<br>n             | OBPY_FA_MASK_MASTER_APRV         | AUTHO<br>RIZE | Approve pii masking                        |

 Table A-1
 (Cont.) List of Functional Activity Codes

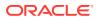

| Screen                 | Functional Activity Code              | Action          | Description                                           |
|------------------------|---------------------------------------|-----------------|-------------------------------------------------------|
| Name                   |                                       |                 |                                                       |
| Mask<br>Definitio<br>n | OBPY_FA_MASK_MASTER_AUTHQU<br>ERY     | AUTHO<br>RIZE   | OBPY_FA_MASK_MASTER_AUTHQU<br>ERY                     |
| Mask<br>Definitio<br>n | OBPY_FA_MASK_MASTER_GET               | GET             | Retrieve Aggregate Pii By Resource Id                 |
| Mask<br>Definitio<br>n | OBPY_FA_MASK_MASTER_GETALL            | GET             | Retrieve All Pii MAsking                              |
| Mask<br>Definitio<br>n | OBPY_FA_MASK_MASTER_GETHIST           | GET             | pii masking History                                   |
| Mask<br>Definitio<br>n | OBPY_FA_MASK_MASTER_MOD               | UPDATE          | Modify Existing pii masking                           |
| Mask<br>Definitio<br>n | OBPY_FA_MASK_MASTER_PERMITT<br>ED     | UPDATE          | Action pii masking                                    |
| Mask<br>Definitio<br>n | OBPY_FA_MASK_MASTER_REJECT            | REJECT          | Reject pii mask maintenance details By<br>Resource Id |
| Mask<br>Definitio<br>n | OBPY_FA_MASK_MASTER_REOPEN            | REOPE<br>N      | Reopen Resource                                       |
| Mask<br>Definitio<br>n | OBPY_FA_MASK_MASTER_SUBMIT            | CREAT<br>E      | Submit Resource                                       |
| Mask<br>Definitio<br>n | OBPY_FA_MASK_MASTER_UNAUTH            | UNAUT<br>HORIZE | UnAuth pii masking                                    |
| Mask<br>Definitio<br>n | OBPY_FA_MASKID_GENERATE               | CREAT<br>E      | Generate New Id From Mask Definition                  |
| Media<br>Details       | OBPY_FA_PARTY_MEDIAINFO_ADD           | CREAT<br>E      | Add Media                                             |
| Media<br>Details       | OBPY_FA_PARTY_MEDIAINFO_GETA<br>LL    | GET             | Get All Media Details                                 |
| Media<br>Details       | OBPY_FA_PARTY_MEDIAINFO_GETL<br>ATEST | GET             | Get Media Details                                     |
| Media<br>Details       | OBPY_FA_PARTY_MEDIAINFO_UPDA<br>TE    | UPDATE          | Update the Media Details                              |
| Member<br>ship         | OBPY_FA_PTY_MEMRSP_ADD                | CREAT<br>E      | PartyMembership Service Add                           |
| Member<br>ship         | OBPY_FA_PTY_MEMRSP_DEL                | DELETE          | PartyMembership Service Del                           |
| Member<br>ship         | OBPY_FA_PTY_MEMRSP_GET                | GET             | PartyMembership Service Get                           |
| Member<br>ship         | OBPY_FA_PTY_MEMRSP_PUT                | UPDATE          | PartyMembership Service Put                           |

 Table A-1
 (Cont.) List of Functional Activity Codes

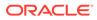

| Screen                              | Functional Activity Code                       | Action     | Description                         |
|-------------------------------------|------------------------------------------------|------------|-------------------------------------|
| Name                                | -                                              |            |                                     |
| Memo/<br>Notes                      | OBPY_FA_PARTY_NOTES_ADD                        | CREAT<br>E | Create Notes and Memos              |
| Memo/<br>Notes                      | OBPY_FA_PARTY_NOTES_GET                        | GET        | Search Notes and Memos              |
| Memo/<br>Notes                      | OBPY_FA_PARTY_NOTES_PUT                        | UPDATE     | Update Notes and Memos              |
| Memo/<br>Notes                      | OBPY_FA_PARTY_MEMO_MENU                        | CREAT<br>E | Memo Menu UI                        |
| Menu                                | OBPY_FA_PARTY_MANAGEMENT_M<br>ENU              | GET        | Party Management Menu               |
| Menu                                | OBPY_FA_PARTY_ONBOARDING_ME<br>NU              | GET        | Party service onboarding            |
| Menu                                | OBPY_FA_PARTY_VIEW_MENU                        | GET        | Party View Menu                     |
| Menu                                | OBPY_FA_PARTY_VIEW360_MENU                     | GET        | Party service view360               |
| Menu                                | OBPY_FA_PARTY_WEB_MAIN_GET                     | GET        | Party Demographics Main Get         |
| Minor<br>Custom<br>er<br>Check      | OBPY_FA_GET_MINOR_CUSTOMER<br>S                | GET        | Retrives minor customers            |
| Minor<br>Custom<br>er<br>Check      | OBPY_FA_MINOR_CUST_CHECK                       | GET        | Validate Minor customer             |
| MIS                                 | OBPY_FA_PARTY_MIS_SERVICE_GE<br>T_LATEST       | GET        | Get Latest Party Mis                |
| MIS                                 | OBPY_FA_PARTY_MIS_SERVICE_GE<br>T_MAIN_BYAPPNO | GET        | Get an existing Party Mis from Main |
| MIS                                 | OBPY_FA_PARTY_MIS_SERVICE_GE<br>TBYAPPNO       | GET        | Get an existing Party Mis           |
| MIS                                 | OBPY_FA_PARTY_MIS_SERVICE_PO<br>ST             | CREAT<br>E | Create an new Party Mis             |
| MIS                                 | OBPY_FA_PARTY_MIS_SERVICE_PU<br>T              | UPDATE     | Update an existing Party Mis        |
| OBRH                                | OBPY_FA_GET_OBRH_CONFIG                        | GET        | Get OBRH config                     |
| Organiz<br>ation<br>Mainten<br>ance | OBPY_FA_ORG_MAINT_ACTIONS                      | GET        | get permitted Action on Resource    |
| Organiz<br>ation<br>Mainten<br>ance | OBPY_FA_ORG_MAINT_ADD                          | CREAT<br>E | Add New Org details                 |
| Organiz<br>ation<br>Mainten<br>ance | OBPY_FA_ORG_MAINT_AGGREGAT<br>E                | GET        | get Resource Aggregate              |

| Table A-1 (Co | nt.) List of Functional | Activity Codes |
|---------------|-------------------------|----------------|
|---------------|-------------------------|----------------|

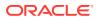

| Screen                              | Functional Activity Code    | Action          | Description                                   |
|-------------------------------------|-----------------------------|-----------------|-----------------------------------------------|
| Name                                | Tunctional Activity Code    | Action          | Description                                   |
| Organiz<br>ation<br>Mainten<br>ance | OBPY_FA_ORG_MAINT_AUTHORIZE | AUTHO<br>RIZE   | Approve Entity                                |
| Organiz<br>ation<br>Mainten<br>ance | OBPY_FA_ORG_MAINT_CLOSE     | CLOSE           | Close resource                                |
| Organiz<br>ation<br>Mainten<br>ance | OBPY_FA_ORG_MAINT_DELETE    | DELETE          | Delete Organization Resource                  |
| Organiz<br>ation<br>Mainten<br>ance | OBPY_FA_ORG_MAINT_GET       | GET             | get Organization details By Resource Id       |
| Organiz<br>ation<br>Mainten<br>ance | OBPY_FA_ORG_MAINT_GETALL    | GET             | Retrieve All Organization details             |
| Organiz<br>ation<br>Mainten<br>ance | OBPY_FA_ORG_MAINT_HISTORY   | GET             | get Organizations History                     |
| Organiz<br>ation<br>Mainten<br>ance | OBPY_FA_ORG_MAINT_REJECT    | REJECT          | Reject Organization details By<br>Resource Id |
| Organiz<br>ation<br>Mainten<br>ance | OBPY_FA_ORG_MAINT_REOPEN    | REOPE<br>N      | Reopen Resource                               |
| Organiz<br>ation<br>Mainten<br>ance | OBPY_FA_ORG_MAINT_SUBMIT    | CREAT<br>E      | Submit Resource                               |
| Organiz<br>ation<br>Mainten<br>ance | OBPY_FA_ORG_MAINT_UNAUTH    | UNAUT<br>HORIZE | UnAuthorize Resource                          |
| Organiz<br>ation<br>Mainten<br>ance | OBPY_FA_ORG_MAINT_UNLOCK    | UNLOC<br>K      | Unlock Resource                               |
| Organiz<br>ation<br>Mainten<br>ance | OBPY_FA_ORG_MAINT_UPDATE    | UPDATE          | Modify Existing resources                     |

 Table A-1
 (Cont.) List of Functional Activity Codes

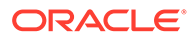

| Screen<br>Name                      | Functional Activity Code             | Action     | Description                                         |
|-------------------------------------|--------------------------------------|------------|-----------------------------------------------------|
| Organiz<br>ation<br>Mainten<br>ance | OBPY_FA_ORG_MAINT_VALIDATE           | GET        | Validate Resource                                   |
| Owner                               | OBPY_FA_OWNR_HIST_GET                | GET        | Party History API to fetch Owner history details    |
| Owner                               | OBPY_FA_PRTY_OWNER_CREATE            | CREAT<br>E | Party Owner Create API                              |
| Owner                               | OBPY_FA_PRTY_OWNER_DELETE            | DELETE     | Party Owner Delete API                              |
| Owner                               | OBPY_FA_PRTY_OWNER_GET_ALL           | GET        | Party Owner fetch all API                           |
| Owner                               | OBPY_FA_PRTY_OWNER_GET_LATE<br>ST    | GET        | Party Owner fetch API                               |
| Owner                               | OBPY_FA_PRTY_OWNER_UPDATE            | UPDATE     | Party Owner Update API                              |
| Party<br>Addition<br>al Info        | OBPY_FA_PARTY_ADDNINFO_ADD           | CREAT<br>E | Add Additional Info details                         |
| Party<br>Addition<br>al Info        | OBPY_FA_PARTY_ADDNINFO_DELE<br>TE    | DELETE     | Delete Additional Info details                      |
| Party<br>Addition<br>al Info        | OBPY_FA_PARTY_ADDNINFO_GETA<br>LL    | GET        | Get All Additional Info details                     |
| Party<br>Addition<br>al Info        | OBPY_FA_PARTY_ADDNINFO_GETL<br>ATEST | GET        | Get Latest Additional Info details                  |
| Party<br>Addition<br>al Info        | OBPY_FA_PARTY_ADDNINFO_UPDA<br>TE    | UPDATE     | Update Additional Info details                      |
| Party<br>Amend<br>ment              | OBPY_FA_PAMD_APPRL                   | CREAT<br>E | Approval                                            |
| Party<br>Amend<br>ment              | OBPY_FA_PAMD_INITI                   | CREAT<br>E | Quick Initiation                                    |
| Party<br>Amend<br>ment              | OBPY_FA_PAMD_MANR                    | CREAT<br>E | Manual Retry                                        |
| Party<br>Amend<br>ment              | OBPY_FA_PAMD_POKYC                   | CREAT<br>E | КҮС                                                 |
| Party<br>Amend<br>ment              | OBPY_FA_PAMD_RECOM                   | CREAT<br>E | Functional Activity Code for PAMD<br>Recommendation |
| Party<br>Amend<br>ment              | OBPY_FA_PAMD_REVIW                   | CREAT<br>E | Review                                              |
| Party<br>Amend<br>ment              | OBPY_FA_PAMD_WHOF                    | CREAT<br>E | Wait To Amend Handoff                               |

 Table A-1
 (Cont.) List of Functional Activity Codes

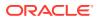

| Screen<br>Name            | Functional Activity Code                                 | Action     | Description                               |
|---------------------------|----------------------------------------------------------|------------|-------------------------------------------|
| Party<br>Amend<br>ment    | OBPY_FA_PARTY_AMEND_CHECK                                | UPDATE     | Check In-progress Party Amendment         |
| Party<br>Amend<br>ment    | OBPY_FA_PARTY_AMENDMENT_ME<br>NU                         | GET        | Party service amendment                   |
| Party<br>Amend<br>ment    | OBPY_FA_RETAIL_PARTY_AMDCOM<br>P                         | CREAT<br>E | Party Amendment Compare API               |
| Party<br>Amend<br>ment    | OBPY_FA_RETAIL_PARTY_AMDULO<br>G                         | CREAT<br>E | Party Amendment Update Log                |
| Party<br>Amend<br>ment    | OBPY_FA_RETAIL_PARTY_AMEND                               | UPDATE     | Party Amendment                           |
| Party<br>Amend<br>ment    | OBPY_FA_RETAIL_PARTY_AMENDC<br>HK                        | UPDATE     | Party Amendment Check                     |
| Party<br>Approval<br>s    | OBPY_FA_FETCH_PARTY_APPROVA<br>L                         | GET        | API to get the party approval details     |
| Party<br>Assets           | OBPY_FA_PARTY_ASSETS_CREATE                              | CREAT<br>E | Party Assets Create                       |
| Party<br>Assets           | OBPY_FA_PARTY_ASSETS_DEL                                 | DELETE     | Party Assets Delete                       |
| Party<br>Assets           | OBPY_FA_PARTY_ASSETS_GET                                 | GET        | Party Assets Get                          |
| Party<br>Assets           | OBPY_FA_PARTY_ASSETS_LATEST_<br>GET                      | GET        | Party Assets latest Get                   |
| Party<br>Assets           | OBPY_FA_PARTY_ASSETS_UPDATE                              | UPDATE     | Party Assets Update                       |
| Party<br>Categor<br>y     | OBPY_FA_ALL_CATEGORIES                                   | GET        | All Categories for Corporate API          |
| Party<br>Demogr<br>aphics | OBPY_FA_GET_PARTY_DEMOGRAP<br>HICS_BY_CUSTOMER_NO        | GET        | Party Demographics Parent Main Get<br>Api |
| Party<br>Demogr<br>aphics | OBPY_FA_GET_PARTY_DEMOGRAP<br>HICS_MAIN_LATEST           | GET        | Party Demographics Latest Main Get<br>Api |
| Party<br>Demogr<br>aphics | OBPY_FA_GET_PARTY_DEMOGRAP<br>HICS_PARENT_BY_CUSTOMER_NO | GET        | Party Demographics Parent Main Get<br>Api |
| Party<br>Demogr<br>aphics | OBPY_FA_GET_PARTY_DEMOGRAP<br>HICS_PARENT_MAIN           | GET        | Party Demographics Parent Main Get<br>Api |
| Party<br>Demogr<br>aphics | OBPY_FA_PARTY_DEMOGRAPHICS_<br>CREATE                    | CREAT<br>E | Party Supplier Create                     |

 Table A-1
 (Cont.) List of Functional Activity Codes

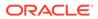

| Screen<br>Name            | Functional Activity Code                      | Action     | Description                            |
|---------------------------|-----------------------------------------------|------------|----------------------------------------|
| Party<br>Demogr<br>aphics | OBPY_FA_PARTY_DEMOGRAPHICS_<br>DEL            | DELETE     | Party Supplier Delete                  |
| Party<br>Demogr<br>aphics | OBPY_FA_PARTY_DEMOGRAPHICS_<br>GET            | GET        | Party Supplier Get                     |
| Party<br>Demogr<br>aphics | OBPY_FA_PARTY_DEMOGRAPHICS_<br>LATEST_GET     | GET        | Party Demographics latest Get          |
| Party<br>Demogr<br>aphics | OBPY_FA_PARTY_DEMOGRAPHICS_<br>RETAIL_CREATE  | CREAT<br>E | Party Demographics Create              |
| Party<br>Demogr<br>aphics | OBPY_FA_PARTY_DEMOGRAPHICS_<br>RETAIL_DELETE  | DELETE     | Party Demographics Delete              |
| Party<br>Demogr<br>aphics | OBPY_FA_PARTY_DEMOGRAPHICS_<br>RETAIL_UPDATE  | UPDATE     | Party Demographics Update              |
| Party<br>Demogr<br>aphics | OBPY_FA_PARTY_DEMOGRAPHICS_<br>SERVICE_CREATE | CREAT<br>E | Party Demographics Create              |
| Party<br>Demogr<br>aphics | OBPY_FA_PARTY_DEMOGRAPHICS_<br>SERVICE_GET    | GET        | Party Demographics Get                 |
| Party<br>Demogr<br>aphics | OBPY_FA_PARTY_DEMOGRAPHICS_<br>SERVICE_UPDATE | UPDATE     | Party Demographics Update              |
| Party<br>Demogr<br>aphics | OBPY_FA_PARTY_DEMOGRAPHICS_<br>STAKEHOLDER    | GET        | party demographics for stakeholder API |
| Party<br>Demogr<br>aphics | OBPY_FA_PARTY_DEMOGRAPHICS_<br>SUBMIT         | CREAT<br>E | Party Supplier Submit                  |
| Party<br>Demogr<br>aphics | OBPY_FA_PARTY_DEMOGRAPHICS_<br>UPDATE         | UPDATE     | Party Supplier Update                  |
| Party<br>Liability        | OBPY_FA_ADD_PARTYLIAB                         | CREAT<br>E | API to get party liab                  |
| Party<br>Master           | OBPY_FA_RETAIL_PARTY_MASCRT                   | GET        | Party Master get Api                   |
| Party<br>Master           | OBPY_FA_RETAIL_PARTY_MASDEL                   | DELETE     | Party Master get Api                   |
| Party<br>Master           | OBPY_FA_RETAIL_PARTY_MASGET                   | GET        | Party Master get Api                   |
| Party<br>Master           | OBPY_FA_RETAIL_PARTY_MASUDP                   | GET        | Party Master get Api                   |
| Party<br>Names            | OBPY_FA_PARTY_NAMES_CREATE                    | CREAT<br>E | Party Income Create                    |

 Table A-1
 (Cont.) List of Functional Activity Codes

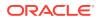

| Screen<br>Name            | Functional Activity Code                            | Action     | Description                                          |
|---------------------------|-----------------------------------------------------|------------|------------------------------------------------------|
| Party<br>Names            | OBPY_FA_PARTY_NAMES_DELETE                          | DELETE     | Party Income Delete                                  |
| Party<br>Names            | OBPY_FA_PARTY_NAMES_GET                             | GET        | Party Income Get                                     |
| Party<br>Names            | OBPY_FA_PARTY_NAMES_LATEST_<br>GET                  | GET        | Party Income Latest Get                              |
| Party<br>Names            | OBPY_FA_PARTY_NAMES_UPDATE                          | UPDATE     | Party Income Update                                  |
| Party<br>Relation<br>ship | OBPY_FA_ADD_PARTYREL                                | CREAT<br>E | API to get party liab                                |
| Party<br>Relation<br>ship | OBPY_FA_GET_PARTYREL                                | GET        | API to update facility conditions                    |
| Party<br>Relation<br>ship | OBPY_FA_GETALL_PARTYREL                             | GET        | API to get party liab                                |
| Party<br>Relation<br>ship | OBPY_FA_PUT_PARTYREL                                | UPDATE     | API to get party liab                                |
| Party<br>Replicati<br>on  | OBPY_FA_PARTY_REPL_AND_APPL<br>N                    | GET        | Party replication and work record API                |
| Party<br>Search           | OBPY_FA_PARTY_SEARCH_ALL                            | GET        | Party LOV search API                                 |
| Party<br>Search           | OBPY_FA_PARTY_SEARCH_ALL_ISO<br>_ADDRESS_SERVICE    | CREAT<br>E | Service to get all ISO Address for a party           |
| Party<br>Search           | OBPY_FA_PARTY_SEARCH_ALL_ISO<br>_ADDRESS_WEB        | CREAT<br>E | Get all ISO Address for a party                      |
| Party<br>Search           | OBPY_FA_PARTY_SEARCH_LATEST<br>_ISO_ADDRESS_SERVICE | CREAT<br>E | Service to get all ISO Address for a party           |
| Party<br>Search           | OBPY_FA_PARTY_SEARCH_LATEST<br>_ISO_ADDRESS_WEB     | CREAT<br>E | Get latest ISO address for a party                   |
| Party<br>Search           | OBPY_FA_PARTY_SEARCH_MASTER                         | GET        | API gives Party/Core - which one is<br>search master |
| Party<br>Search           | OBPY_FA_PARTY_SUMMARY_FETC<br>H                     | GET        | Fetch Party Summary                                  |
| Party<br>Status           | OBPY_FA_PARTY_STATUS_FETCH                          | GET        | Party status check API                               |
| Party<br>Status           | OBPY_FA_PARTY_STATUS_VAL                            | GET        | API to get party status                              |
| Party<br>Status           | OBPY_FA_PARTY_STATUS_VALIDATE                       | GET        | OBPY_FA_PARTY_STATUS_VALIDATE                        |
| PII                       | OBPY_FA_SERVICE_PII_MASK_ENA<br>BLED_FETCH          | GET        | Get All Enabled Pii Mask Resource                    |
| POA                       | OBPY_FA_PARTY_POA_CREATE                            | CREAT<br>E | Party PowerOfAttorney API                            |
| POA                       | OBPY_FA_PARTY_POA_DELETE                            | DELETE     | Party PowerOfAttorney API                            |

 Table A-1
 (Cont.) List of Functional Activity Codes

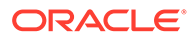

| Screen<br>Name                      | Functional Activity Code                      | Action | Description                                 |
|-------------------------------------|-----------------------------------------------|--------|---------------------------------------------|
| POA                                 | OBPY_FA_PARTY_POA_GET                         | GET    | Party PowerOfAttorney API                   |
| POA                                 | OBPY_FA_PARTY_POA_GET_ALL                     | GET    | Party PowerOfAttorney API                   |
| POA                                 | OBPY_FA_PARTY_POA_UPDATE                      | UPDATE | Party PowerOfAttorney API                   |
| Portfolio                           | OBPY_FA_GET_PORTFOLIO_CASHF<br>LOW            | GET    | Cash flow data from OBCM                    |
| Portfolio                           | OBPY_FA_GET_PORTFOLIO_CFM_D<br>ETAILS         | GET    | Portfolio CFM Get API                       |
| Portfolio                           | OBPY_FA_GET_PORTFOLIO_CFM_S<br>UMMARY         | GET    | Portfolio CFM Get API                       |
| Portfolio                           | OBPY_FA_GET_PORTFOLIO_DDA_A<br>CCOUNT_DETAILS | GET    | Account details for Corporate API           |
| Portfolio                           | OBPY_FA_GET_PORTFOLIO_FINANC<br>E_ENQUIRY     | GET    | Finance Enquiry from OBSCF                  |
| Portfolio                           | OBPY_FA_GET_PORTFOLIO_FINANC<br>E_REPORT      | GET    | Finance Report from OBSCF                   |
| Portfolio                           | OBPY_FA_GET_PORTFOLIO_LM_AC<br>COUNT_MAP      | GET    | Portfolio LM Account map API                |
| Portfolio                           | OBPY_FA_GET_PORTFOLIO_LOANS<br>_MONTHLY       | GET    | Monthly Loans for Corporate API             |
| Portfolio                           | OBPY_FA_GET_PORTFOLIO_LOANS<br>_WEEKLY        | GET    | Loans Maturing weekly from OBCLPM           |
| Portfolio                           | OBPY_FA_GET_PORTFOLIO_VAM                     | GET    | Portfolio CFM Get API                       |
| Process<br>Driver                   | OBPY_FA_PARTY_PROCESS_DRIVE<br>R              | GET    | Party process driver Api                    |
| Properti<br>es<br>Configur<br>ation | OBPY_FA_GET_CONF_PROP                         | GET    | Retrieve obpy configuration properties      |
| Properti<br>es<br>Configur<br>ation | OBPY_FA_GET_OBPYPROP_BYKEY                    | GET    | Retrives property value                     |
| Properti<br>es<br>Configur<br>ation | OBPY_FA_HANDOFF_SYSTEM_PRO<br>P_REFRESH       | GET    | Refresh System Properties Properties config |
| Properti<br>es<br>Configur<br>ation | OBPY_FA_KYC_PROP_REFRESH                      | UPDATE | Refresh kyc Properties config               |
| Properti<br>es<br>Configur<br>ation | OBPY_FA_PARTY_PROP_REFRESH                    | UPDATE | Refresh Party Properties config             |
| Properti<br>es<br>Configur<br>ation | OBPY_FA_PARTY_SYSTEM_PROP_R<br>EFRESH         | UPDATE | Refresh System Properties Properties config |

 Table A-1
 (Cont.) List of Functional Activity Codes

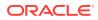

| Screen<br>Name                         | Functional Activity Code                         | Action     | Description                              |
|----------------------------------------|--------------------------------------------------|------------|------------------------------------------|
| Properti<br>es<br>Configur<br>ation    | OBPY_FA_UPDATE_CONF_PROP                         | UPDATE     | Update the obpy configuration properties |
| Properti<br>es<br>Configur<br>ation    | OBPY_FA_UPDATE_PROP_MAINT                        | UPDATE     | Update obpy configuration properties     |
| Related<br>to<br>Insider               | OBPY_FA_PARTY_RELATEDTOINSID<br>ER_ADD           | CREAT<br>E | Add Related to Insider details           |
| Related<br>to<br>Insider               | OBPY_FA_PARTY_RELATEDTOINSID<br>ER_DELETE        | DELETE     | Delete Related to Insider details        |
| Related<br>to<br>Insider               | OBPY_FA_PARTY_RELATEDTOINSID<br>ER_GETALL        | GET        | Get All Related to Insider details       |
| Related<br>to<br>Insider               | OBPY_FA_PARTY_RELATEDTOINSID<br>ER_GETLATEST     | GET        | Get Latest Related to Insider details    |
| Related<br>to<br>Insider               | OBPY_FA_PARTY_RELATEDTOINSID<br>ER_UPDATE        | UPDATE     | Update Related to Insider details        |
| Relation<br>ship                       | OBPY_FA_PARTY_RETAIL_RELATION<br>SHIP_CREATE     | CREAT<br>E | Party Retail Relationship Create         |
| Relation<br>ship                       | OBPY_FA_PARTY_RETAIL_RELATION<br>SHIP_DELETE     | DELETE     | Party Retail Relationship Delete         |
| Relation<br>ship                       | OBPY_FA_PARTY_RETAIL_RELATION<br>SHIP_GET        | GET        | Party Retail Relationship Get            |
| Relation ship                          | OBPY_FA_PARTY_RETAIL_RELATION<br>SHIP_LATEST_GET | GET        | Party Retail Relationship Latest Get     |
| Relation ship                          | OBPY_FA_PARTY_RETAIL_RELATION<br>SHIP_UPDATE     | UPDATE     | Party Retail Relationship Update         |
| Relation<br>ship<br>Manage<br>r        | OBPY_FA_PARTY_RM_GET                             | GET        | PARTY RM GET                             |
| Retail<br>Amend<br>ment                | OBPY_FA_RETAIL_SERVICE_AMEND<br>_PARTY           | UPDATE     | Retail Party Amend Service API           |
| Retail<br>Amend<br>ment<br>Submit      | OBPY_FA_RETAIL_AMDSUBMIT                         | CREAT<br>E | API to Amend submit retail details       |
| Retail<br>Amend<br>ment<br>Summar<br>y | OBPY_FA_RETAIL_AMEND_SUMMAR<br>Y                 | UPDATE     | Party Amendment Summary                  |

 Table A-1
 (Cont.) List of Functional Activity Codes

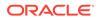

| Coroon                       | Functional Activity Code                      | Action     | Description                                                                |
|------------------------------|-----------------------------------------------|------------|----------------------------------------------------------------------------|
| Screen<br>Name               | Functional Activity Code                      | Action     | Description                                                                |
| Retail<br>Approval           | OBPY_FA_RETAIL_APPROVAL_GET                   | GET        | API to fetch approval details                                              |
| Retail<br>Approval           | OBPY_FA_RETAIL_APPROVAL_POST                  | CREAT<br>E | API to save approval details                                               |
| Retail<br>Approval           | OBPY_FA_RETAIL_APPROVAL_PUT                   | UPDATE     | API to update approval details                                             |
| Retail<br>Basic<br>Info      | OBPY_FA_RETAIL_BASIC_INFO_GET                 | GET        | API to fetch basic info details                                            |
| Retail<br>Basic<br>Info      | OBPY_FA_RETAIL_BASIC_INFO_POS<br>T            | CREAT<br>E | API to save basic info details                                             |
| Retail<br>Basic<br>Info      | OBPY_FA_RETAIL_BASIC_INFO_PUT                 | UPDATE     | API to update basic info details                                           |
| Retail<br>Financia<br>I Info | OBPY_FA_RETAIL_FINANCIAL_INFO<br>_GET         | GET        | API to fetch financial info details                                        |
| Retail<br>Financia<br>I Info | OBPY_FA_RETAIL_FINANCIAL_INFO<br>_POST        | CREAT<br>E | API to save financial info details                                         |
| Retail<br>Financia<br>I Info | OBPY_FA_RETAIL_FINANCIAL_INFO<br>_PUT         | UPDATE     | API to update financial info details                                       |
| Retail<br>Financia<br>I Info | OBPY_FA_RETAIL_FININFO_HIST_G<br>ET           | GET        | Party History API to fetch Retail<br>Financial Information history details |
| Retail<br>Househ<br>old      | OBPY_FA_RETAIL_PARTY_HOUSEH<br>OLD_CREATE     | CREAT<br>E | Retail Dependent Create                                                    |
| Retail<br>Househ<br>old      | OBPY_FA_RETAIL_PARTY_HOUSEH<br>OLD_DELETE     | DELETE     | Retail Party Dependent Delete                                              |
| Retail<br>Househ<br>old      | OBPY_FA_RETAIL_PARTY_HOUSEH<br>OLD_GET        | GET        | Retail Party Dependent Get                                                 |
| Retail<br>Househ<br>old      | OBPY_FA_RETAIL_PARTY_HOUSEH<br>OLD_LATEST_GET | GET        | Retail Party Dependent Latest Get                                          |
| Retail<br>Househ<br>old      | OBPY_FA_RETAIL_PARTY_HOUSEH<br>OLD_UPDATE     | UPDATE     | Retail Party Dependent Update                                              |
| Retail<br>Onboard<br>ing     | OBPY_FA_REOB_APPRL                            | CREAT<br>E | Approval                                                                   |
| Retail<br>Onboard<br>ing     | OBPY_FA_REOB_ENRCH                            | CREAT<br>E | Onboarding Enrichment                                                      |

 Table A-1
 (Cont.) List of Functional Activity Codes

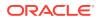

| Screen<br>Name              | Functional Activity Code                  | Action     | Description                                         |
|-----------------------------|-------------------------------------------|------------|-----------------------------------------------------|
| Retail<br>Onboard<br>ing    | OBPY_FA_REOB_INITI                        | CREAT<br>E | Quick Initiation                                    |
| Retail<br>Onboard<br>ing    | OBPY_FA_REOB_KYCMR                        | CREAT<br>E | KYC Manual Retry                                    |
| Retail<br>Onboard<br>ing    | OBPY_FA_REOB_MANR                         | CREAT<br>E | Manual Retry                                        |
| Retail<br>Onboard<br>ing    | OBPY_FA_REOB_POKYC                        | CREAT<br>E | күс                                                 |
| Retail<br>Onboard<br>ing    | OBPY_FA_REOB_RECOM                        | CREAT<br>E | Functional Activity Code for REOB<br>Recommendation |
| Retail<br>Onboard<br>ing    | OBPY_FA_REOB_REVIW                        | CREAT<br>E | Review                                              |
| Retail<br>Onboard<br>ing    | OBPY_FA_REOB_WHOF                         | CREAT<br>E | Wait To Handoff                                     |
| Retail<br>Party<br>Initiate | OBPY_FA_RETAIL_PARTY_INITIATE             | CREAT<br>E | API to initaite new retail party                    |
| Retail<br>Party<br>Initiate | OBPY_FA_RETAIL_PARTY_INITIATE_<br>POST    | CREAT<br>E | API to initaite new retail party - post             |
| Retail<br>Review            | OBPY_FA_RETAIL_REVIEW_APPROV<br>AL_SUBMIT | CREAT<br>E | API to submit retail review and approval details    |
| Retail<br>Review            | OBPY_FA_RETAIL_REVIEW_GET                 | GET        | API to fetch review details                         |
| Retail<br>Review            | OBPY_FA_RETAIL_REVIEW_POST                | CREAT<br>E | API to save review details                          |
| Retail<br>Review            | OBPY_FA_RETAIL_REVIEW_PUT                 | UPDATE     | API to update review details                        |
| Retail<br>Signatur<br>e     | OBPY_FA_RETAIL_ADD_SIG                    | CREAT<br>E | API to Add Signature for retail                     |
| Retail<br>Signatur<br>e     | OBPY_FA_RETAIL_GET_SIG                    | GET        | API to Fetch Signature for retail                   |
| Retail<br>Submit            | OBPY_FA_RETAIL_SUBMIT                     | CREAT<br>E | API to submit retail details                        |
| Review                      | OBPY_FA_PRTY_REVIEW_GET                   | GET        | Party Review API to fetch review details            |
| Review                      | OBPY_FA_PRTY_REVIEW_GET_STA<br>GE         | GET        | Party Review API to fetch review details for stage  |
| Review                      | OBPY_FA_PRTY_REVIEW_POST                  | CREAT<br>E | Party Review API to save review details             |

 Table A-1
 (Cont.) List of Functional Activity Codes

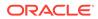

| Screen<br>Name        | Functional Activity Code                  | Action     | Description                                                 |
|-----------------------|-------------------------------------------|------------|-------------------------------------------------------------|
| Review                | OBPY_FA_PRTY_REVIEW_PUT                   | UPDATE     | Party Review API to update review details                   |
| Scrip<br>Details      | OBPY_FA_PARTY_SCRIP_CREATE                | CREAT<br>E | Party Scrip Create                                          |
| Scrip<br>Details      | OBPY_FA_PARTY_SCRIP_DEL                   | DELETE     | Party Scrip Delete                                          |
| Scrip<br>Details      | OBPY_FA_PARTY_SCRIP_GET                   | GET        | Party Scrip Get                                             |
| Scrip<br>Details      | OBPY_FA_PARTY_SCRIP_UPDATE                | UPDATE     | Party Scrip Update                                          |
| Scrip<br>Details      | OBPY_FA_SCRIPS_LATEST_GET                 | GET        | Promotors latest Get                                        |
| Sector                | OBPY_FA_GET_SECTORS_DESC                  | GET        | API to get All Sector with Desc                             |
| Sector                | OBPY_FA_SECTOR_MAINT_GET                  | GET        | Sector Maintenance Get                                      |
| Sector                | OBPY_FA_SECTOR_PEERPARTIES                | GET        | Get the Peer Parties of the given Party<br>Id               |
| Service<br>Member     | OBPY_FA_PARTY_SERVICEMEMBER<br>_ADD       | CREAT<br>E | Add Service Member details                                  |
| Service<br>Member     | OBPY_FA_PARTY_SERVICEMEMBER<br>_DELETE    | DELETE     | Delete Service Member details                               |
| Service<br>Member     | OBPY_FA_PARTY_SERVICEMEMBER<br>_GETALL    | GET        | Get All Service Member details                              |
| Service<br>Member     | OBPY_FA_PARTY_SERVICEMEMBER<br>_GETLATEST | GET        | Get Latest Service Member details                           |
| Service<br>Member     | OBPY_FA_PARTY_SERVICEMEMBER<br>_UPDATE    | UPDATE     | Update Service Member details                               |
| Signatur<br>e         | OBPY_FA_RETAIL_DELETE_SIG                 | DELETE     | API to Delete Signature for retail                          |
| Signatur<br>e         | OBPY_FA_RETAIL_SIG_HIST_GET               | GET        | Party History API to fetch Retail Signature history details |
| Signatur<br>e         | OBPY_FA_RETAIL_UPDATE_SIG                 | UPDATE     | API to Update Signature for retail                          |
| SLA                   | OBPY_FA_SLA_DASHBOARD                     | GET        | SLA dashboard                                               |
| SMB<br>Onboard<br>ing | OBPY_FA_RSMB_APPRL                        | CREAT<br>E | Approval                                                    |
| SMB<br>Onboard<br>ing | OBPY_FA_RSMB_ENRCH                        | CREAT<br>E | Onboarding Enrichment                                       |
| SMB<br>Onboard<br>ing | OBPY_FA_RSMB_INITI                        | CREAT<br>E | Quick Initiation                                            |
| SMB<br>Onboard<br>ing | OBPY_FA_RSMB_KYCMR                        | CREAT<br>E | KYC Manual Retry                                            |

| Table A-1 (Co | nt.) List of Functional | Activity Codes |
|---------------|-------------------------|----------------|
|---------------|-------------------------|----------------|

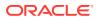

| Screen<br>Name        | Functional Activity Code   | Action     | Description                                         |
|-----------------------|----------------------------|------------|-----------------------------------------------------|
| SMB<br>Onboard<br>ing | OBPY_FA_RSMB_MANR          | CREAT<br>E | Manual Retry                                        |
| SMB<br>Onboard<br>ing | OBPY_FA_RSMB_POKYC         | CREAT<br>E | күс                                                 |
| SMB<br>Onboard<br>ing | OBPY_FA_RSMB_RECOM         | CREAT<br>E | Functional Activity Code for RSMB<br>Recommendation |
| SMB<br>Onboard<br>ing | OBPY_FA_RSMB_REVIW         | CREAT<br>E | Review                                              |
| SMB<br>Onboard<br>ing | OBPY_FA_RSMB_WHOF          | CREAT<br>E | Wait To Handoff                                     |
| SMB<br>Onboard<br>ing | OBPY_FA_SMB_HANDOFF        | CREAT<br>E | SMB HandOff                                         |
| SMB<br>Onboard<br>ing | OBPY_FA_SMBA_APPRL         | CREAT<br>E | Approval                                            |
| SMB<br>Onboard<br>ing | OBPY_FA_SMBA_INITI         | CREAT<br>E | Quick Initiation                                    |
| SMB<br>Onboard<br>ing | OBPY_FA_SMBA_MANR          | CREAT<br>E | Manual Retry                                        |
| SMB<br>Onboard<br>ing | OBPY_FA_SMBA_POKYC         | CREAT<br>E | КҮС                                                 |
| SMB<br>Onboard<br>ing | OBPY_FA_SMBA_RECOM         | CREAT<br>E | Functional Activity Code for SMBA<br>Recommendation |
| SMB<br>Onboard<br>ing | OBPY_FA_SMBA_REVIW         | CREAT<br>E | Review                                              |
| SMB<br>Onboard<br>ing | OBPY_FA_SMBA_WHOF          | CREAT<br>E | Wait To Amend Handoff                               |
| SME<br>Amend          | OBPY_FA_SME_AMEND_INITIATE | UPDATE     | SME Party Amend API                                 |
| SME<br>Amend          | OBPY_FA_SME_PARTY_AMEND    | UPDATE     | SME Party Amend API                                 |
| SME<br>Amend          | OBPY_FA_SMEA_APPRL         | CREAT<br>E | OBPY_FA_SMEA_APPRL                                  |
| SME<br>Amend          | OBPY_FA_SMEA_CUST_HANDOFF  | CREAT<br>E | SME Amendment HandOff                               |
| SME<br>Amend          | OBPY_FA_SMEA_ENRCH         | CREAT<br>E | OBPY_FA_SMEA_ENRCH                                  |

 Table A-1
 (Cont.) List of Functional Activity Codes

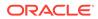

| <b>C</b>              | From estimated A estimiter O ende      | <b>0</b> ati au | Description              |
|-----------------------|----------------------------------------|-----------------|--------------------------|
| Screen<br>Name        | Functional Activity Code               | Action          | Description              |
| SME<br>Amend          | OBPY_FA_SMEA_INITI                     | CREAT<br>E      | OBPY_FA_SMEA_INITI       |
| SME<br>Amend          | OBPY_FA_SMEA_MANRY                     | CREAT<br>E      | OBPY_FA_SMEA_MANRY       |
| SME<br>Amend          | OBPY_FA_SMEA_POKYC                     | CREAT<br>E      | OBPY_FA_SMEA_POKYC       |
| SME<br>Amend          | OBPY_FA_SMEA_RECOM                     | CREAT<br>E      | OBPY_FA_SMEA_RECOM       |
| SME<br>Amend          | OBPY_FA_SMEA_REVIW                     | CREAT<br>E      | OBPY_FA_SMEA_REVIW       |
| SME<br>Onboard<br>ing | OBPY_FA_CSME_APPRL                     | CREAT<br>E      | OBPY_FA_CSME_APPRL       |
| SME<br>Onboard<br>ing | OBPY_FA_CSME_ENRCH                     | CREAT<br>E      | OBPY_FA_CSME_ENRCH       |
| SME<br>Onboard<br>ing | OBPY_FA_CSME_INITI                     | CREAT<br>E      | OBPY_FA_CSME_INITI       |
| SME<br>Onboard<br>ing | OBPY_FA_CSME_MANRY                     | CREAT<br>E      | OBPY_FA_CSME_MANRY       |
| SME<br>Onboard<br>ing | OBPY_FA_CSME_POKYC                     | CREAT<br>E      | OBPY_FA_CSME_POKYC       |
| SME<br>Onboard<br>ing | OBPY_FA_CSME_RECOM                     | CREAT<br>E      | OBPY_FA_CSME_RECOM       |
| SME<br>Onboard<br>ing | OBPY_FA_CSME_REVIW                     | CREAT<br>E      | OBPY_FA_CSME_REVIW       |
| SME<br>Onboard<br>ing | OBPY_FA_PARTY_INIT_SME_ONBOA<br>RD     | CREAT<br>E      | SME party onboarding API |
| SME<br>Refresh        | OBPY_FA_SME_PARTY_REFRESH              | UPDATE          | SME Party Refresh API    |
| SME<br>View           | OBPY_FA_SME_PARTY_GET                  | GET             | SME Party Get API        |
| Solicitor             | OBPY_FA_PARTY_SOLICITOR_ADD            | CREAT<br>E      | Create Solicitor         |
| Solicitor             | OBPY_FA_PARTY_SOLICITOR_UPDA<br>TE     | UPDATE          | Update Solicitor         |
| Solicitor             | OBPY_FA_PARTY_SOLICITOR_GETL<br>ATEST  | GET             | Search Solicitor         |
| Solicitor             | OBPY_FA_PARTY_SOLICITOR_DELE<br>TE     | DELETE          | Delete Solicitor         |
| Stage                 | OBPY_FA_STAGE_INITIATE_APPLICA<br>TION | CREAT<br>E      | Initiate Application     |

 Table A-1
 (Cont.) List of Functional Activity Codes

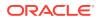

| Screen<br>Name  | Functional Activity Code                    | Action     | Description                                 |
|-----------------|---------------------------------------------|------------|---------------------------------------------|
| Stage           | OBPY_FA_STAGE_NEXT_STAGE                    | CREAT<br>E | Next Stages Call                            |
| Stage           | OBPY_FA_STAGE_SUBMIT_STAGE                  | CREAT<br>E | Submit Stages                               |
| Stakehol<br>der | OBPY_FA_PARTY_STAKEHOLDER_C<br>REATE        | CREAT<br>E | Party Stakeholder Create                    |
| Stakehol<br>der | OBPY_FA_PARTY_STAKEHOLDER_C<br>REATE_NEW    | CREAT<br>E | Party Stakeholder Create                    |
| Stakehol<br>der | OBPY_FA_PARTY_STAKEHOLDER_D<br>EL           | DELETE     | Party Stakeholder Delete                    |
| Stakehol<br>der | OBPY_FA_PARTY_STAKEHOLDER_D<br>EL_NEW       | DELETE     | Party Stakeholder Delete                    |
| Stakehol<br>der | OBPY_FA_PARTY_STAKEHOLDER_G<br>ET           | GET        | Party Stakeholder Get                       |
| Stakehol<br>der | OBPY_FA_PARTY_STAKEHOLDER_G<br>ET_NEW       | GET        | Party Stakeholder Get                       |
| Stakehol<br>der | OBPY_FA_PARTY_STAKEHOLDER_U<br>PDATE        | UPDATE     | Party Stakeholder Update                    |
| Stakehol<br>der | OBPY_FA_PARTY_STAKEHOLDER_U<br>PDATE_NEW    | UPDATE     | Party Stakeholder Update                    |
| Stakehol<br>der | OBPY_FA_PARTY_STAKEHOLDERMA<br>STER_GET     | GET        | Party StakeholderMaster API                 |
| Stakehol<br>der | OBPY_FA_PARTY_STSMB_UPDATE                  | UPDATE     | Party Stakeholder SMB Update                |
| Stakehol<br>der | OBPY_FA_PRTY_STHMASTER_CRE<br>ATE           | CREAT<br>E | Party StakeholderMaster Create API          |
| Stakehol<br>der | OBPY_FA_PRTY_STHMASTER_DELE<br>TE           | DELETE     | Party StakeholderMaster Delete API          |
| Stakehol<br>der | OBPY_FA_PRTY_STHMASTER_GET_<br>EXTNO        | GET        | OBPY_FA_PRTY_STHMASTER_GET_<br>EXTNO        |
| Stakehol<br>der | OBPY_FA_PRTY_STHMASTER_GET_<br>PARTYID      | GET        | Party StakeholderMaster fetch all API       |
| Stakehol<br>der | OBPY_FA_PRTY_STHMASTER_GET_<br>STHID        | GET        | Party StakeholderMaster fetch API           |
| Stakehol<br>der | OBPY_FA_PRTY_STHMASTER_UPD<br>ATE           | UPDATE     | Party StakeholderMaster Update API          |
| Stakehol<br>der | OBPY_FA_SERVICE_CREATE_STAKE<br>HOLDER      | CREAT<br>E | API to create stakeholder party service     |
| Stakehol<br>der | OBPY_FA_STAKEHLDRS_GET_PRTY<br>_INFO        | GET        | Stakehodlers GET with Party Info            |
| Stakehol<br>der | OBPY_FA_STAKEHOLDER_COUNT                   | GET        | Party Stakeholder Count API                 |
| Stakehol<br>der | OBPY_FA_STAKEHOLDER_MASTER_<br>GET_PARTY    | GET        | OBPY_FA_STAKEHOLDER_MASTER_<br>GET_PARTY    |
| Stakehol<br>der | OBPY_FA_STAKEHOLDER_MASTER_<br>GET_STAKE_ID | GET        | OBPY_FA_STAKEHOLDER_MASTER_<br>GET_STAKE_ID |

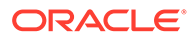

| Screen<br>Name        | Functional Activity Code                | Action     | Description                                      |
|-----------------------|-----------------------------------------|------------|--------------------------------------------------|
| Stakehol<br>der       | OBPY_FA_STAKEHOLDERS_LATEST<br>_GET     | GET        | Stakeholders latest Get                          |
| Stakehol<br>der       | OBPY_FA_STAKEHOLDERS_LATEST<br>_GET_NEW | GET        | Stakeholders latest Get                          |
| Stakehol<br>der       | OBPY_FA_STKHLDR_NAME_FETCH              | GET        | Stakeholder Name Fetch Service API               |
| Standal<br>one<br>KYC | OBPY_FA_SKOB_ONBRD                      | CREAT<br>E | Initiate Standalone KYC (UI Initiate)            |
| Standal<br>one<br>KYC | OBPY_FA_KYC_ONBOARDING_POS<br>T         | CREAT<br>E | Create Standalone (Non-Customer<br>Onboarding)   |
| Standal<br>one<br>KYC | OBPY_FA_SKOB_SUBMIT                     | CREAT<br>E | Create Standalone KYC (UI Submit<br>KYC Details) |
| Standal<br>one<br>KYC | OBPY_FA_SERVICE_SUBMIT_KYC              | CREAT<br>E | Create Standalone KYC (Service API)              |
| Standal<br>one<br>KYC | OBPY_FA_ALL_KYCDETAIL_GET               | GET        | Search KYC Details                               |
| Standal<br>one<br>KYC | OBPY_FA_WEB_CREATE_KYC                  | CREAT<br>E | Create Standalone KYC (Auto KYC)                 |
| Standal<br>one<br>KYC | OBPY_FA_SKOB_ONBRD                      | CREAT<br>E | KYC Retails Party Processflow FA<br>Code         |
| Standal<br>one<br>KYC | OBPY_FA_SRKA_AMND                       | UPDATE     | Retail KYC Amendment Processflow FA Code         |
| Standal<br>one<br>KYC | OBPY_FA_SERVICE_SKYC_HANDOF<br>F        | CREAT<br>E | KYC Handoff (NR for Navy)                        |
| Standal<br>one<br>KYC | OBPY_FA_KYC_MANAGEMENT_MEN<br>U         | CREAT<br>E | KYC Management menu UI                           |
| Standal<br>one<br>KYC | OBPY_FA_KYC_CREATE_MENU                 | CREAT<br>E | KYC Create Menu UI                               |
| Standal<br>one<br>KYC | OBPY_FA_KYC_UPDATE_MENU                 | UPDATE     | KYC Update Menu UI                               |
| Submen<br>u           | OBPY_FA_SUBMENU_INITIATION              | GET        | Data Load Initiation Menu                        |
| Submen<br>u           | OBPY_FA_SUBMENU_MONITORING              | GET        | Data Load Initiation Menu                        |
| Submen<br>u           | OBPY_FA_SUBMENU_UPLOAD                  | GET        | Data Upload Menu                                 |

 Table A-1
 (Cont.) List of Functional Activity Codes

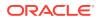

| Screen<br>Name                 | Functional Activity Code                       | Action     | Description                                             |
|--------------------------------|------------------------------------------------|------------|---------------------------------------------------------|
| Supplier                       | OBPY_FA_PARTY_SUPPLIER_CREAT<br>E              | CREAT<br>E | Party Supplier Create                                   |
| Supplier                       | OBPY_FA_PARTY_SUPPLIER_CREAT<br>E_NEW          | CREAT<br>E | Party Supplier Create                                   |
| Supplier                       | OBPY_FA_PARTY_SUPPLIER_DEL                     | DELETE     | Party Supplier Delete                                   |
| Supplier                       | OBPY_FA_PARTY_SUPPLIER_DEL_N<br>EW             | DELETE     | Party Supplier Delete                                   |
| Supplier                       | OBPY_FA_PARTY_SUPPLIER_GET                     | GET        | Party Supplier Get                                      |
| Supplier                       | OBPY_FA_PARTY_SUPPLIER_GET_N<br>EW             | GET        | Party Supplier Get                                      |
| Supplier                       | OBPY_FA_PARTY_SUPPLIER_TREN<br>D_GET           | GET        | Party Supplier Trend Get                                |
| Supplier                       | OBPY_FA_PARTY_SUPPLIER_TREN<br>D_GET_NEW       | GET        | Party Supplier Trend Get                                |
| Supplier                       | OBPY_FA_PARTY_SUPPLIER_UPDAT<br>E              | UPDATE     | Party Supplier Update                                   |
| Supplier                       | OBPY_FA_PARTY_SUPPLIER_UPDAT<br>E_NEW          | UPDATE     | Party Supplier Update                                   |
| Supplier                       | OBPY_FA_SUPPLIERS_GET_PRTY_I<br>NFO            | GET        | Suppliers GET with Party Info                           |
| Supplier                       | OBPY_FA_SUPPLIERS_HIST_GET                     | GET        | Party History API to fetch Suppliers<br>history details |
| Supplier                       | OBPY_FA_SUPPLIERS_LATEST_GET                   | GET        | Suppliers latest Get                                    |
| Supplier                       | OBPY_FA_SUPPLIERS_LATEST_GET<br>_NEW           | GET        | Suppliers latest Get                                    |
| Supporti<br>ng<br>Docume<br>nt | OBPY_FA_PARTY_RETAIL_SUPPORT<br>DOC_CREATE     | CREAT<br>E | Party Retail SUPPORTDOC Create                          |
| Supporti<br>ng<br>Docume<br>nt | OBPY_FA_PARTY_RETAIL_SUPPORT<br>DOC_LATEST_GET | GET        | Party Retail SUPPORTDOC Get Latest                      |
| Supporti<br>ng<br>Docume<br>nt | OBPY_FA_PARTY_RETAIL_SUPPORT<br>DOC_UPDATE     | UPDATE     | Party Retail SUPPORTDOC update                          |
| System<br>Configur<br>ation    | OBPY_FA_GET_SYSTEM_PROP                        | GET        | Retrieve system properties                              |
| System<br>Configur<br>ation    | OBPY_FA_UPDATE_SYSTEM_MAINT                    | UPDATE     | System Config Menu                                      |
| System<br>Configur<br>ation    | OBPY_FA_UPDATE_SYSTEM_PROP                     | UPDATE     | Update the system properties                            |
| Tax Info                       | OBPY_FA_PARTY_TAXINFO_ADD                      | CREAT<br>E | Add Tax Info details                                    |

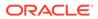

| Screen          | Functional Activity Code             | Action     | Description                 |
|-----------------|--------------------------------------|------------|-----------------------------|
| Name            | Functional Activity Code             | ACTION     | Description                 |
| Tax Info        | OBPY_FA_PARTY_TAXINFO_DELETE         | DELETE     | Delete Tax Info details     |
| Tax Info        | OBPY_FA_PARTY_TAXINFO_GETALL         | GET        | Get All Tax Info details    |
| Tax Info        | OBPY_FA_PARTY_TAXINFO_GETLAT<br>EST  | GET        | Get Latest Tax Info details |
| Tax Info        | OBPY_FA_PARTY_TAXINFO_UPDATE         | UPDATE     | Update Tax Info details     |
| Visa<br>Details | OBPY_FA_PARTY_BOC_ADD                | CREAT<br>E | Add Visa                    |
| Visa<br>Details | OBPY_FA_PARTY_BOC_GETALL             | GET        | Get All Visa Details        |
| Visa<br>Details | OBPY_FA_PARTY_BOC_GETLATEST          | GET        | Get Visa Details            |
| Visa<br>Details | OBPY_FA_PARTY_BOC_UPDATE             | UPDATE     | Update the Visa Details     |
| Visa<br>Details | OBPY_FA_PARTY_VISAINFO_ADD           | CREAT<br>E | Add Visa                    |
| Visa<br>Details | OBPY_FA_PARTY_VISAINFO_GETAL<br>L    | GET        | Get All Visa Details        |
| Visa<br>Details | OBPY_FA_PARTY_VISAINFO_GETLA<br>TEST | GET        | Get Visa Details            |
| Visa<br>Details | OBPY_FA_PARTY_VISAINFO_UPDAT<br>E    | UPDATE     | Update the Visa Details     |

| Table A 1 | (Cont.) List of Eurotional Activity Codes |
|-----------|-------------------------------------------|
| Table A-1 | (Cont.) List of Functional Activity Codes |

# Glossary

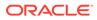

# Index

## A

Address Management, 1-2

# С

Configurations, 1-1 Create Credit Agency, 1-6 Customer Access Group, 1-15

## D

Dynamic Task Allocation, 1-30

#### Ε

Entity Maintenance, 1-8

#### Н

Host Configuration, 1-10

## Κ

KYC Maintenance, 1-5

#### L

Location Maintenance, 1-11

## Μ

Mask Maintenance, 1-12 Multi-Level Authorization, 1-37

## 0

Organization Maintenance, 1-14

#### Ρ

PII Masking Maintenance, 1-17 Properties Maintenance, 1-21

#### S

Service Level Agreements, 1-25 Setup Service Level Agreements, 1-25 SLA Calculation, 1-28 SLA Widgets, 1-29 System Maintenance, 1-23

#### V

View Credit Agency, 1-7

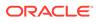